# <span id="page-0-0"></span>*EVM User's Guide: SK-AM62P-LP AM62P SK Evaluation Module*

# **TEXAS INSTRUMENTS**

# **Description**

The SK-AM62P-LP starter kit (SK) evaluation module (EVM) is built around our AM62P display processor, which includes scalable Arm® Cortex®-A53 performance and embedded features, such as: triple high-definition display support, high-performance 3D-GPU, 4K video acceleration, and extensive peripherals. SK-AM62A-LP is an excellent choice for those looking to develop automotive and industrial applications, including automotive digital instrumentation, automotive displays, industrial HMI, and more.

SK-AM62P-LP includes multiple display connectors that enable supporting up to three screens, a mobile industry processor interface (MIPI®) CSI-2 camera connector, an M.2 connector for WiFi® and Bluetooth® modules, two Gigabit Ethernet ports, UART to USB circuit for debug output, and two temperature sensors for monitoring SoC and LPDDR4 thermal monitoring.

# **Get Started**

- 1. Order the EVM at [SK-AM62P-LP](https://www.ti.com/tool/SK-AM62P-LP).
- 2. Download the EVM [design files](https://www.ti.com/tool/download/SPRR487).
- 3. Download the software from [SK-AM62P-LP](https://www.ti.com/tool/SK-AM62P-LP).
- 4. Read this EVM User's Guide.

### **Features**

- USB-C powered standalone mode of operation
- Power optimized PMIC based power management
- Onboard XDS110 JTAG interface with USB connectivity for code development and debugging
- Onboard 32 GB eMMC memory and 512 Mb OSPI NOR Flash
- 40 pin FPC connector for OLDI interface
- 22 pin FPC connector for DSI interface
- Onboard HDMI™ connector to interface with external display
- 2x RGMII RJ45 connectors
- 2x USB 2.0 on type A and type C connectors
- Test automation interface through XDS110
- Expansion connectors to access the low speed interfaces
- MCU connector to access MCU interfaces
- GPMC connector for external GPMC NAND interface
- M.2 connector for Wi-Fi/BT module

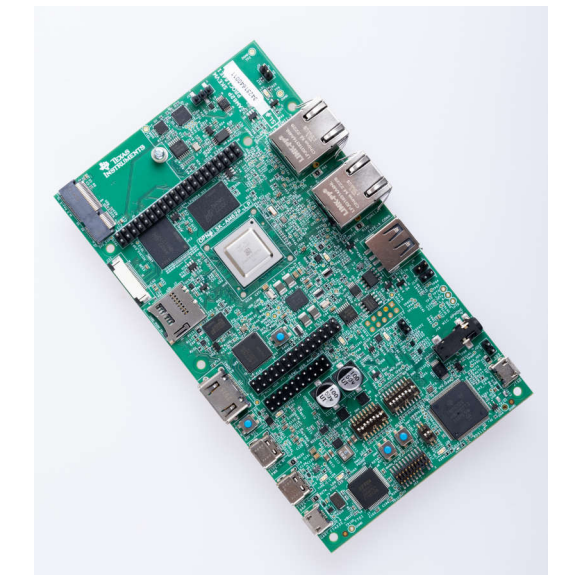

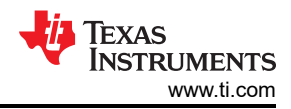

# **Table of Contents**

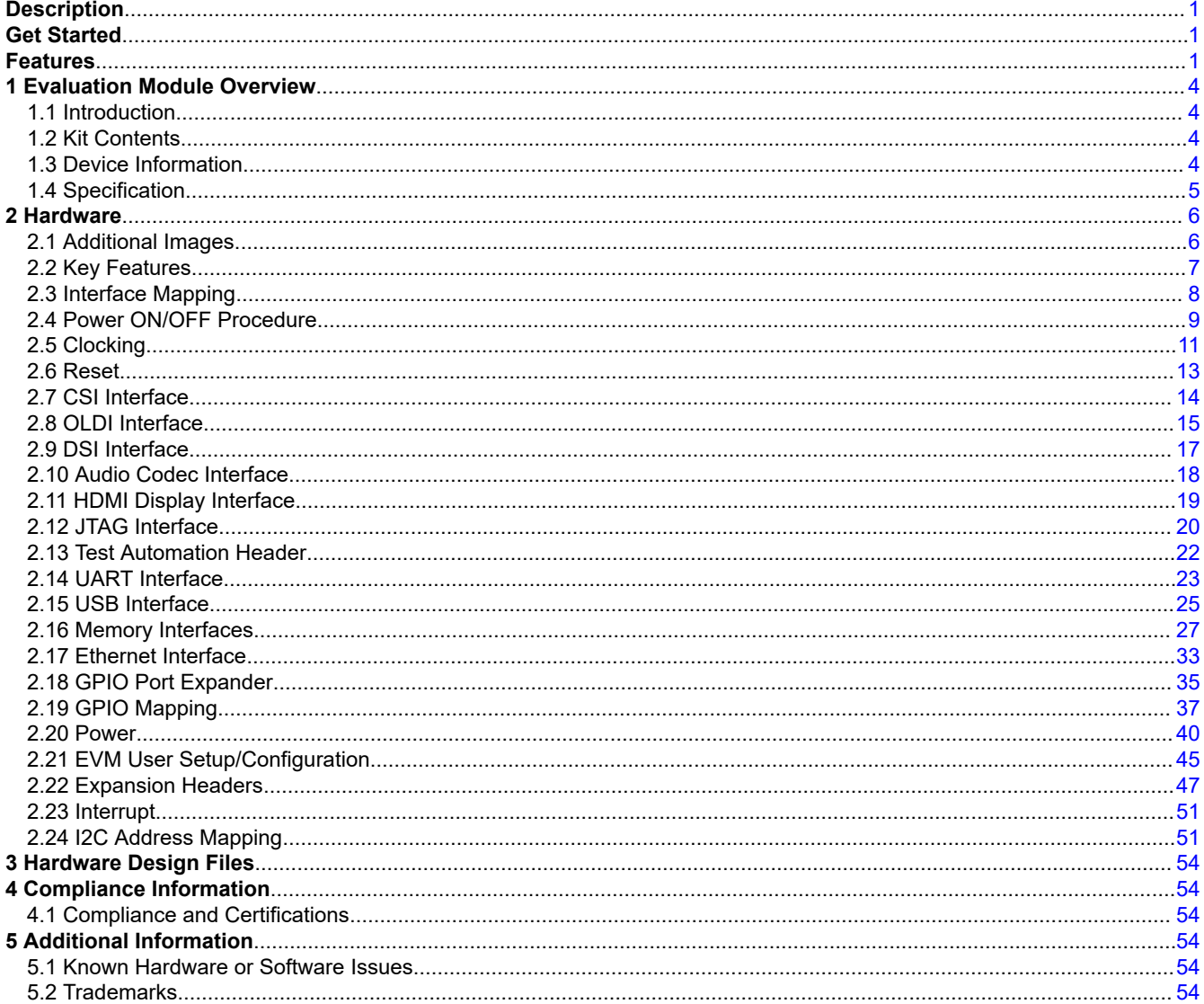

# **List of Figures**

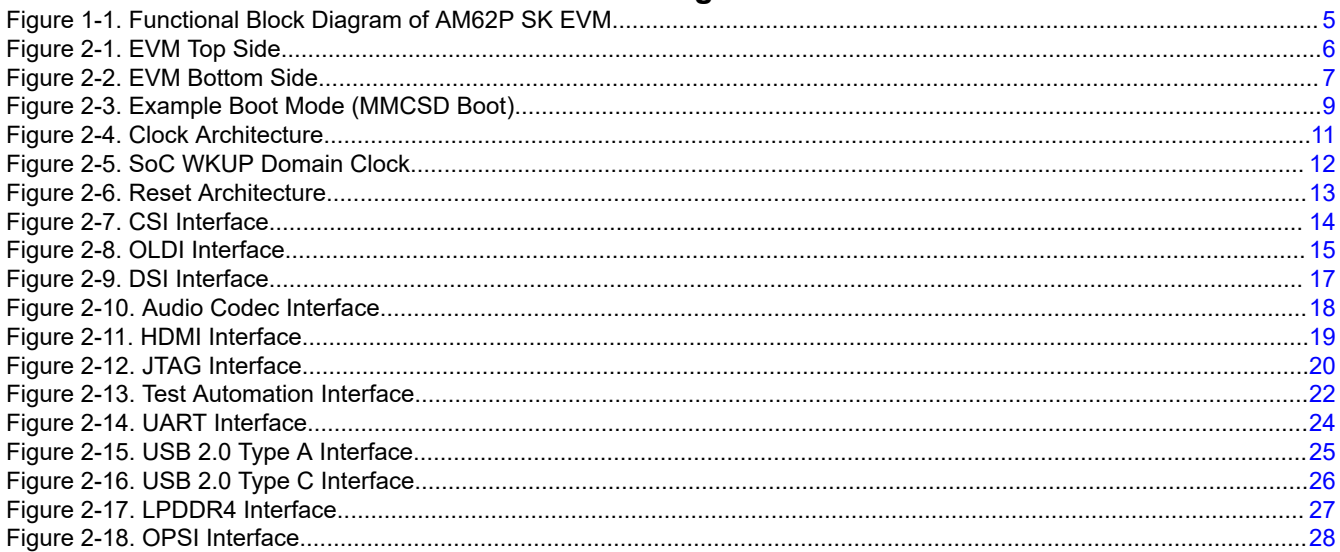

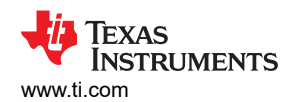

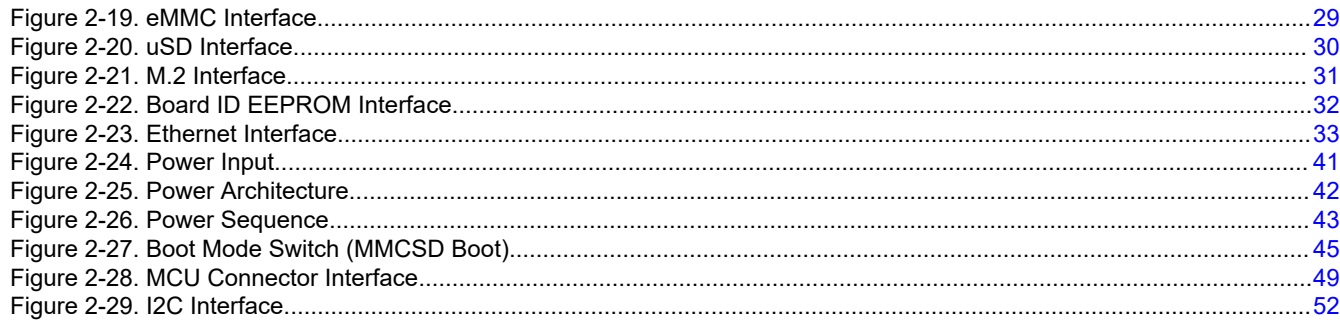

# **List of Tables**

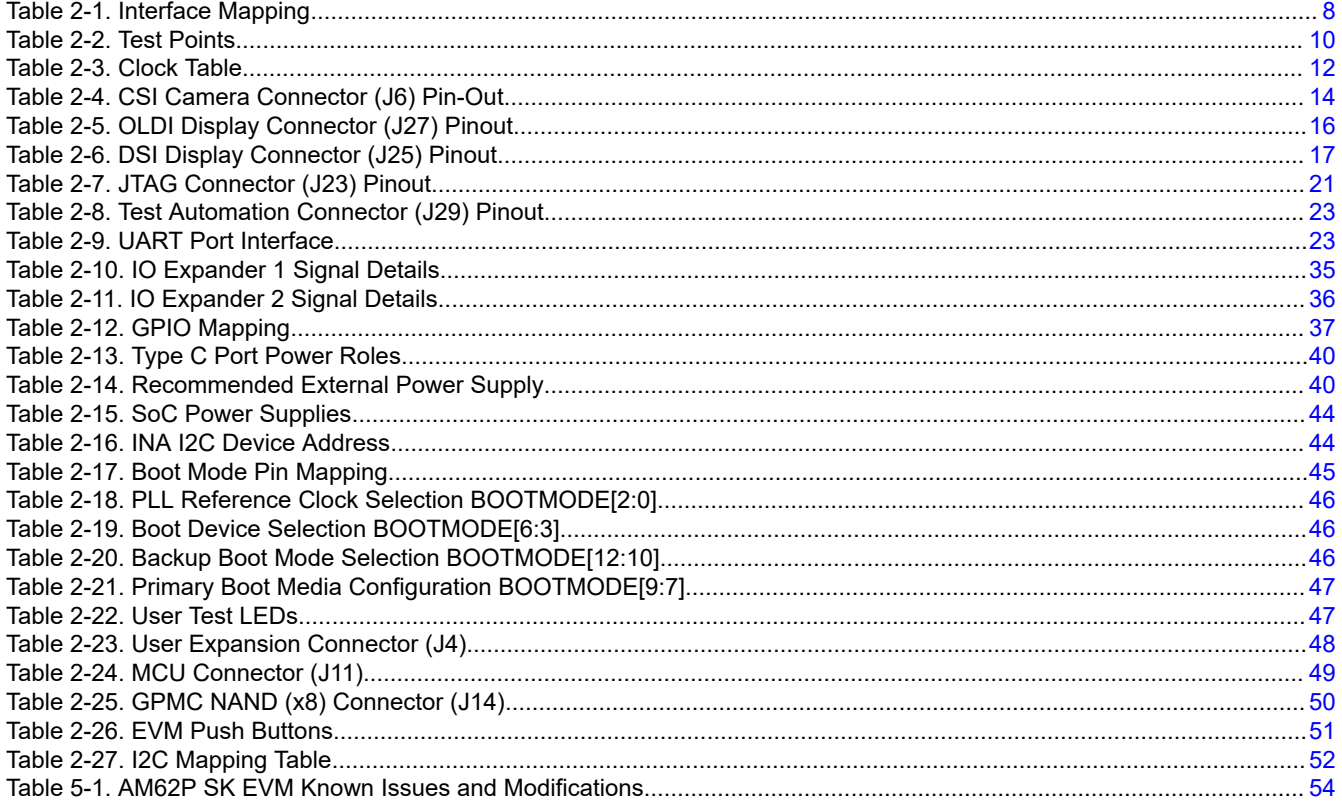

<span id="page-3-0"></span>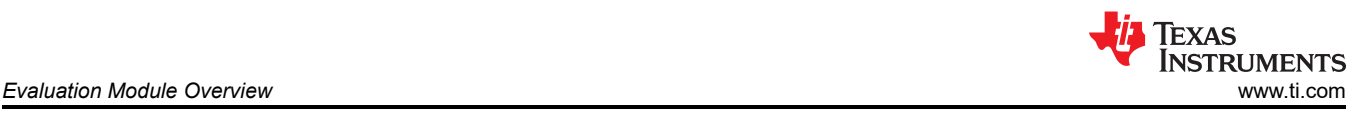

# **1 Evaluation Module Overview**

# **1.1 Introduction**

The starter kit allows the user to experience high resolution display features through HDMI (over DPI), dual port LVDS and MIPI DSI, as well as industrial communication designs using serial, Ethernet, USB, and other interfaces. The SK EVM can communicate with other processors or systems, and act as a communication gateway. In addition, the SK EVM can directly operate as a standard remote I/O system or simple sensor connected to an industrial communication network. The embedded emulation logic allows for emulation and debugging using standard development tools, such as Code Composer Studio™ from TI.

This technical user's guide describes the hardware architecture of the AM62P SK EVM, a low-cost, low-power Starter Kit built around the TI's AM62P System-on-Chip (SOC). The AM62P SOC comprises of a Quad-Core 64 bit Arm<sup>®</sup> Cortex<sup>®</sup> - A53 microprocessor, and a dual-core Arm<sup>®</sup> Cortex<sup>®</sup>-R5F MCU with deep learning accelerator.

# **1.2 Kit Contents**

- SK-AM62P-LP EVM
- EVM user guide pamphlet
- EVM disclaimer and standard terms

# **1.3 Device Information**

Furthermore, the SK-AM62P-LP supports Linux® and Android development with a feature-rich software development kit (SDK). On-chip emulation logic allows for emulation and debugging using standard development tools such as the Code Composer Studio integrated development environment (IDE) (CCSTUDIO) as well as an intuitive out-of-box user's guide to quickly start design evaluation.

<span id="page-4-0"></span>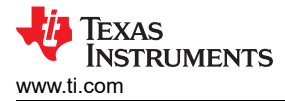

# **1.4 Specification**

The figure below shows the functional block diagram of the AM62P SK EVM.

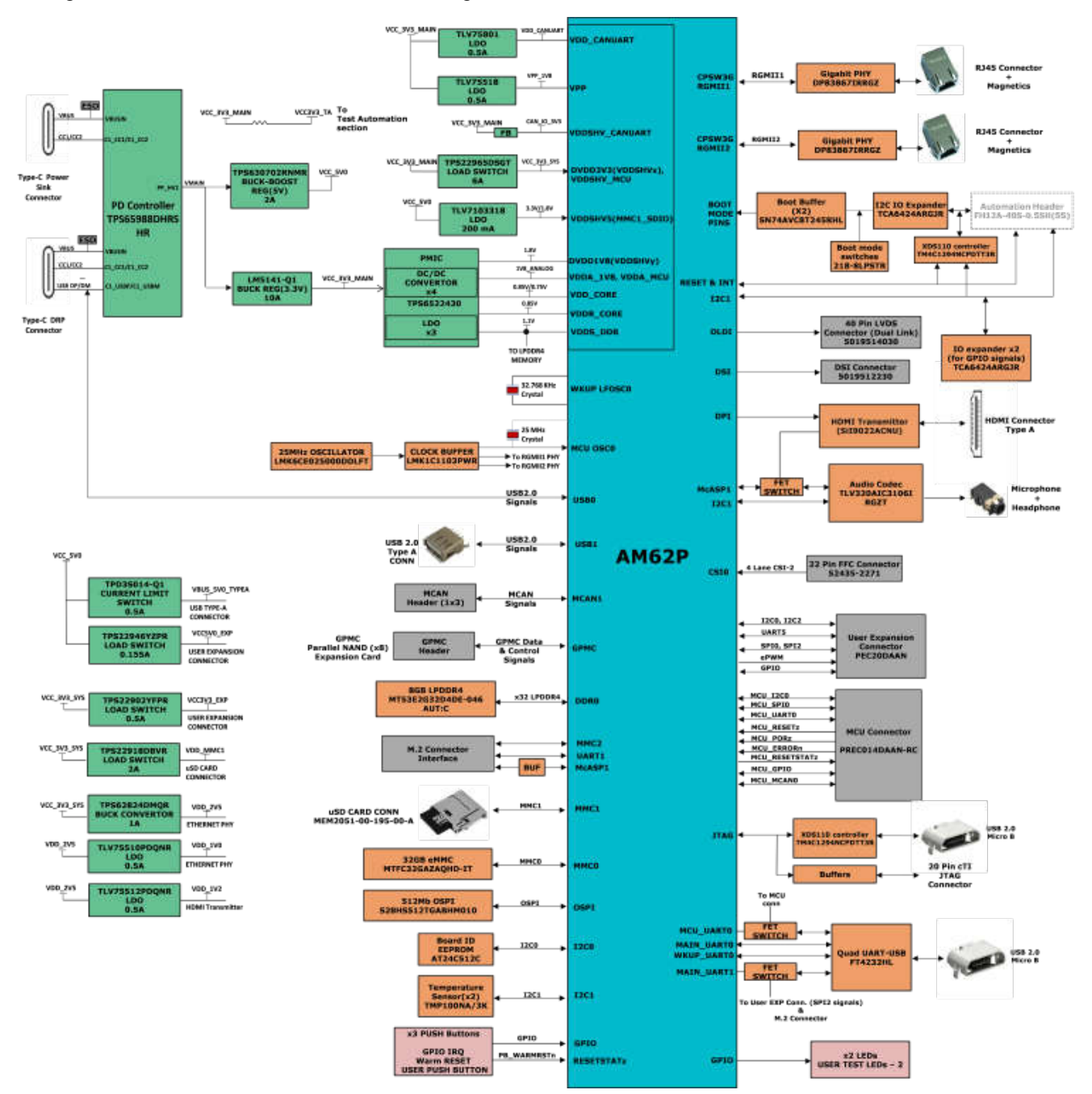

**Figure 1-1. Functional Block Diagram of AM62P SK EVM**

<span id="page-5-0"></span>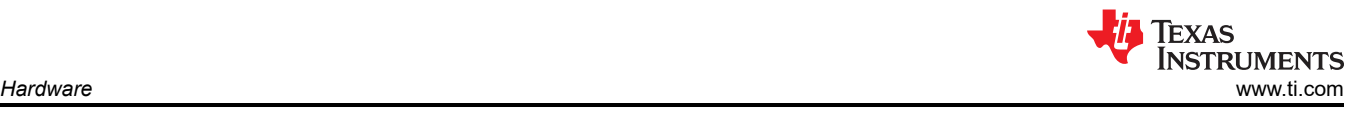

# **2 Hardware**

# **2.1 Additional Images**

This section shows the EVM pictures and location of various blocks on the board.

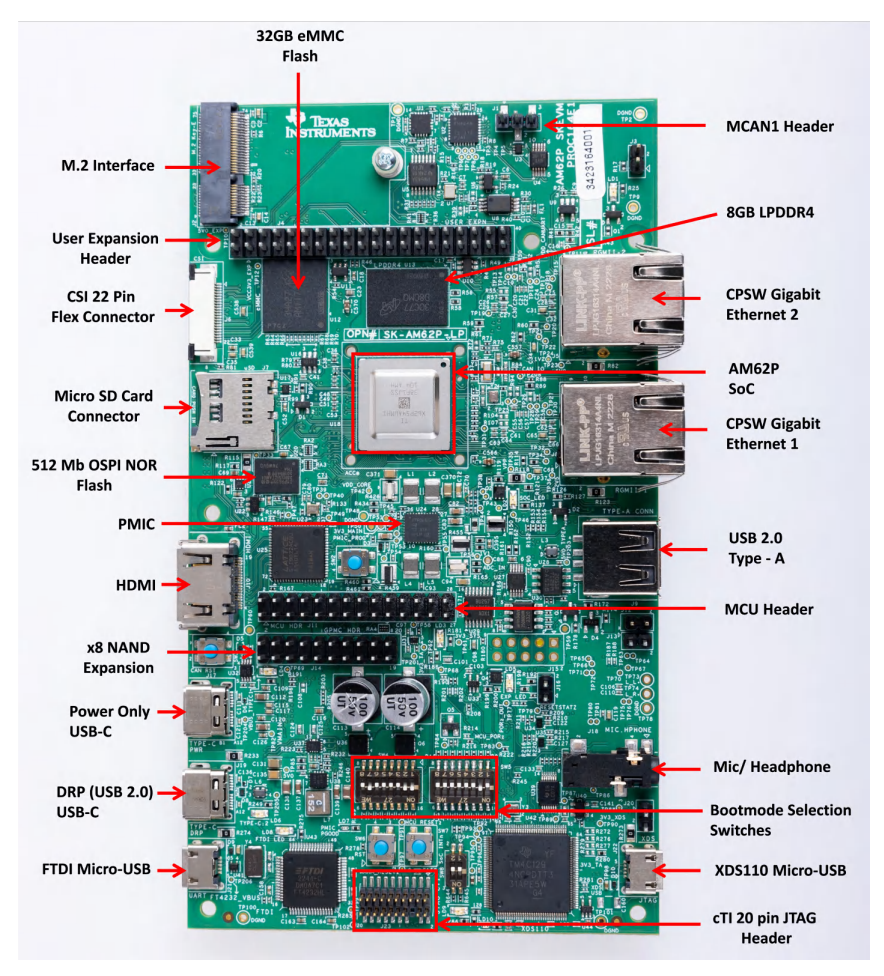

**Figure 2-1. EVM Top Side**

<span id="page-6-0"></span>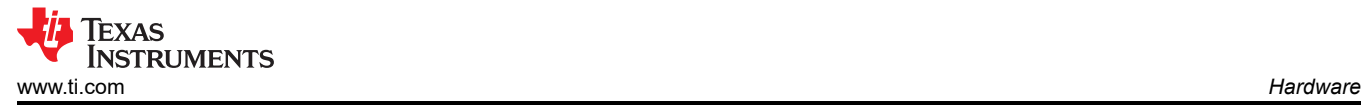

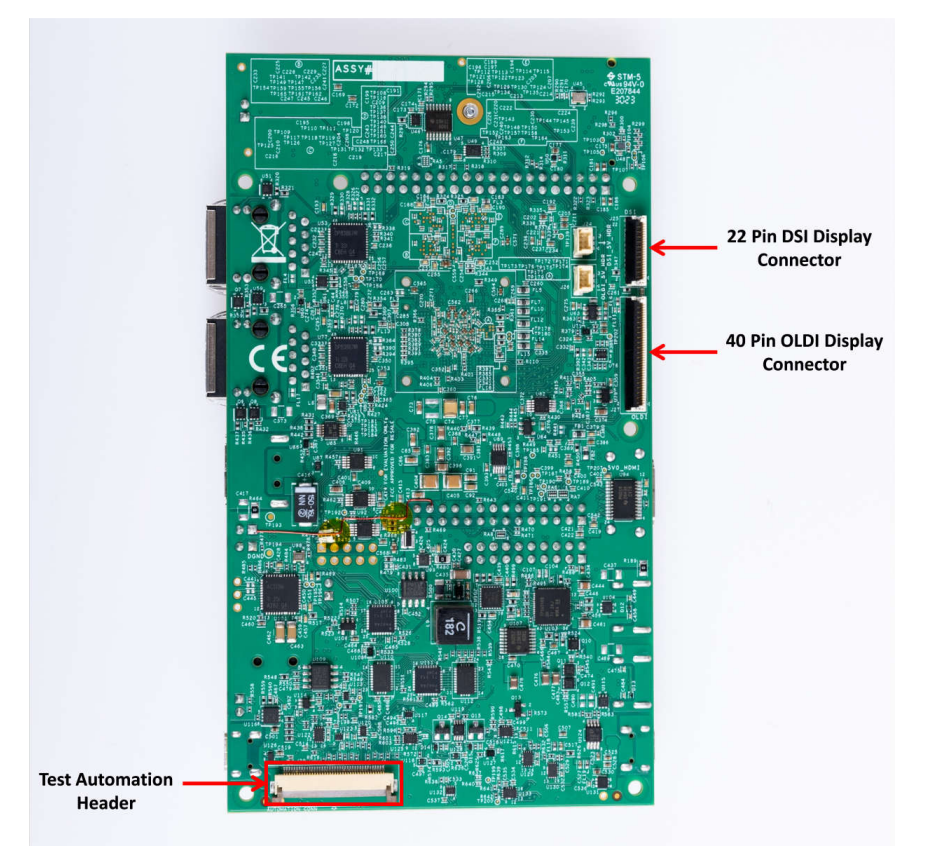

**Figure 2-2. EVM Bottom Side**

#### **2.2 Key Features**

The AM62P SK EVM is a high performance, standalone development platform that enables users to evaluate and develop industrial applications for the Texas Instrument's AM62P System-on-Chip (SoC).

The following sections discuss the key features of the SK EVM.

#### **2.2.1 Processor**

• AM62P SoC, 17 mm x 17 mm, 466‐pinBGA.

#### **2.2.2 Power Supply**

- Two USB Type-C ports (5 V-15 V input range).
- Optimized power designs with PMIC, discrete regulators and LDOs for the processor and peripherals.

#### **2.2.3 Memory**

- 8GB LPDDR4 supporting data rate up to 3200 Mb/s per pin.
- Micro SD Card slot with UHS-1 support.
- 512 Mbit Octal SPI NOR Flash memory.
- 512Kbit Inter-Integrated Circuit (I2C) board ID EEPROM.
- 32GB eMMC Flash.

#### **2.2.4 JTAG/Emulator**

- XDS110 On-Board Emulator.
- Supports 20-pin JTAG connection from external emulator.

<span id="page-7-0"></span>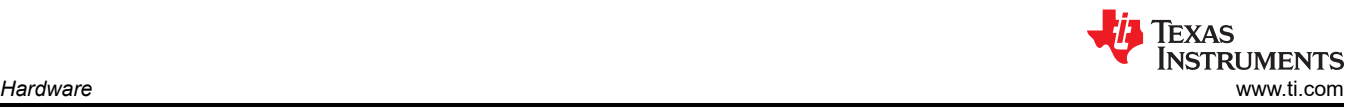

#### **2.2.5 Supported Interfaces and Peripherals**

- 1x USB2.0 Type C Interface, support DFP and UFP modes (Data) and DRP mode (Power).
- 1x USB2.0 Host Interfaces, Type A.
- 1x HDMI Interface.
- Audio Line In and MIC + Headphone out.
- M.2 Key E interface support for both Wi-Fi and Bluetooth modules.
- 2x Gigabit Ethernet port supporting 10/100/1000 Mbps data rate on RJ45 connector.
- Quad port UART to USB circuit over microB USB connector.
- User test LEDs.
- INA devices for SoC power monitoring.
- 2x Temperature Sensors near SoC and LPDDR4 for thermal monitoring.

#### **2.2.6 Expansion Connectors/Headers**

- CSI Camera connector
- DSI Display connector
- LVDS Display connector
- User Expansion connector
- MCU header
- GPMC NAND (x8) header
- MCAN1 header

### **2.3 Interface Mapping**

#### **Table 2-1. Interface Mapping**

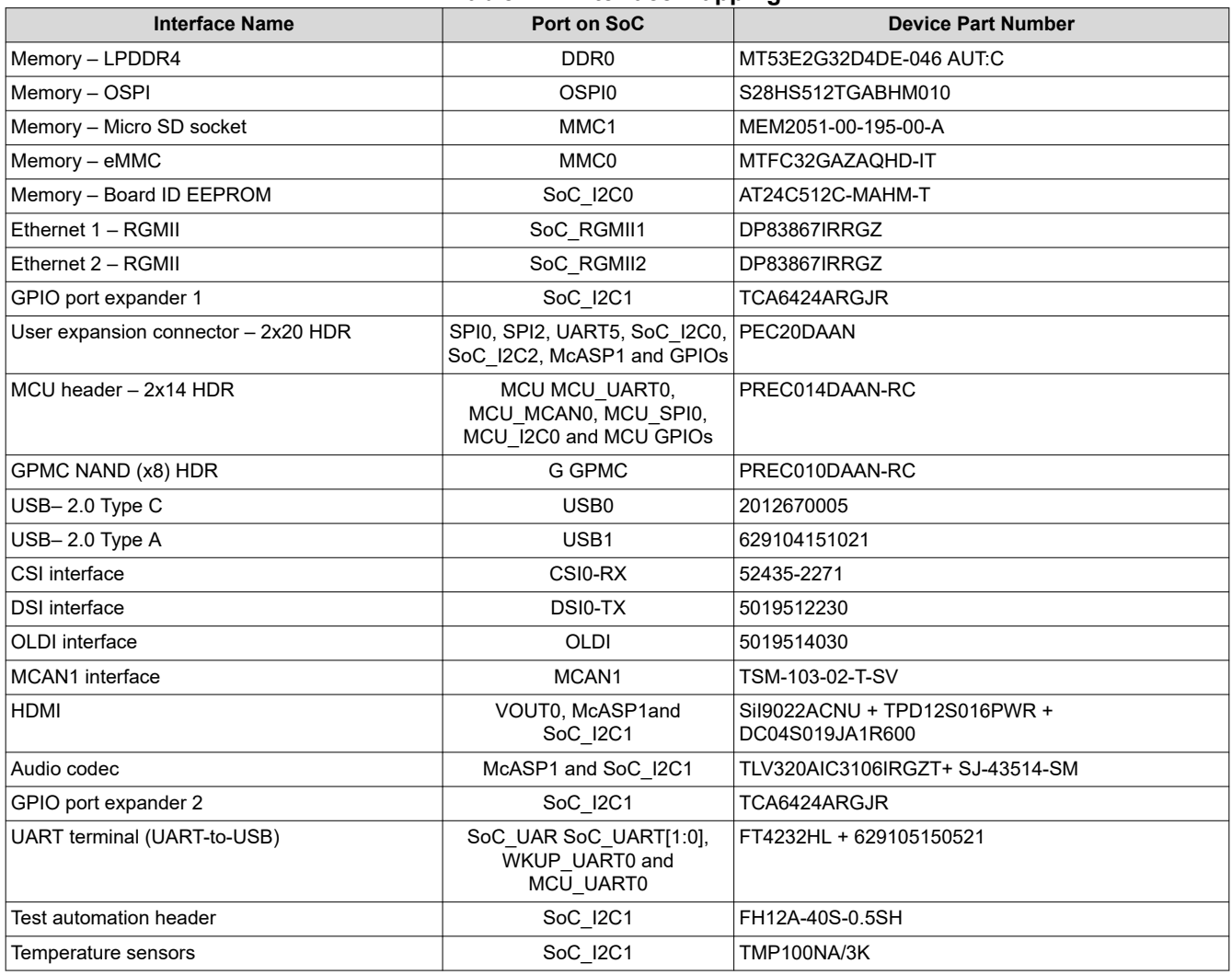

<span id="page-8-0"></span>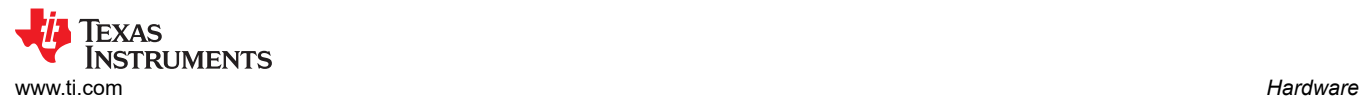

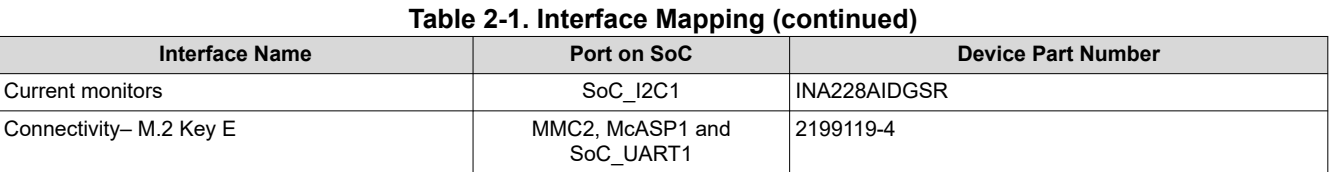

# **2.4 Power ON/OFF Procedure**

Power to the EVM is provided through an external power supply with PD capability to either of the two USB Type-C Ports.

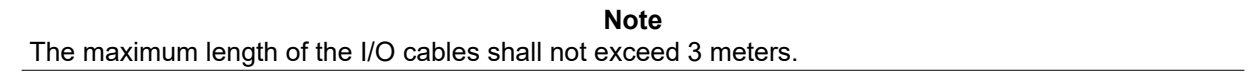

#### **2.4.1 Power ON Procedure**

- 1. Place the SK EVM boot switch selectors (SW4, SW5) into selected boot mode. Example boot-mode for SD card is shown below.
- 2. Connect your boot media (if applicable).
- 3. Attach the PD capable USB Type-C® cable to the SK EVM Type-C (J17 or J19) connector.
- 4. Connect the other end of the USB Type-C cable to the source, either AC Power Adapter, or USB Type C source device (such as a laptop computer).
- 5. Visually inspect that either LD4 or LD6 LED is illuminated.
- 6. XDS110 JTAG and UART debug console outputs are routed to micro-USB ports J22 and J21, respectively.

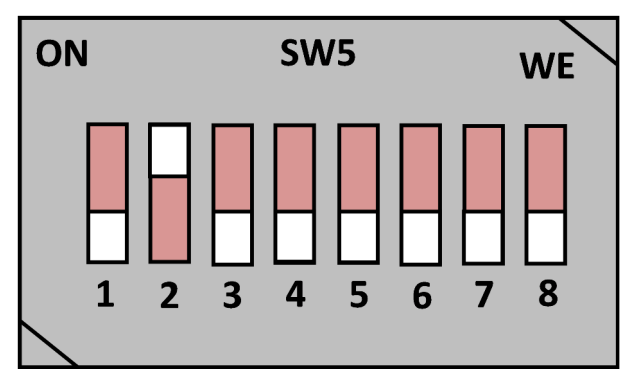

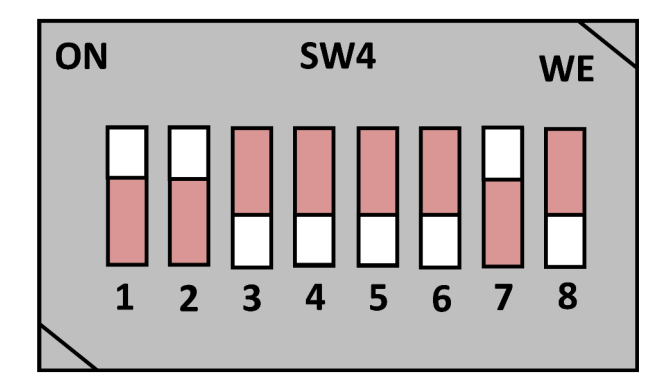

**Figure 2-3. Example Boot Mode (MMCSD Boot)**

#### **2.4.2 Power OFF Procedure**

- 1. Disconnect AC power from AC/DC converter.
- 2. Remove the USB Type-C cable from the SK EVM.

# <span id="page-9-0"></span>**2.4.3 Test Points**

Test points for each power output on the board are mentioned in Table 2-2.

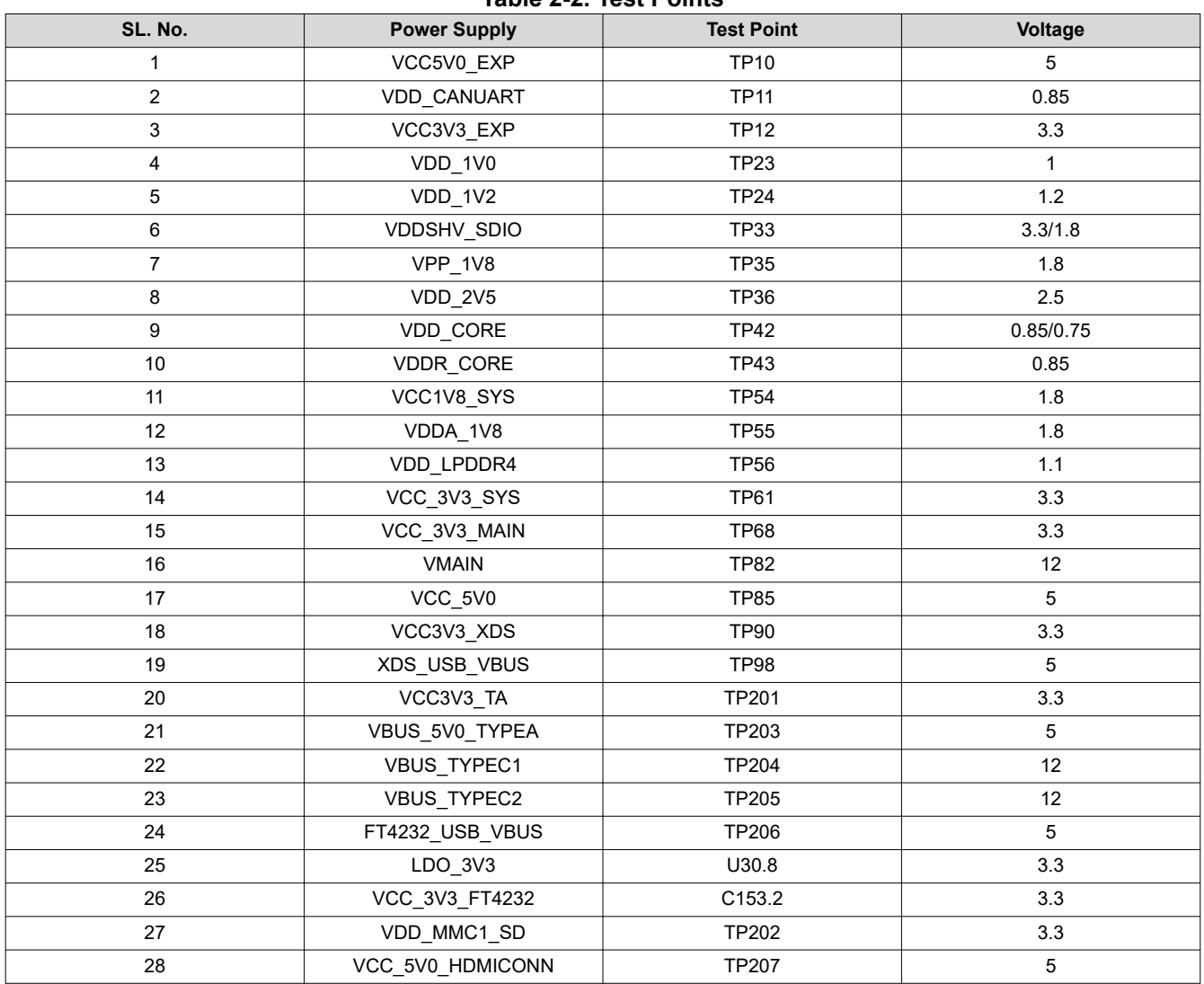

#### **Table 2-2. Test Points**

<span id="page-10-0"></span>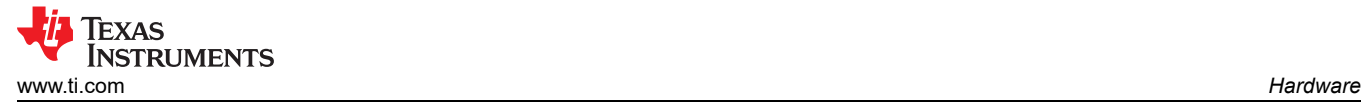

# **2.5 Clocking**

The clock architecture of AM62P SK EVM is shown below.

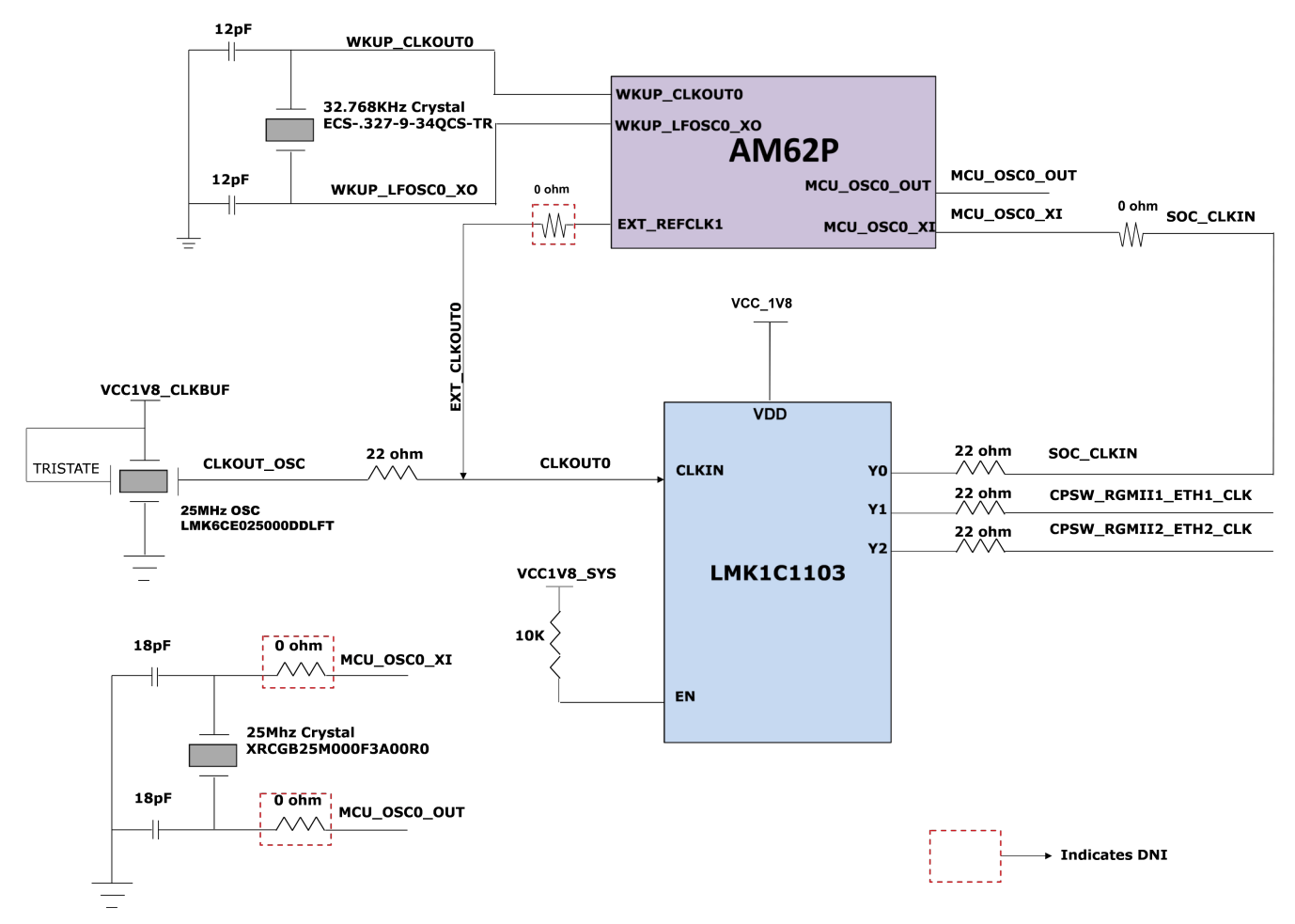

**Figure 2-4. Clock Architecture**

A clock buffer of part number LMK1C1103PWR is used to drive the 25 MHz clock to the SOC and the two Ethernet PHYs. LMK1C1103PWR is a 1:3 LVCMOS clock buffer, which takes the 25 MHz crystal/LVCMOS reference input and provides three 25 MHz LVCMOS clock outputs. The source for the clock buffer shall be either the CLKOUT0 pin from the SOC or a 25 MHz oscillator, the selection of which is made using a set of resistors. By default, an oscillator is used as an input to the clock buffer on the AM62P SK EVM. Outputs Y1 and Y2 of the clock buffer are used as reference clock inputs for the two Gigabit Ethernet PHYs.

There is one external crystal (32.768 KHz) attached to the AM62P SOC to provide clock to the WKUP domain.

<span id="page-11-0"></span>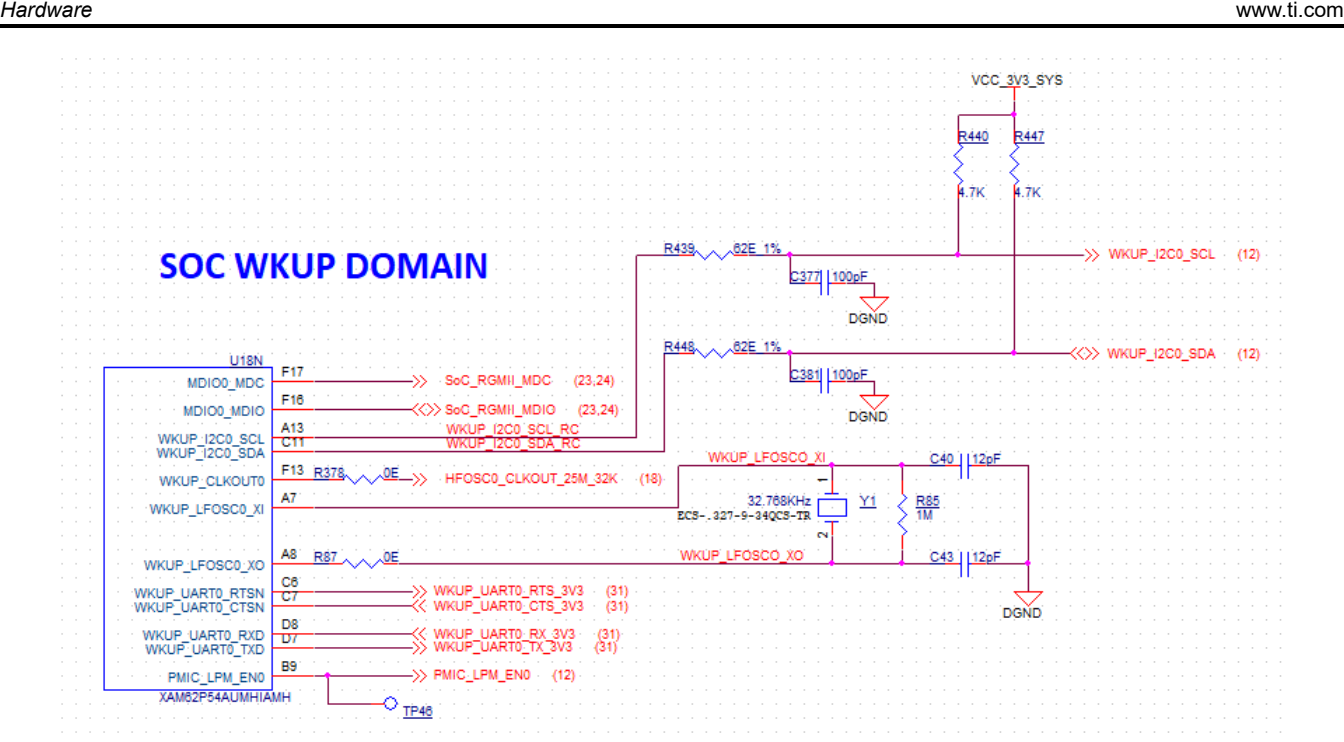

**Figure 2-5. SoC WKUP Domain Clock**

# **2.5.1 Peripheral Ref Clock**

Clock inputs required for peripherals such as XDS110, FT4232, M.2 Interface, HDMI Framer and Audio Codec are generated locally using separate crystals or oscillators. Crystals or Oscillators used to provide the reference clocks to the EVM peripherals are shown in below table.

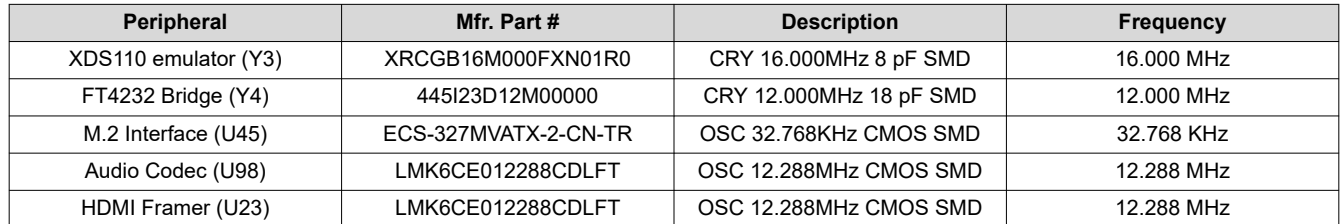

#### **Table 2-3. Clock Table**

The clock required by the HDMI Transmitter can be provided by either the on-board oscillator or the AUDIO\_EXT\_REFCLK1 of the SOC, which can be selected through a resistor mux. The EXT\_REFCLK1 of the SOC is used to provide clock to the User Expansion Connector on the SK EVM. The 32.768 KHz clock to the M.2 module is provided by default from WKUP\_CLKOUT0 ball of AM62P SOC.

Texas

**STRUMENTS** 

<span id="page-12-0"></span>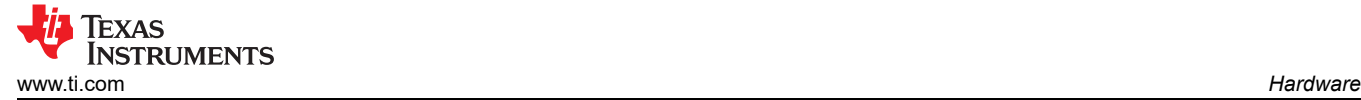

# **2.6 Reset**

The Reset Architecture of AM62P SK EVM is shown below. The SOC has the following resets.

- RESETSTATz is the Main domain warm reset status output.
- PORz OUT is the Main domain power ON reset status output.
- RESET REQz is the Main domain warm reset input.
- MCU\_PORz is the MCU domain power ON/Cold Reset input.
- MCU\_RESETz is the MCU domain warm reset input.
- MCU\_RESETSTATz is the MCU domain warm reset status output.

Upon power on reset, all peripheral devices connected to the main domain get reset by RESETSTATz.

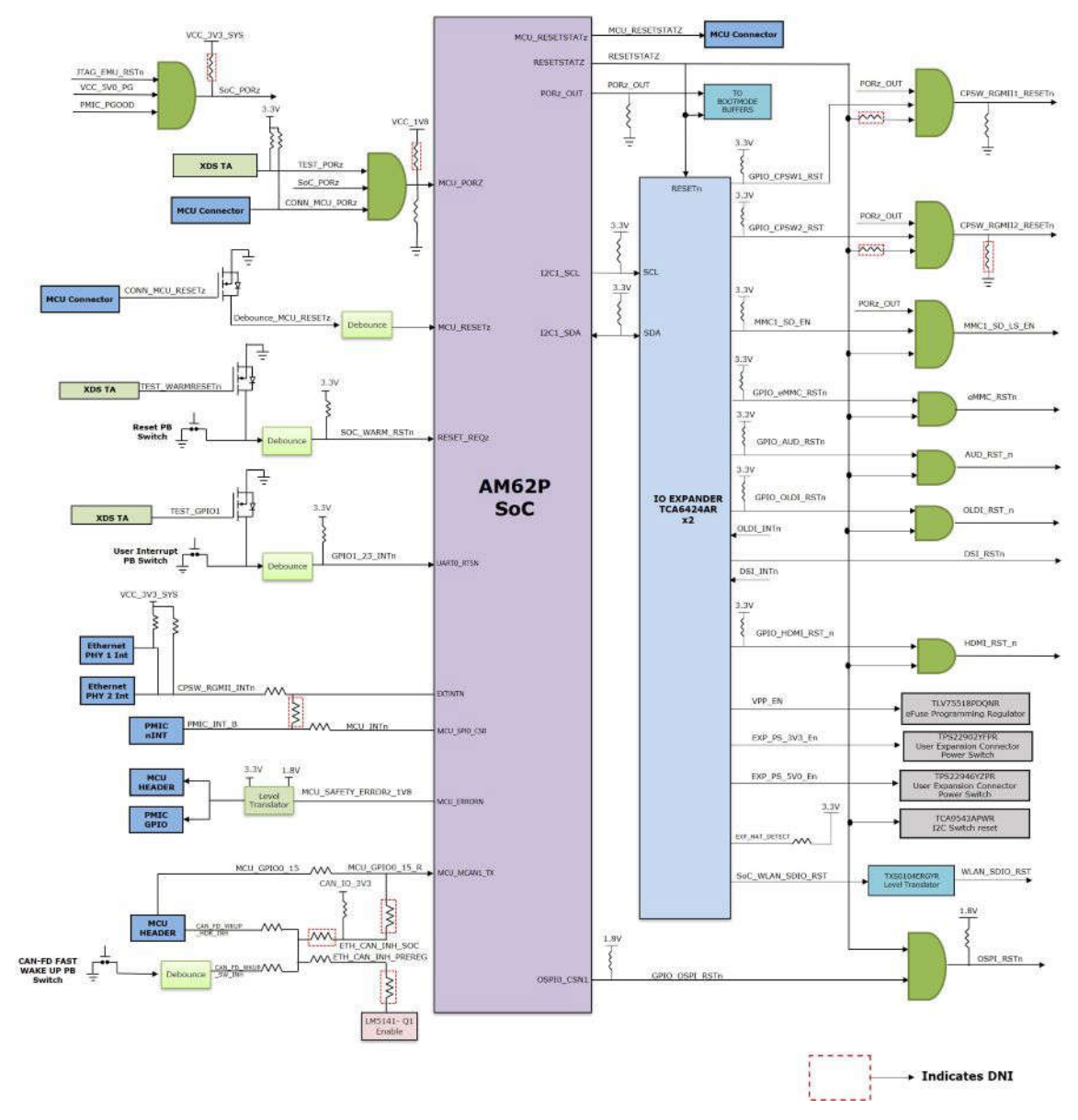

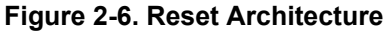

# <span id="page-13-0"></span>**2.7 CSI Interface**

The CSI-2 signals from the AM62P SOC are terminated to a 22 pin FFC connector 52435-2271 to interface with commercially available of the shelf CSI-2 standard Camera Card/Modules. All four CSI RX lanes are pinned out on the SK EVM along with SOC\_I2C2 instance and a couple of GPIO's from the I2C1 controlled GPIO Port Expander.

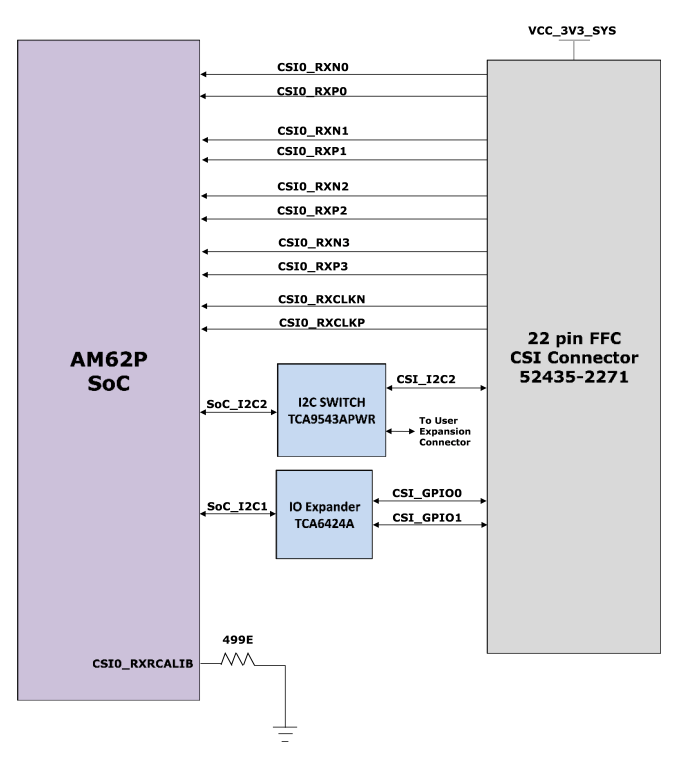

**Figure 2-7. CSI Interface**

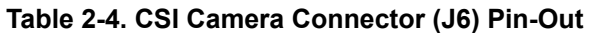

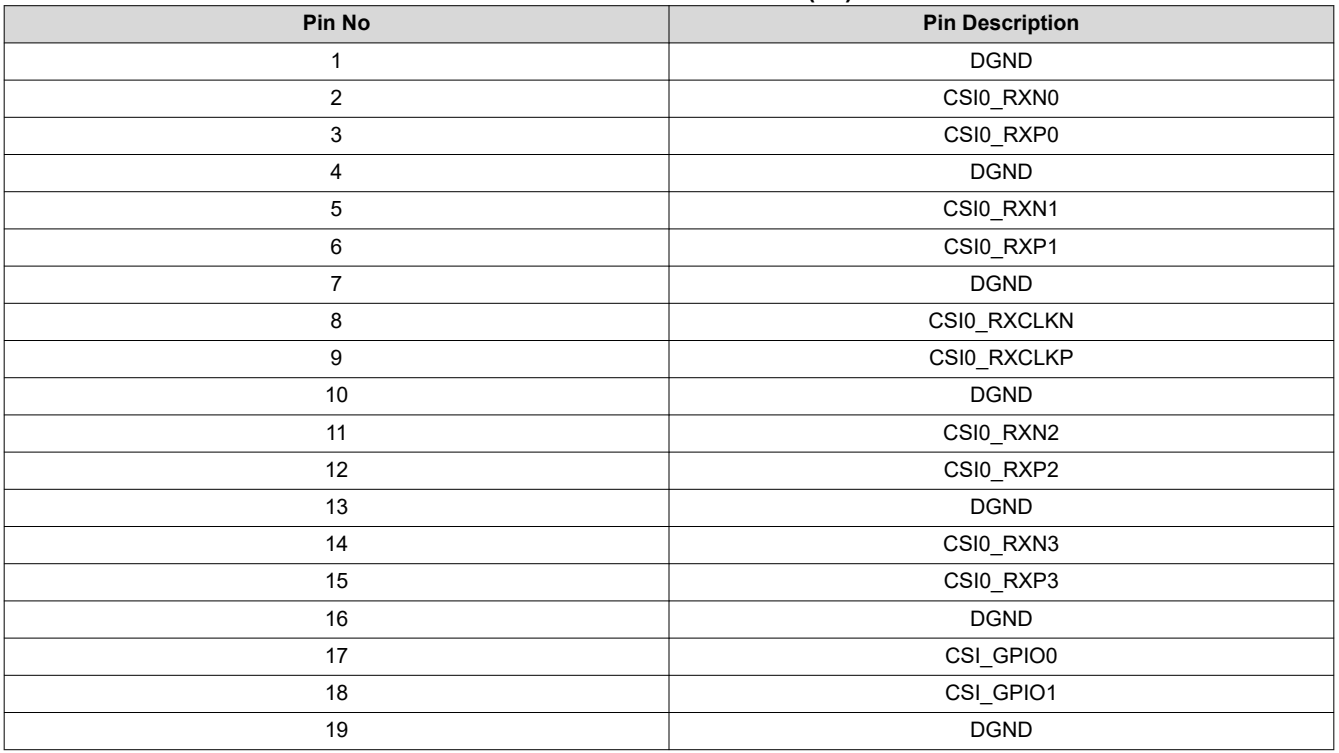

<span id="page-14-0"></span>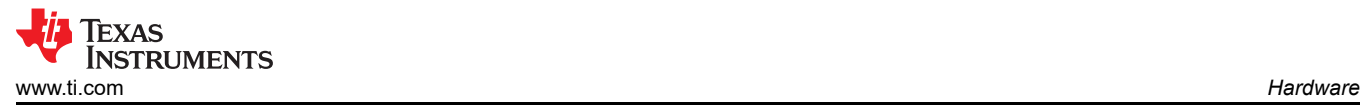

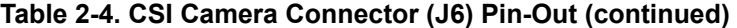

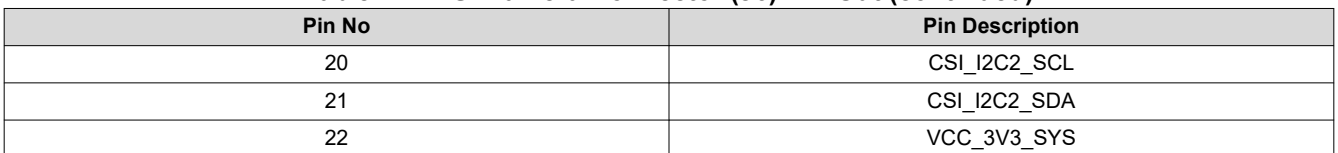

#### **2.8 OLDI Interface**

The OLDI0 Display interface of the AM62P SOC is connected to a 40 pin LVDS display connector (J27) Mfr Part# 5019514030 from Molex. The AM62P SK EVM supports dual channel 8-bit LVDS output with resolutions up to 3840x1080p. Apart from the dual channel LVDS signals, the 40-pin connector is provided with a 3.3V supply with sourcing capability until 500 mA, I2C0 for any pre-initializations and two GPIO's for handling interrupt and reset to the interfacing display.

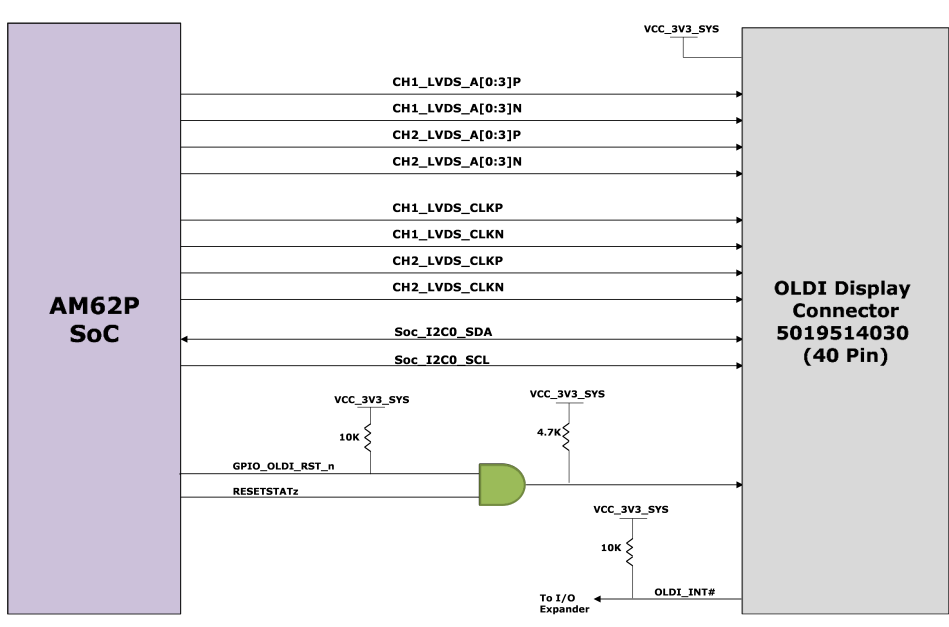

**Figure 2-8. OLDI Interface**

<span id="page-15-0"></span>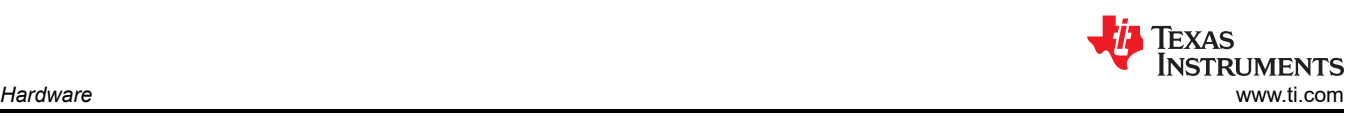

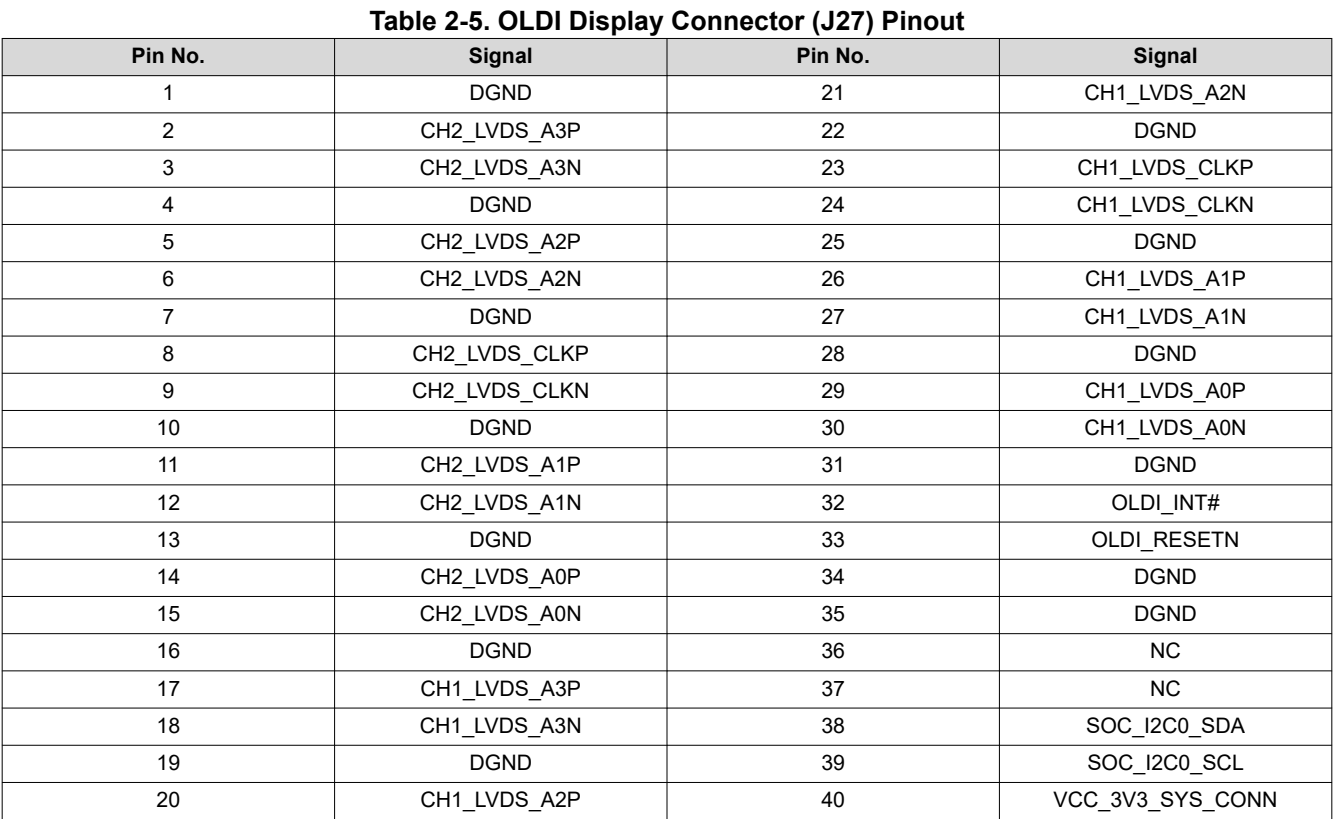

<span id="page-16-0"></span>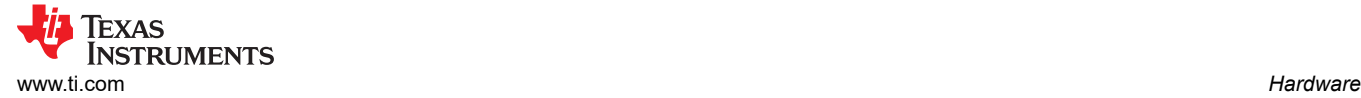

# **2.9 DSI Interface**

The DSI Display interface of the AM62P SOC is connected to a 22-pin display connector (J25) Mfr Part# 5019512230 from Molex. The AM62P SK EVM supports 4 DSI-TX lanes for high-speed video link and low power command link with resolutions up to 3840x1080p. Apart from these four lanes, the 22-pin connector is provided with a 3.3V supply with sourcing capability until 500 mA, I2C0 for any pre-initializations and two GPIO's for handling interrupt and reset to the interfacing display.

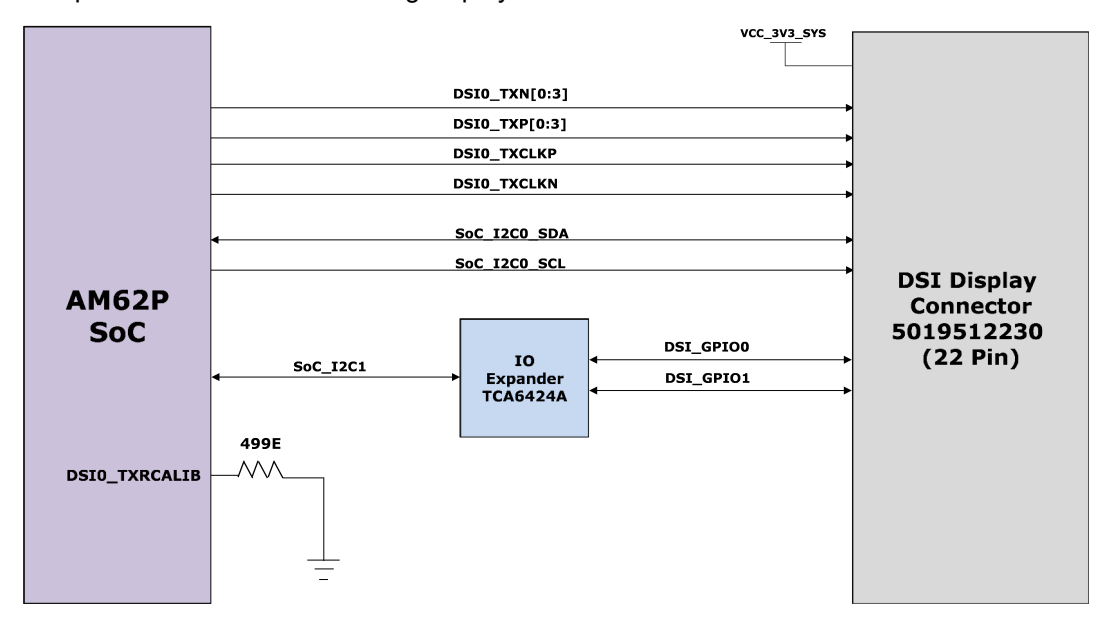

#### **Figure 2-9. DSI Interface**

#### **Table 2-6. DSI Display Connector (J25) Pinout**

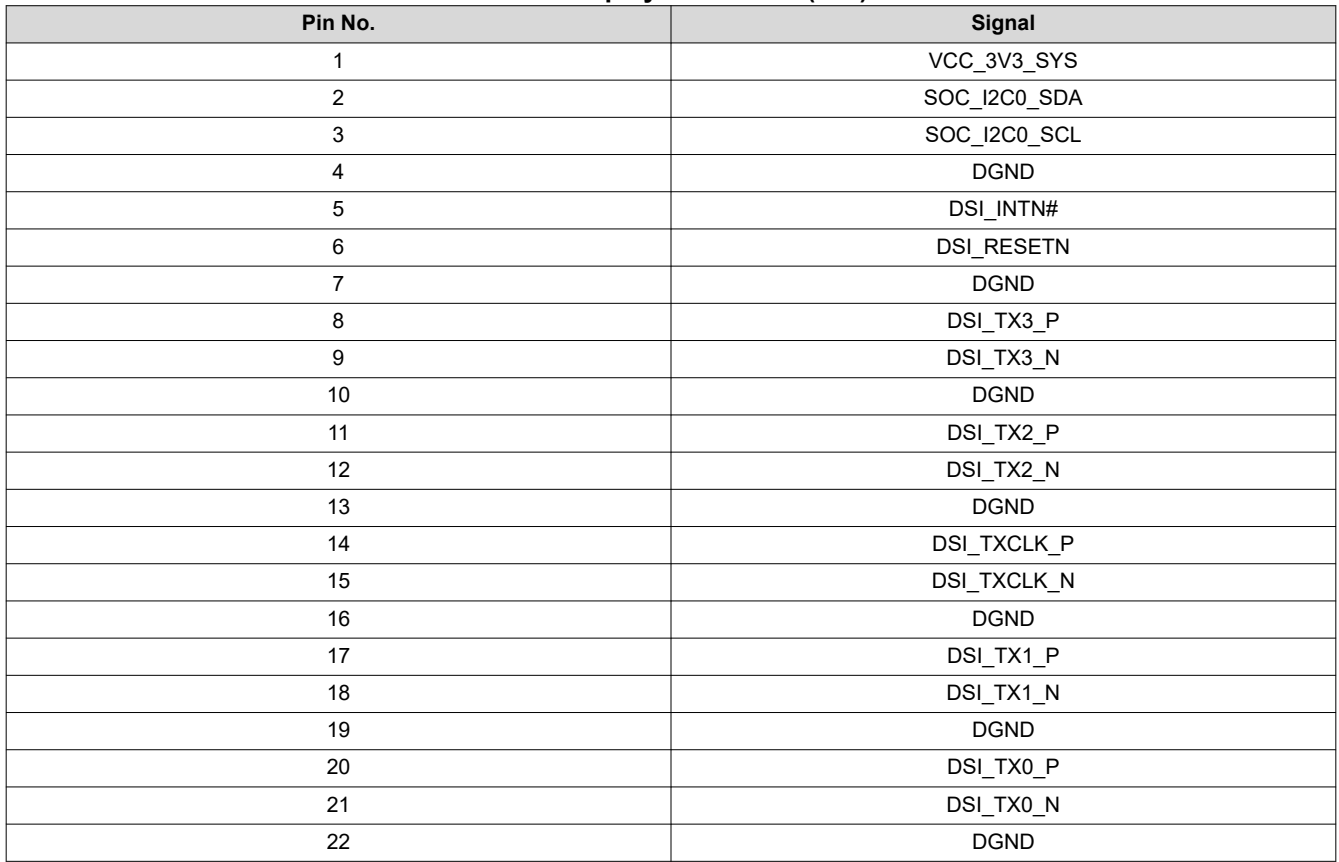

<span id="page-17-0"></span>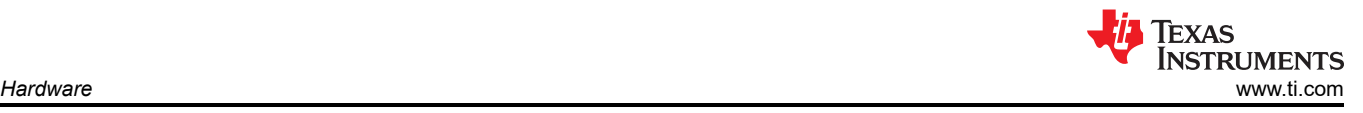

# **2.10 Audio Codec Interface**

AM62P SK EVM houses TI's TLV320AIC3106 Stereo Audio Codec to interface with AM62P via McASP1 group of signals.

TLV320AIC3106 is a low-power stereo audio codec with stereo headphone amplifier, as well as multiple inputs and outputs programmable in single ended or fully differential configurations. The record path of the TLV320AIC3106 contains integrated microphone bias, digitally controlled stereo microphone preamplifier and Automatic gain control (AGC) with mix/Mux capability among the multiple analog inputs. The stereo audio DAC supports sampling rates from 8 kHz to 96 kHz.

1x Standard 3.5mm TRRS Audio Jack connector (J18) Mfr. Part# SJ-43514 is provided for MIC IN and Headphone output. Audio Codec's Line inputs are terminated to test points. The codec can be configured over I2C with device address set to 0x1B.

The Controller Clock input, MCLK to the Audio Codec is provided through a 12.288MHz Oscillator. Audio serial data bus bit clock (BCLK) & Audio serial data bus input and output (DIN & DOUT) are connected to SOC's MCASP1 instance through a Mux/Demux. An AND output of RESETSTATz and a GPIO sourced via IO expander is used to reset the Audio codec.

The TLV320AIC3106 is powered by an analog supply of 3.3 V, a digital core supply of 1.8 V, and a digital I/O supply of 3.3 V.

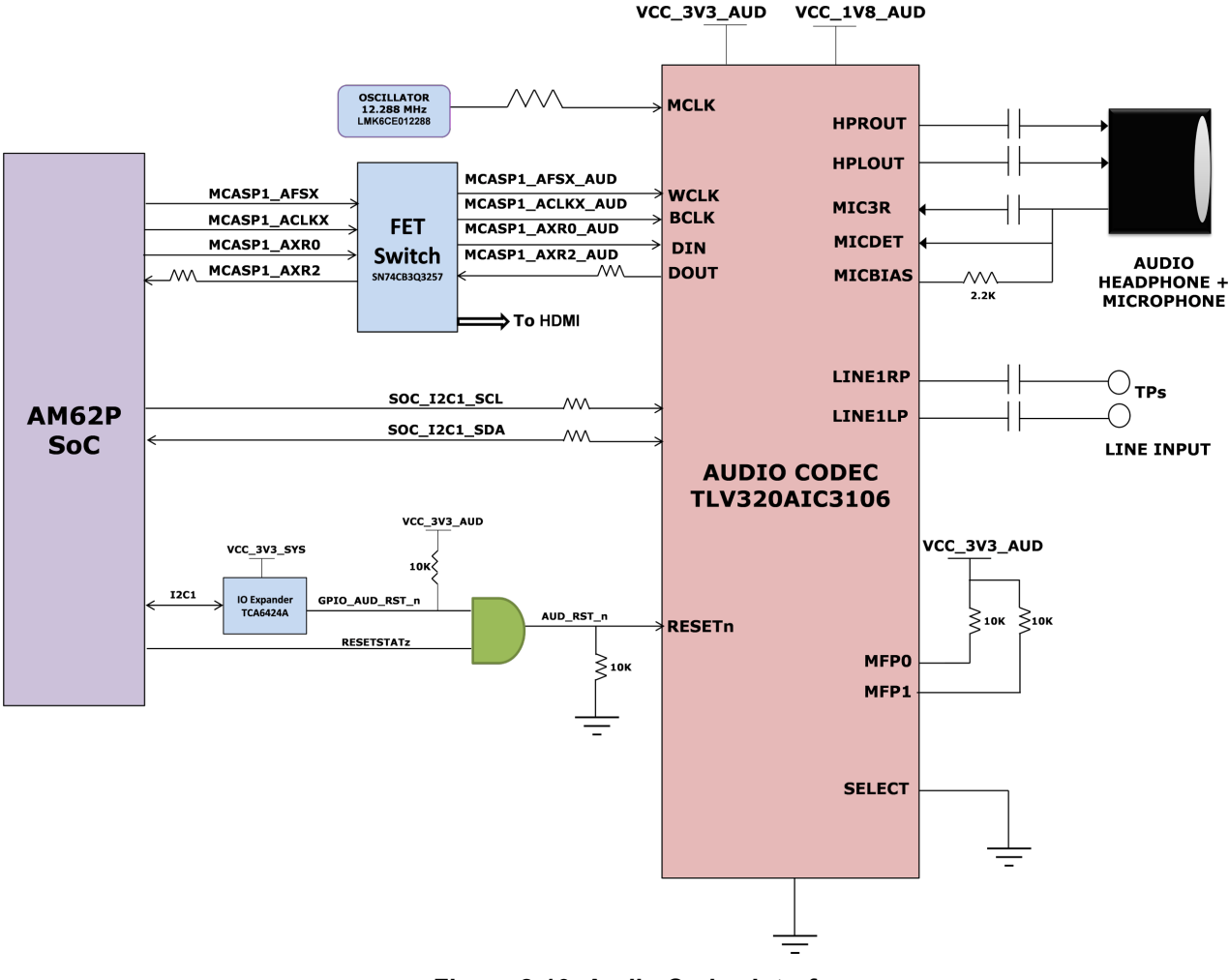

**Figure 2-10. Audio Codec Interface**

<span id="page-18-0"></span>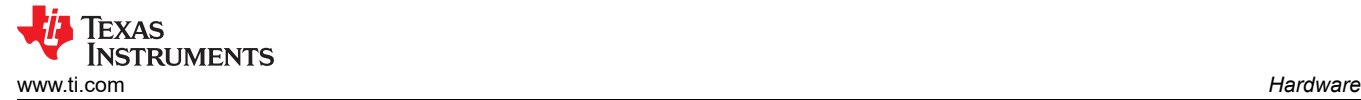

# **2.11 HDMI Display Interface**

The DSS (Display Sub-System) from AM62P SOC is used on the SK EVM to provide HDMI Interface through a standard Type-A Connector. The SK EVM features a SiI9022A HDMI Transmitter from Lattice semiconductor to convert the 24bit Parallel RGB DSS output stream as well as McASP1 signals to a HDMI-compliant digital audio and video signal.

To use SiI9022A, the SOC needs to set up the device. This is done via the I2C1 interface between the SOC and the SiI9022A. SoC\_I2C1 instance connected to the HDMI Transmitter accesses the compatible mode registers, the TPI registers, and the CPI registers. Audio Data is sent from the SOC to HDMI transmitter through the McASP1 instance. HDMI\_I2C Bus accesses the EDID and HDCP data on an attached sink device.

TMDS Differential data pairs along with the differential clock signals from the transmitter are connected to the HDMI connector through HDMI ESD device Mfr Part# TPD12S016PWR which also acts as a load switch to limit current supplied to the HDMI connector from onboard 5 V supply.

The HDMI Framer is powered using 3.3V Board I/O Supply and 1.2V for the AVCC & DVCC supply by a dedicated LDO Mfr Part# TLV75512PDQNR.

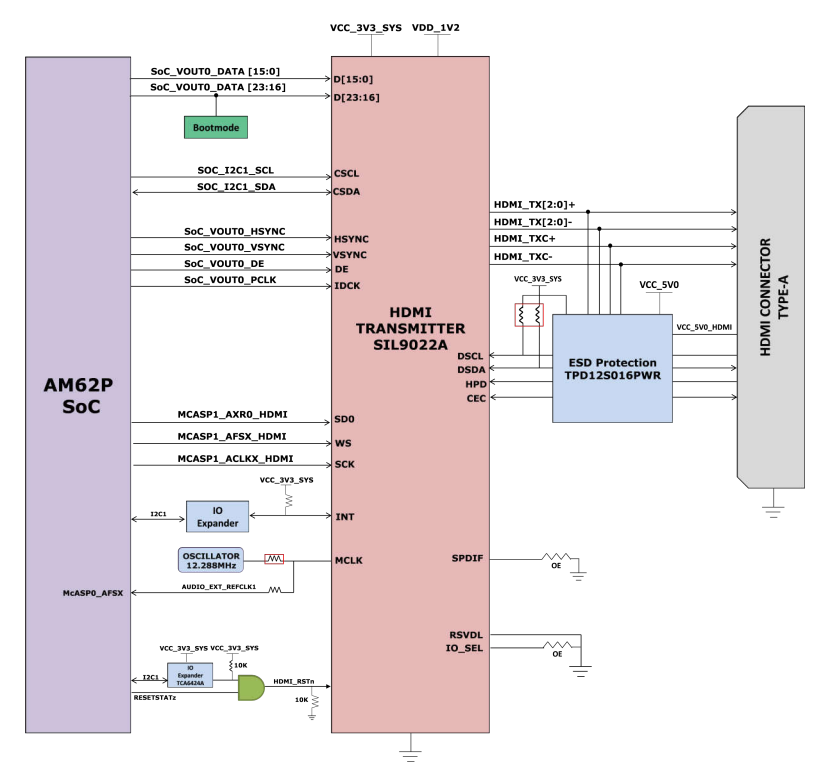

**Figure 2-11. HDMI Interface**

<span id="page-19-0"></span>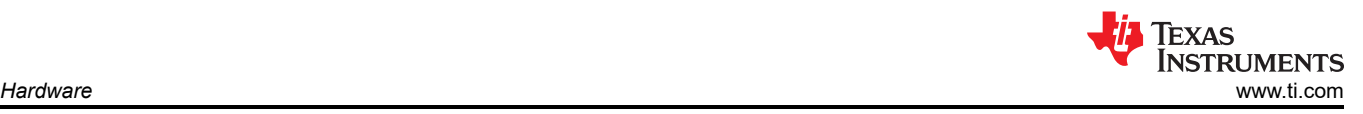

# **2.12 JTAG Interface**

AM62P SK EVM includes XDS110 class on board emulation. The connection for this emulator uses a standard USB 2.0 micro-B connector and the circuit acts as a Bus powered USB device. The VBUS power from the connector is used to power the emulation circuit such that connection to the emulator is not lost when the power to the SKEVM is removed. Voltage translation buffers are used to isolate the XDS110 circuit from the rest of the SK EVM.

Optionally, JTAG Interface on SK EVM is also provided through a 20 Pin Standard JTAG cTI Header J23. This allows the user to connect an external JTAG Emulator Cable. Voltage translation buffers are used to isolate the JTAGsignals of cTI header from rest of the SK EVM. The output of the voltage translators from XDS110 Section and cTI Header Section are muxed and connected to the AM62P JTAG Interface. If a connection to the cTI 20 Pin JTAG connector is sensed using an auto presence detect circuit, the mux routes the 20 pin signals from the cTI connector to the AM62P SoC in place of the on-board emulation circuit.

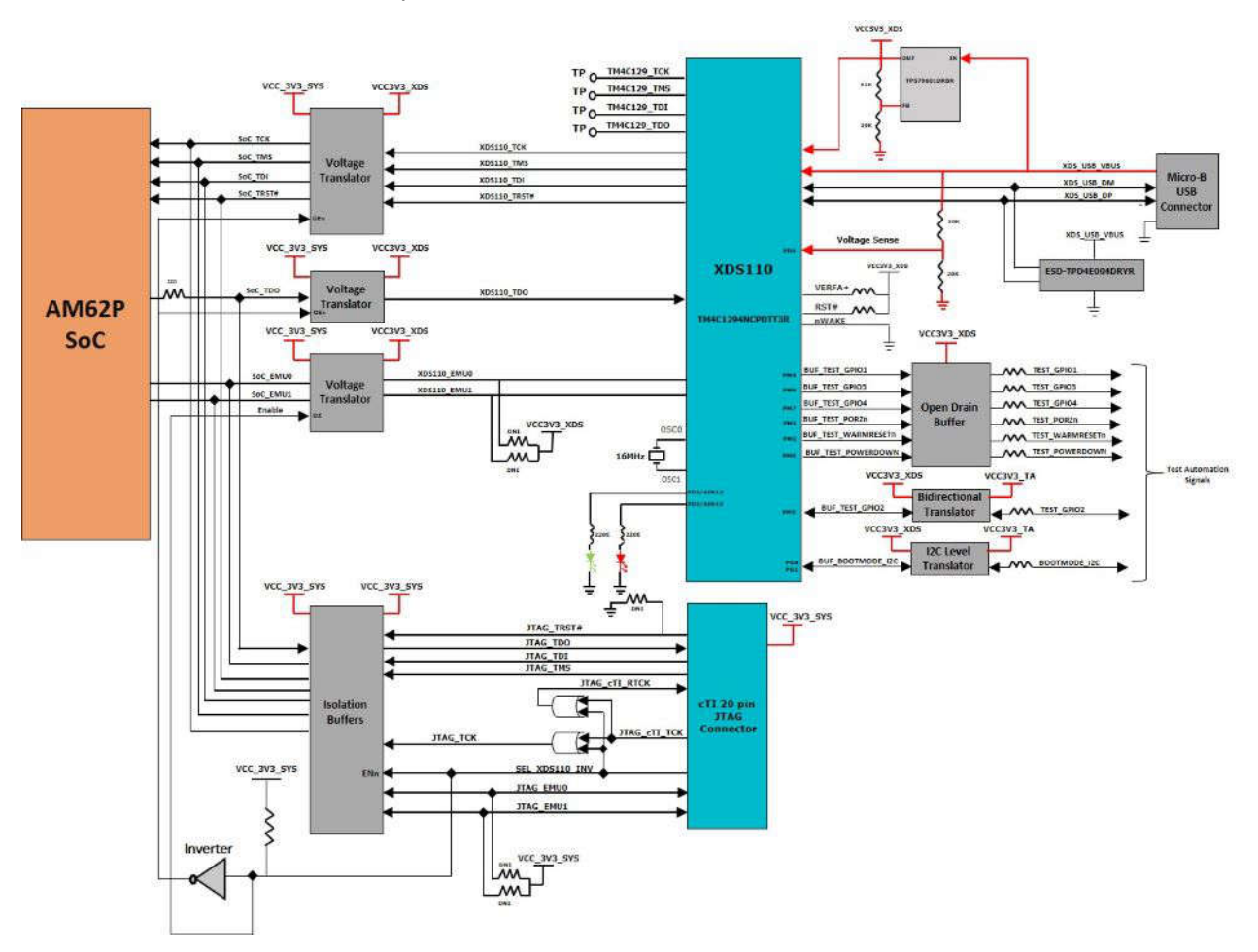

**Figure 2-12. JTAG Interface**

<span id="page-20-0"></span>The pin-outs of the cTI 20 pin JTAG connector are given in the table below. A ESD protection part number TPD4E004 is provided on USB signals to steer ESD current pulses to VCC or GND. TPD4E004 protects against ESD pulses up to ±15-kV Human-Body Model (HBM) as specified in IEC 61000-4-2 and provides ±8-kV contact discharge and ±12- kV air-gap discharge.

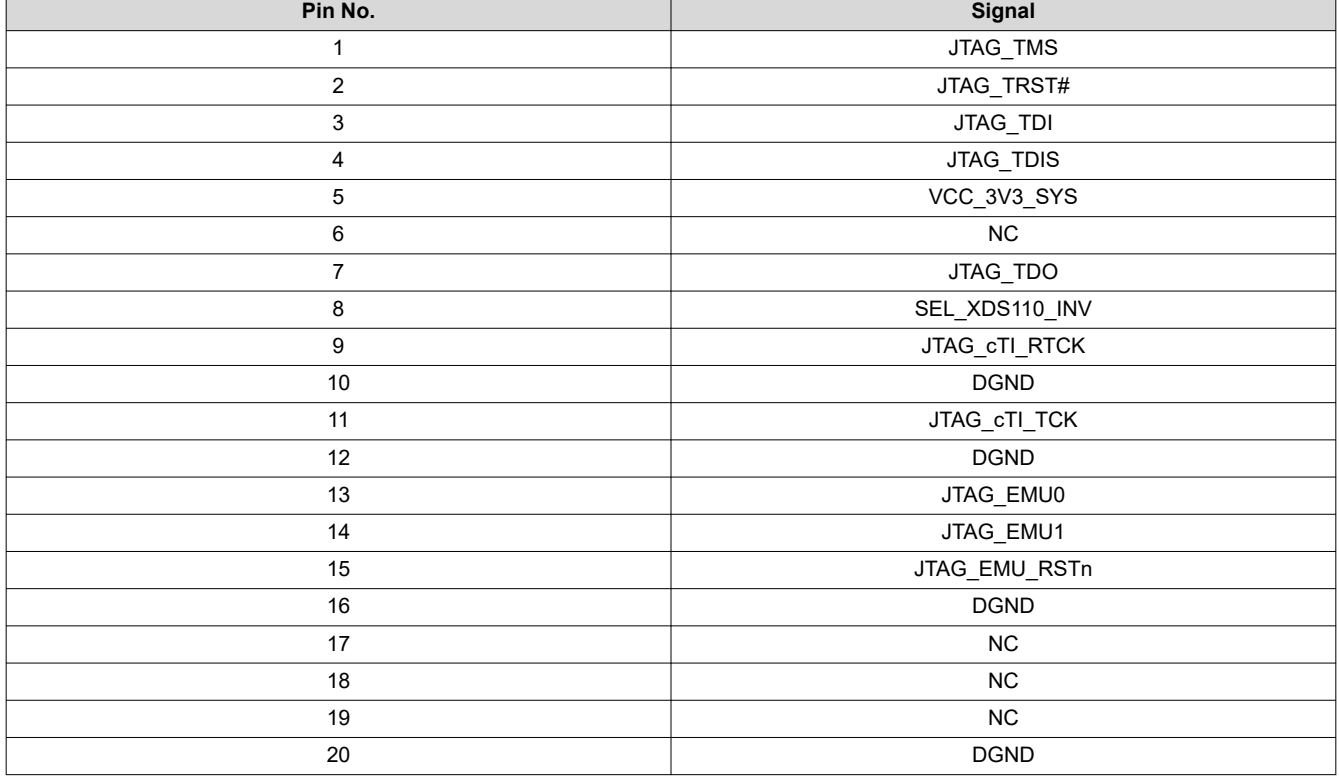

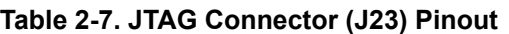

# <span id="page-21-0"></span>**2.13 Test Automation Header**

AM62P SK EVM has an optional 40-pin test automation header (FH12A-40S-0.5SH) to allow any external controller to manipulate some basic operations like Power Down, POR, Warm Reset, and Boot Mode control.

The Test Automation Circuit is powered by the 3.3V supply generated by an Always On regulator Mfr. Part# LM5141QRGETQ1. The SOC's I2C1 instance is connected to the test automation header. Another I2C instance (BOOTMODE\_I2C) from the Test Automation Header is connected to the 24-bit I2C boot mode IO Expander of Mfr. Part# TCA6424ARGJR to allow control of the boot modes for the AM62P SOC.

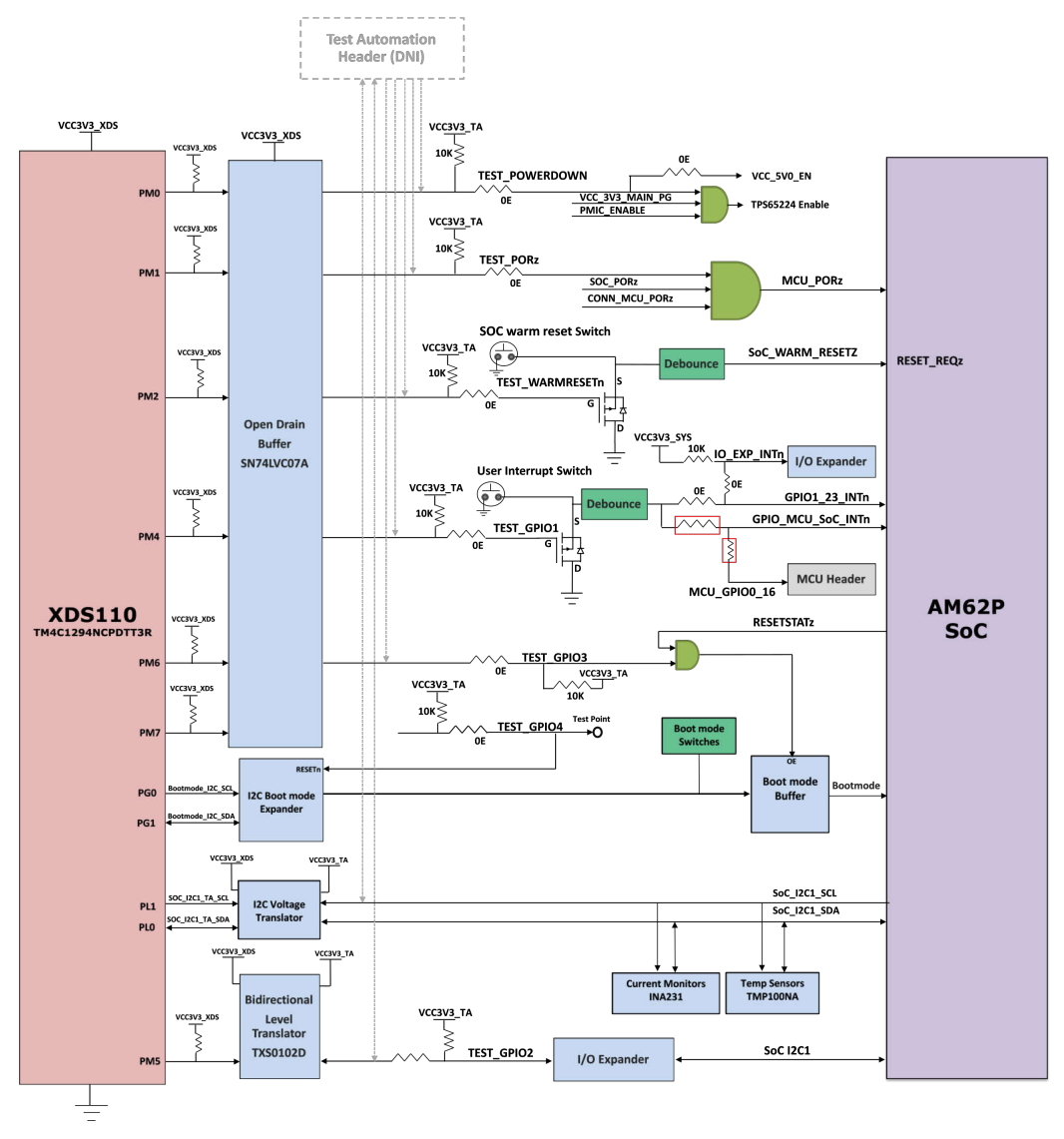

**Figure 2-13. Test Automation Interface**

The test automation has voltage translation circuits so that the controller is isolated from the I/O voltages used by the AM62P. Boot mode for the AM62P can be user controlled by either using DIP Switches or the test automation header through the I2C I/O Expander. Boot Mode Buffers are used to isolate the Boot Mode controls driven through DIP Switches or I2C I/O Expander. The boot mode can also be set using two 8-bit DIP switches on the board, which connects a pull-up resistor to the output of a buffer when the switch is set to the ON position and to a weaker pull-down resistor when set to OFF position. The outputs of the buffer are connected to the boot mode pins on the AM62P SOC and the output is only enabled when the boot mode is needed during a reset cycle.

<span id="page-22-0"></span>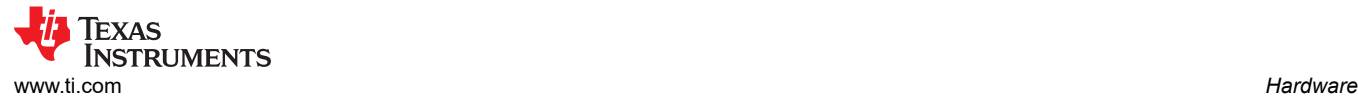

When boot mode is to be set through Test Automation header, the required switch values are set at the I2C I/O expander output, which overwrites the DIP switch values to give the desired boot values to the SOC. The pins used for boot mode also have other functions which are automatically isolated by disabling the boot mode buffer during normal operation.

The power down signal from the Test automation header instructs the SK EVM to power down all the rails except for dedicated power supplies on the board. Similarly, PORZn signal provides a hard reset to the SOC and WARM\_RESETn for a warm reset to the SOC.

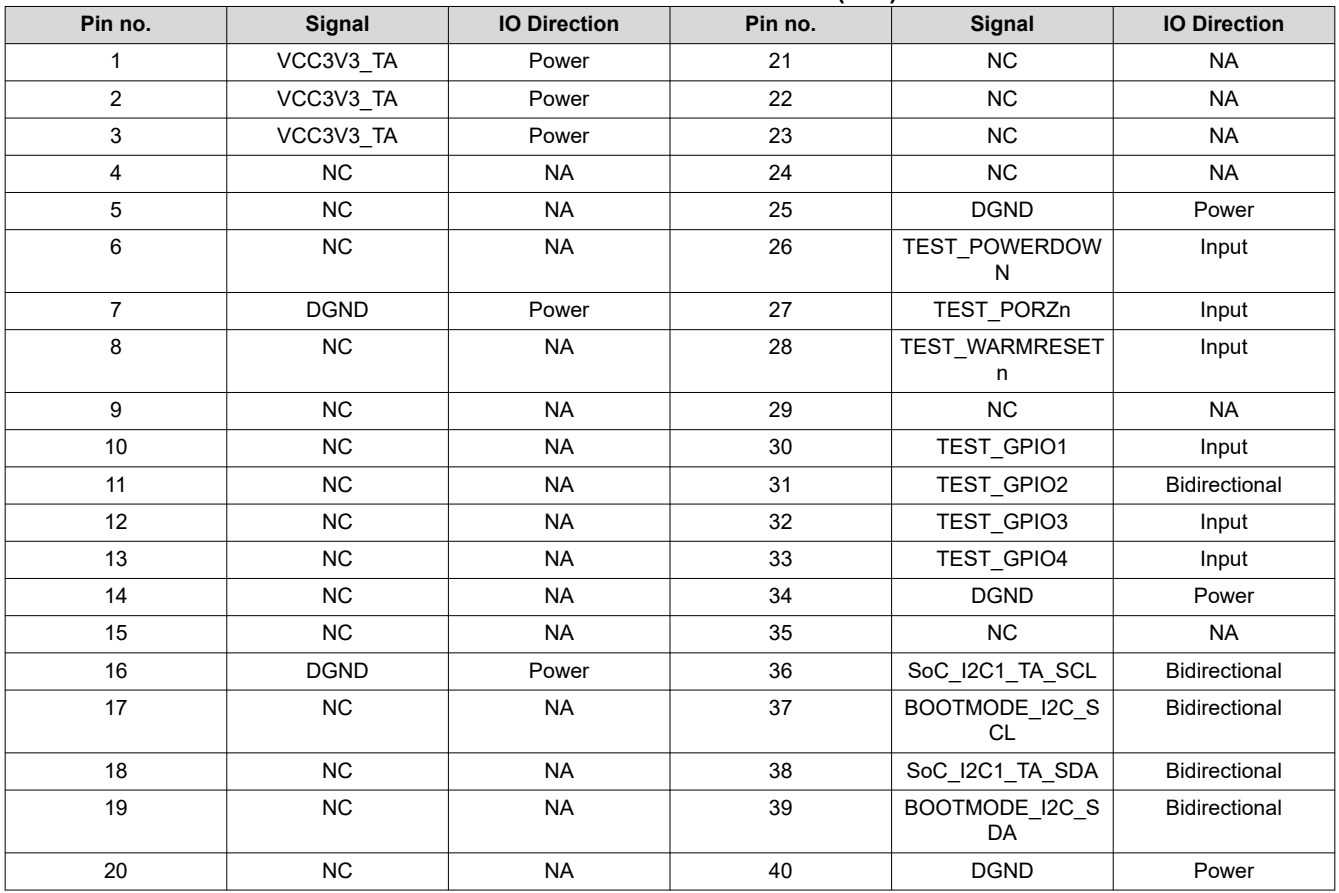

#### **Table 2-8. Test Automation Connector (J29) Pinout**

#### **2.14 UART Interface**

The four UART ports of the SOC (MCU UART0, WKUP UART0, SOC UART0 and SOC UART1) are interfaced with an FTDI Bridge FT4232HL for UART-to-USB functionality and then terminated on a USB micro-B connector (J21) on board. When the AM62P SK EVM is connected to a host using USB cable, the computer can establish a Virtual COM Port which can be used with any terminal emulation application. Since FT4232HL device is bus powered the connection to the COM port is not be lost when the SK EVM power is removed.

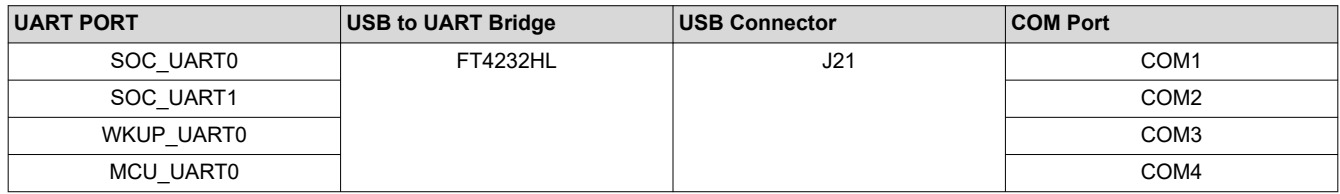

#### **Table 2-9. UART Port Interface**

<span id="page-23-0"></span>The FT4232 chip is configured to operate in 'Single chip USB to four channel UART' mode using the configuration file from an external SPI EEPROM connected. The EEPROM (93LC46B) supports 1 Mbit/s clockrate. The EEPROM is programmable in-circuit over USB using a utility program called FT\_PROG available from FTDI's web site. The FT\_PROG is also used for programming the board serial number for users to identify the connected COM port with board serial number when one or more boards are connected to the computer.

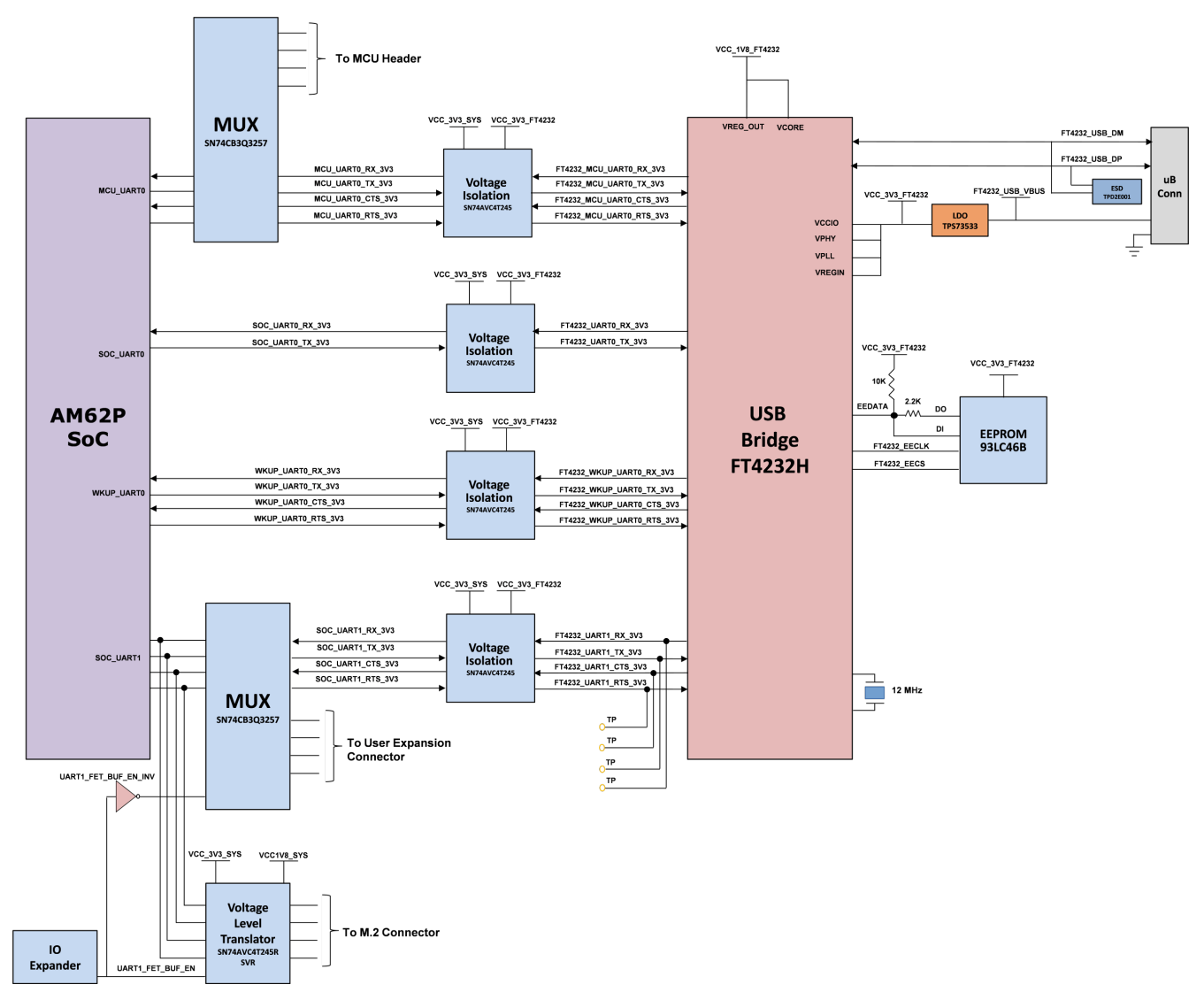

**Figure 2-14. UART Interface**

# <span id="page-24-0"></span>**2.15 USB Interface**

#### **2.15.1 USB 2.0 Type A Interface**

USB2.0 data lines DP and DM from Type A connector J9 are connected to the USB1 interface of the AM62P SOC to provide USB high-speed/full-speed communication. USB1 VBUS to the SOC is provided through a resistor divider network to support (5 V-30 V) VBUS operation. USB1\_DRVVBUS from SOC controls the enable pin of a 500 mA current limited load switch Mfr Part# TPS2051BDto allow on board 5 V supply to power the VBUS. This load switch has an over current indication pin connected to I2C based GPIO expander on the SK EVM.

A common mode choke of Mfr Part# DLW21SZ900HQ2B is provided on USB Data lines for EMI/ EMC reduction along with ESD protection Mfr Part# TPD4S012DRYR to suppress any transient voltages.

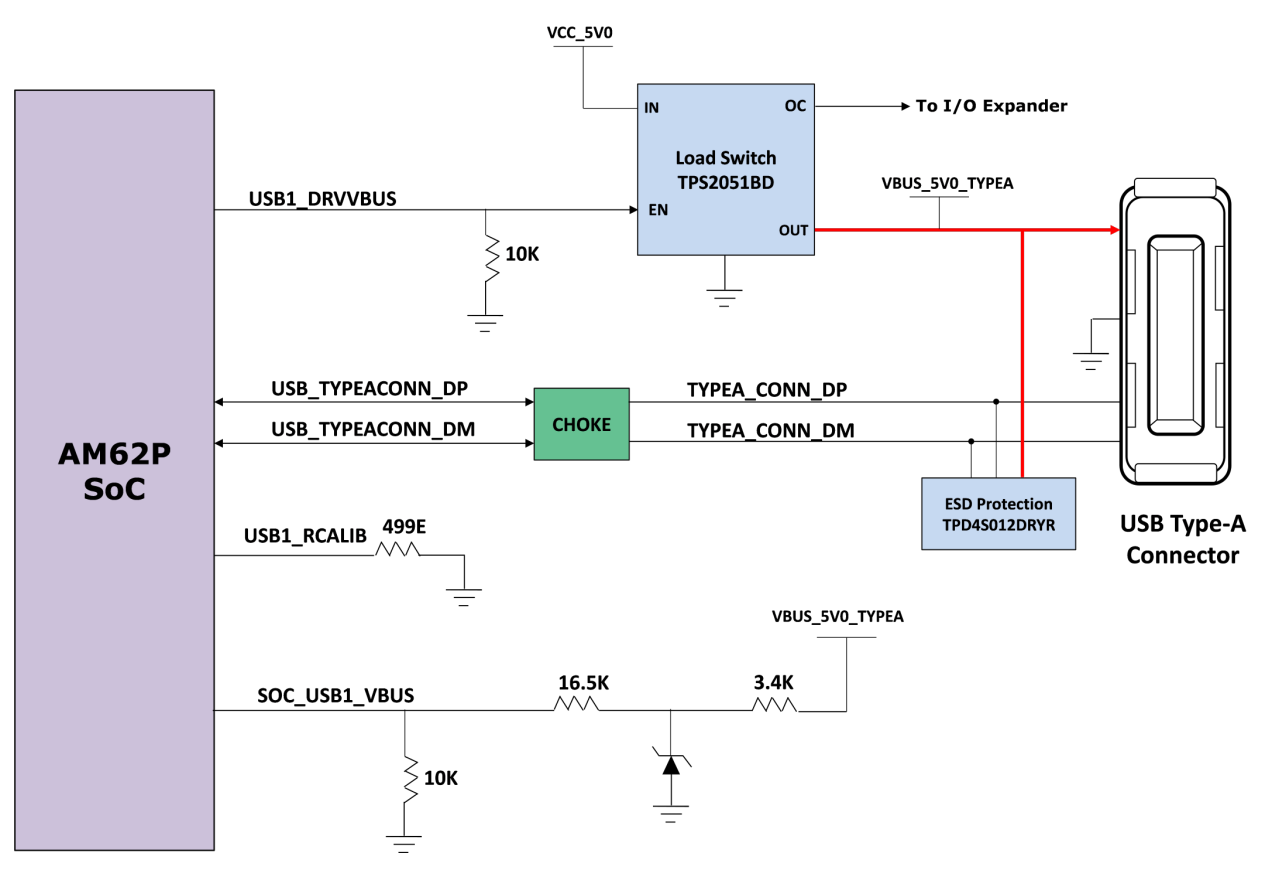

**Figure 2-15. USB 2.0 Type A Interface**

<span id="page-25-0"></span>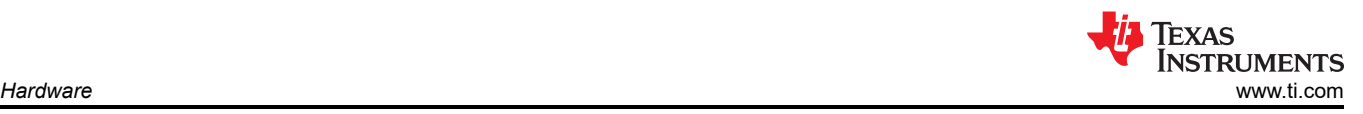

# **2.15.2 USB 2.0 Type C Interface**

On SK EVM, USB 2.0 Interface is offered through USB Type-C Connector J19 Mfr part# 2012670005 which supports data rate up to 480Mbps. J19 can be used for data communication and as a power connector sourcing supply to the SK EVM. J19 is configured as DRP port using PD controller TPS65988DHRSHR IC. So, J19 can act as either a host or device. The role of the port depends on the type of device getting connected on the connector and the ability to either sink or source. When the port is acting as DFP, DFP can source up to 5  $\vee$  @ 500 mA.

USB 2.0 data lines DP and DM from J19 are provided with a choke and an ESD protection device. USB0\_VBUS to the SOC is provided through a resistor divider network to support (5V-30V) VBUS operation.

A common mode choke of Mfr Part# DLW21SZ900HQ2B is provided on USB data lines for EMI/ EMC reduction. ESD protection devices of part number ESD122DMXR is included to dissipate any ESD strikes on USB2.0 DP/DM signals. An ESD protection device of part number TPD1E01B04DPLT is included on CC signals and TVS2200DRVR IC is included on VBUS rail of Type-C Connector J19 to dissipate ESD strikes.

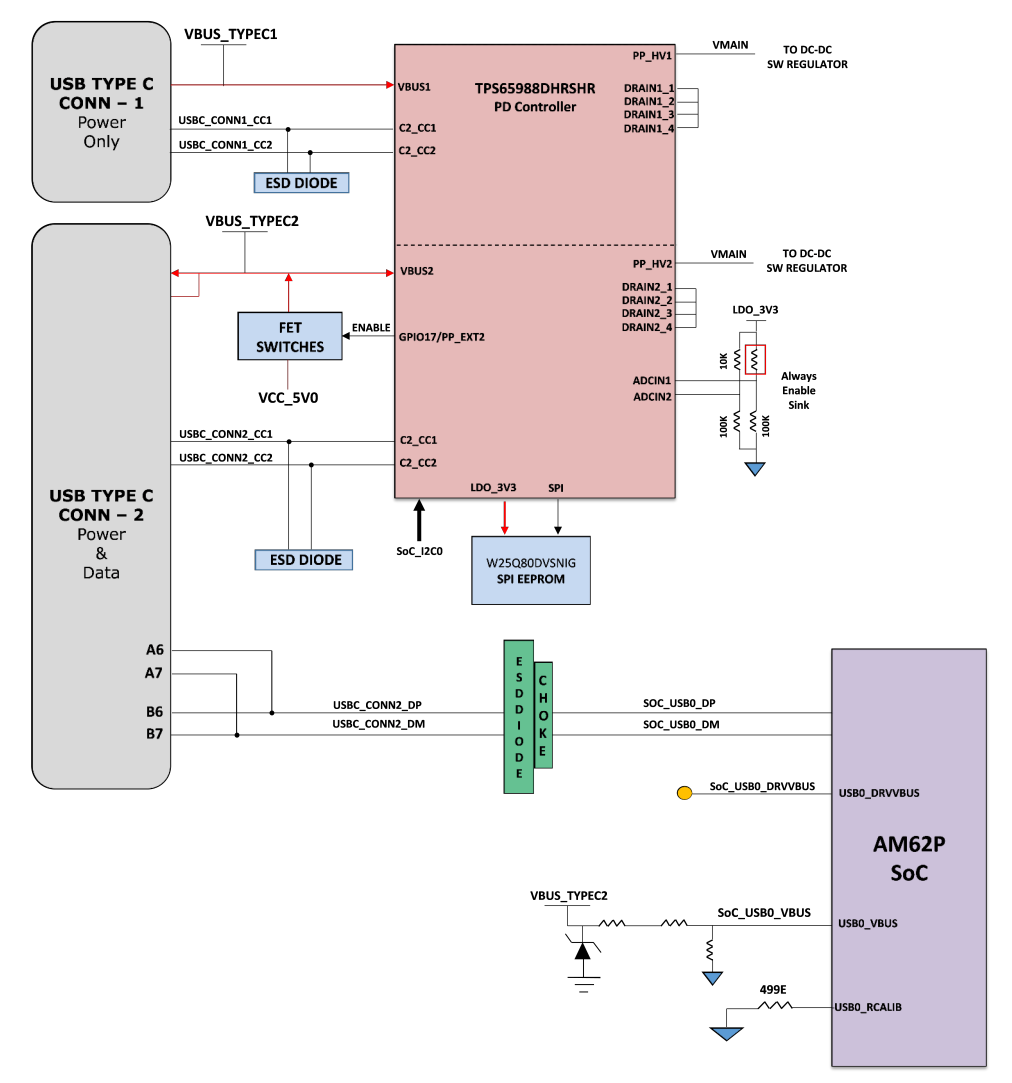

**Figure 2-16. USB 2.0 Type C Interface**

<span id="page-26-0"></span>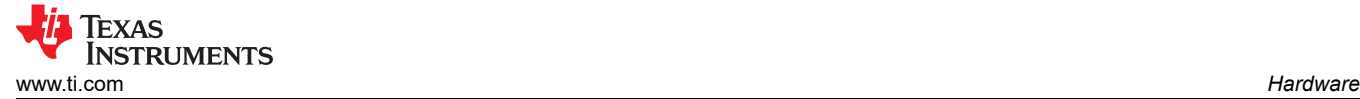

#### **2.16 Memory Interfaces**

#### **2.16.1 LPDDR4 Interface**

AM62P SK EVM houses Micron's (MT53E2G32D4DE-046 AUT:C) dual Rank dual Die 8GB, 32-bit wide LPDDR4 memory supporting data rates up to 3200 Mb/s per pin. The LPDDR4 memory is placed routed to the DDR0 group of SOC to support point to point communication.

The LPDDR4 memory requires 1.8V for the core supply, thus reducing power demand. The I/O's are supplied from a 1.1V supply output from the PMIC. LPDDR4 reset (active low) controlled by the AM62P SOC is pulled down to set the default active state. The provision for mounting a pull up resistor is also provided.

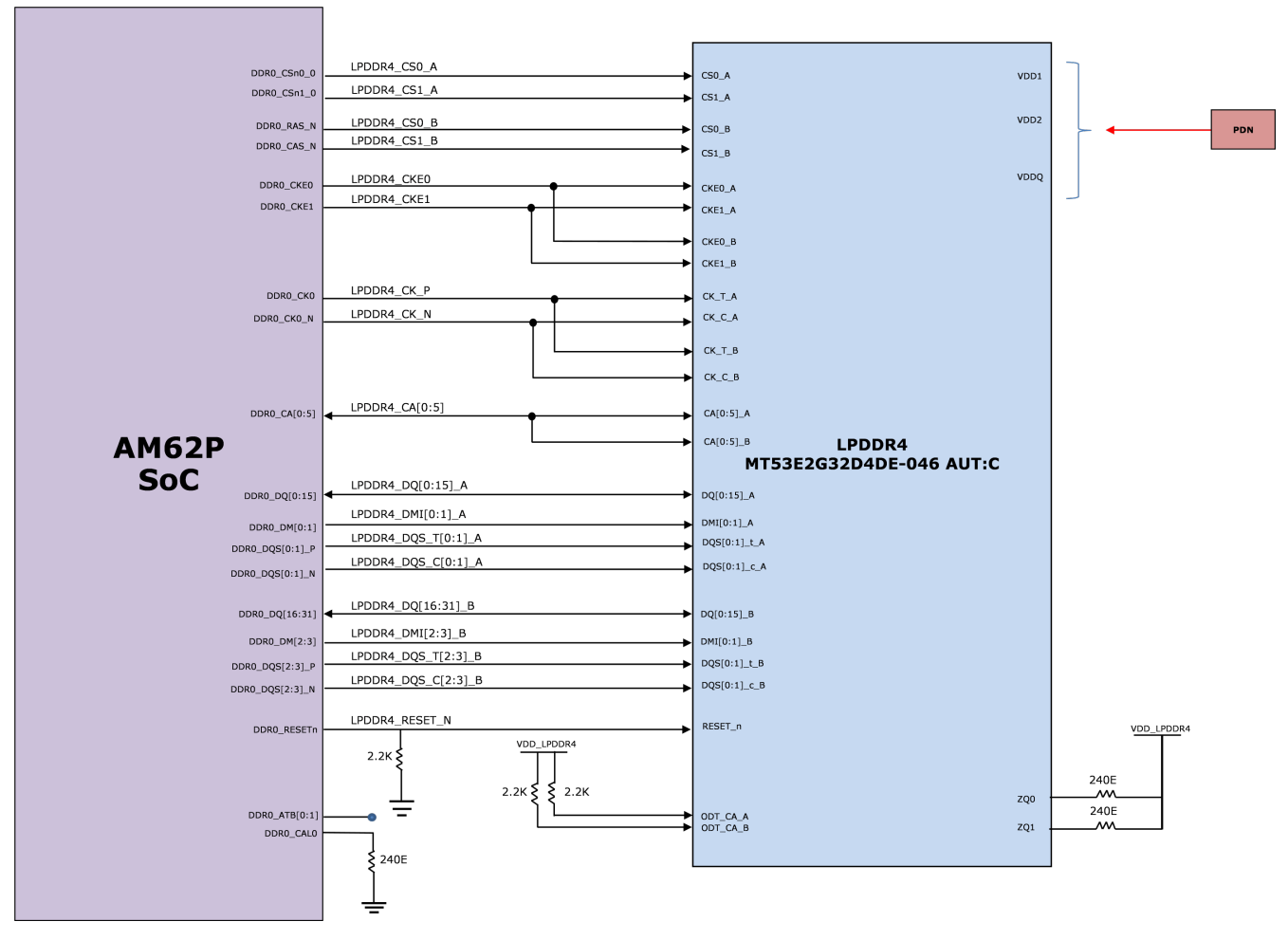

**Figure 2-17. LPDDR4 Interface**

<span id="page-27-0"></span>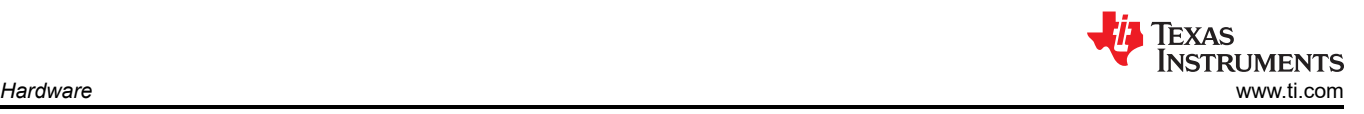

# **2.16.2 OSPI Interface**

AM62P SK EVM board features a 512Mb OSPI memory device from Cypress Part# S28HS512TGABHM010 connected to the OSPI0 interface of the AM62P SOC. The OSPI memory supports single and double data rates with memory speeds up to 200MBps SDR and 400MBps DDR (200 MHz clock speed).

**OSPI & QSPI implementation:** 0 ohm resistors are provided for DATA[7:0], DQS, INT# and CLK signals. External pull up resistors are provided on DATA[7:0] to prevent bus floating. The footprint for the OSPI memory also allows the installation of either a QSPI memory or an OSPI memory. The 0 ohm series resistors provided for pins OSPI\_DQ[4:7] can be removed if a QSPI Flash is to be mounted.

**Reset:** The reset for the OSPI flash is connected to a circuit that ANDs the RESETSTATz from the AM62P with the signal GPIO\_OSPI\_RSTn from the SOC GPIO. A pull-up resistor is provided on GPIO\_OSPI\_RSTn to set the default active state.

**Power:** Both VCC and VCCQ pins of the OSPI Flash memory is supplied through an on board 1.8V system power. The OSPI I/O group is powered by the VDDSHV1 domain of SOC sourced from the same 1.8V system power.

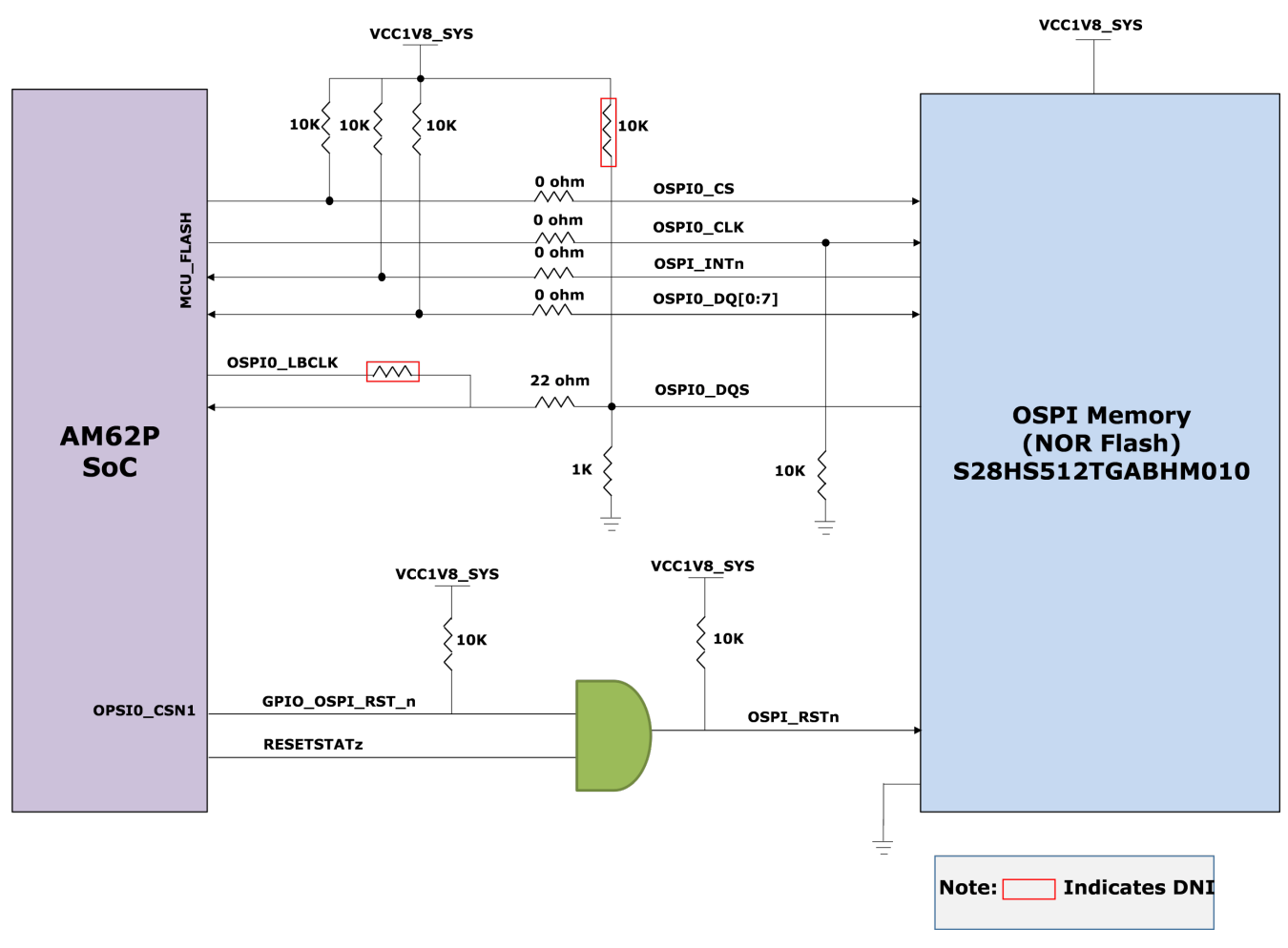

**Figure 2-18. OPSI Interface**

#### **2.16.3 MMC Interfaces**

AM62P SOC features three MMC ports (MMC0, MMC1 and MMC2). MMC0 is connected to eMMC, MMC1 is interfaced with a Micro SD Card connector and MMC2 is terminated to a M.2 Key E expansion connector for Wi-Fi and BT Module Interface.

<span id="page-28-0"></span>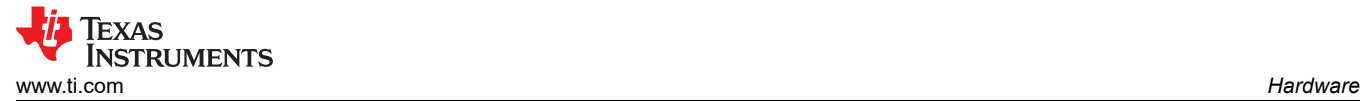

#### *2.16.3.1 MMC0 - eMMC Interface*

The SK EVM board contains 32GB of eMMC flash memory from Micron Part# MTFC32GAZAQHD-IT connected to the MMC0 port of AM62P SOC.

The data bus from the flash memory is connected to the 8 data bits of the MMC0 interface supporting HS400 double data rates up to 200 MHz. The Micron eMMC is a communication and mass data storage device that includes a Multimedia Card (MMC) interface and a NAND Flash component. Option to mount external pull up resistors are provided on DAT[7:1] to prevent bus floating and series resistor is provided for CLK signal close to SOC pad to match the characteristic impedance.

The eMMC device requires two power supplies, 3.3V for NAND memory and 1.8V for the eMMC interface. The MMC0 I/O's of the SOC are powered by VDDS MMC0 supplied from an fixed 1.8V supply.

eMMC device requires active low reset from host. By default, the RST\_n signal is temporarily disabled in the device. The host must set ECSD register byte 162, bits[1:0] to 0x1 to enable this functionality before the host can use. The External Reset is provided by ANDing RESETSTATz from SOC and a GPIO from IO Expander. A pull up is provided on GPIO pin to set the default active state.

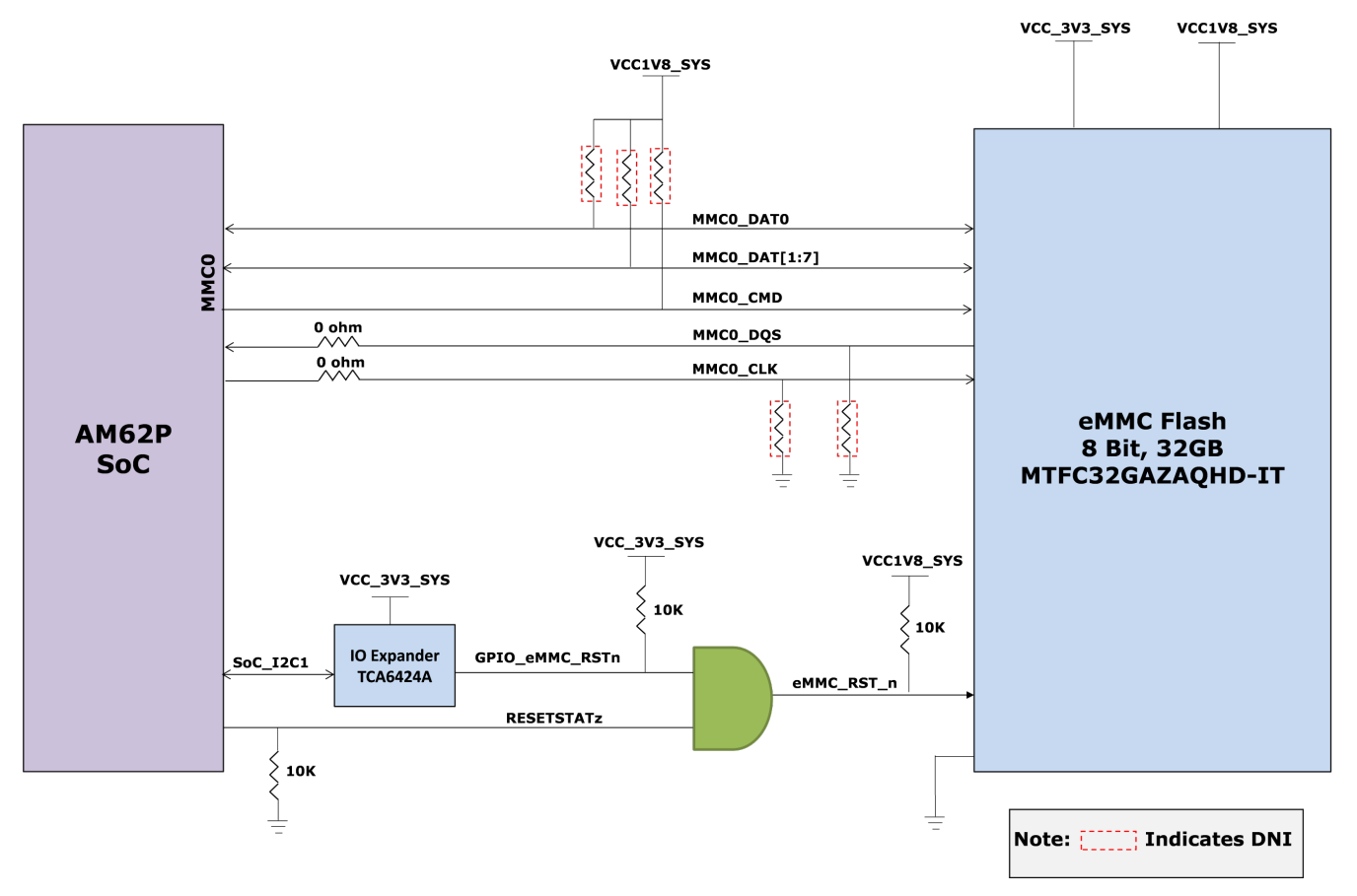

**Figure 2-19. eMMC Interface**

### <span id="page-29-0"></span>*2.16.3.2 MMC1 - Micro SD Interface*

The SK EVM provides a micro SD card socket of Mfr. Part# MEM2051-00-195-00-A connected to the MMC1 port of AM62P SOC. This supports UHS1 operation including I/O operations at both 1.8V and 3.3V. The Micro SD card interface is set to operate in SD mode by default. For high-speed cards, the ROM Code of the SOC attempts to find the fastest speed that the card and controller can support and then have a transition to 1.8V through a VSEL\_SD\_SOC signal from the SOC.

TheSD Card connector power is provided using a load switch of Mfr. Part # TPS22918DBVR, which is controlled by ANDing the output of RESETSTATz, PORz\_OUT and a GPIO from IO Expander.

An ESD protection device of part number TPD6E001RSE is provided for data, clock, and command signals. TPD6E001RSE is a line termination device with integrated TVS diodes providing system-level IEC 61000-4-2 ESD protection, ± 8-kV contact discharge and ± 15kV air-gap discharge.

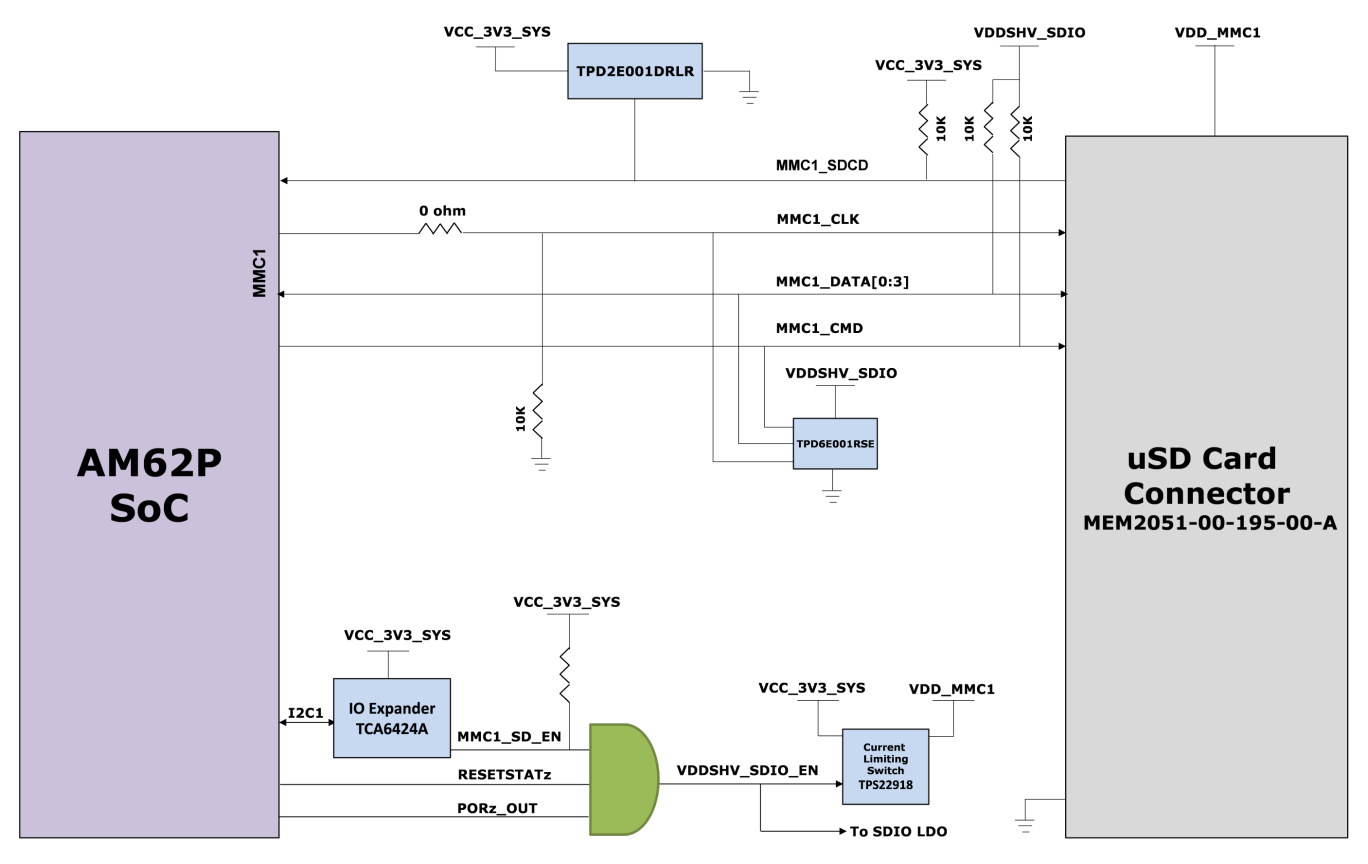

**Figure 2-20. uSD Interface**

<span id="page-30-0"></span>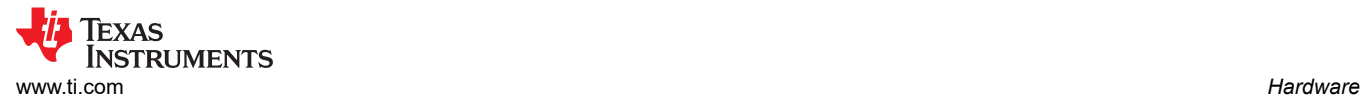

### *2.16.3.3 MMC2 - M.2 Key E Interface*

AM62P SK EVM has a M.2 Key E expansion for connecting WiFi/BT modules to MMC2, UART2 and McASP1 interface through buffers. This can be used to interface with a Wi-Fi, dual-band, 2.4 and 5-GHz module with antennas supporting Industrial temperature grade. The M.2 is provided with 4-bit I/O's of the MMC2 interface supporting IEEE standard 802.11a/b/g/n data. The M.2 connector can be interfaced with modules that can offer high throughput and extended range along with Wi-Fi and Bluetooth coexistence for a power-optimized design.

The M.2 Connector is provided with a 3.3 V on board power supply to meet the power supply requirements of the interfacing modules. The MMC2 interface of the SOC is powered by the VDDSHV6 power domain, which is connected to 1.8V IO supply.

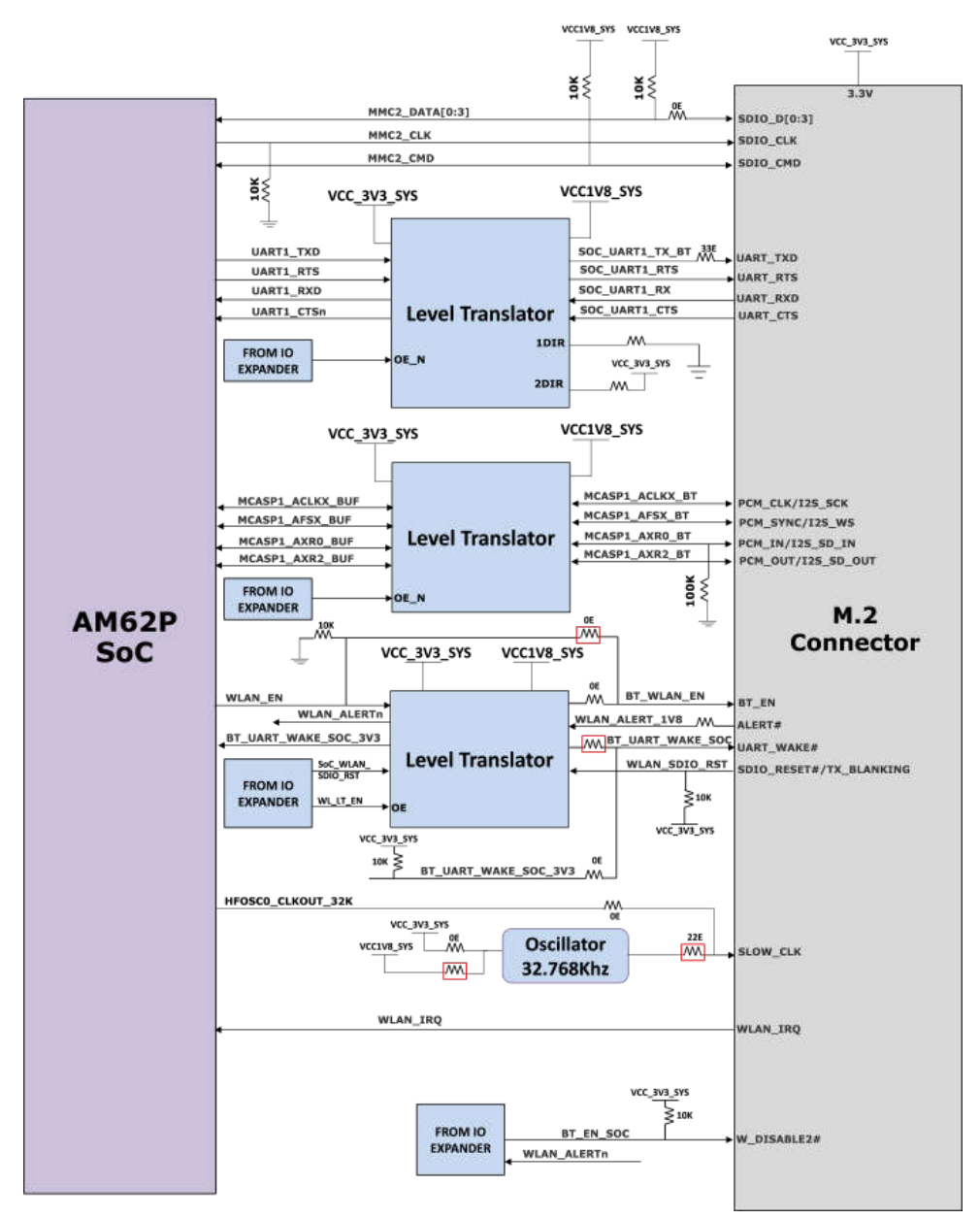

**Figure 2-21. M.2 Interface**

<span id="page-31-0"></span>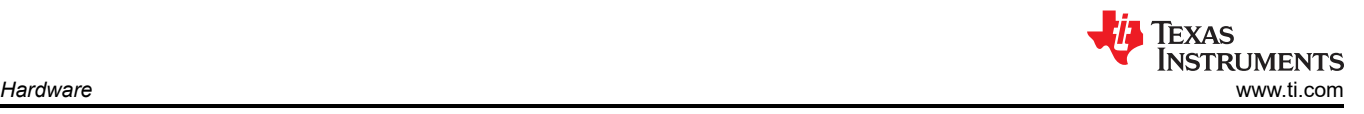

### **2.16.4 Board ID EEPROM**

AM62P SK- EVM can be identified remotely from the version and serial number data stored on the onboard EEPROM.

Board ID memory AT24C512C-MAHM-T from Microchip is interfaced to the I2C0 port of the SOC and is configured to respond to address 0x51 programmed with the header description. I2C address of the EEPROM can be modified by driving the A0 pin to high and A1, A2 pins to LOW. The first 259 bytes of memory are preprogrammed with identification information for each board. The remaining 65277 bytes are available to the user for data or code storage.

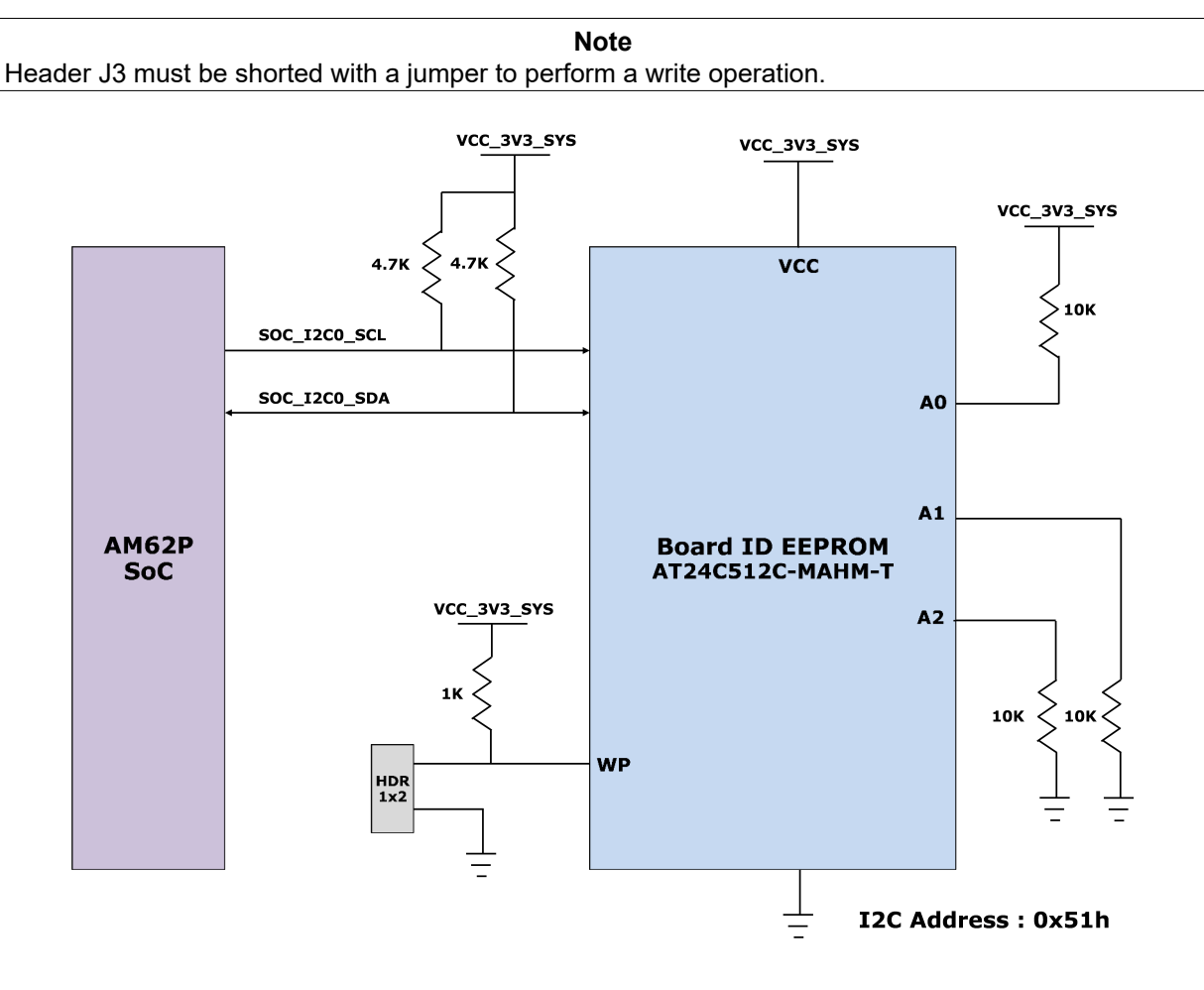

**Figure 2-22. Board ID EEPROM Interface**

<span id="page-32-0"></span>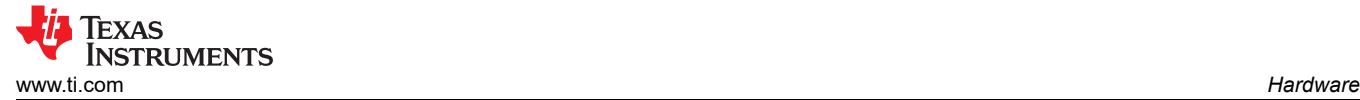

# **2.17 Ethernet Interface**

The AM62P SK EVM offers two Ethernet Ports of 1 Gigabit Speed for external Communication. Two channels of RGMII Gigabit Ethernet CPSW Ports from AM62P SoC are connected to separate Gigabit Ethernet PHY Transceivers DP83867, which are finally terminated on two RJ45 connectors with integrated magnetics.

The 48pin version of the PHY DP83867 is configured to advertise 1Gb operation with the Tx & Rx clock skew set to accommodate the internal delay inside the AM62P. CPSW\_RGMII1 and CPSW\_RGMII2 Ports share a common MDIO Bus to communicate with the external PHY Transceiver.

Two Single port RJ45 Connectors Mfr Part# LPJG16314A4NL from Link-PP are used on the board for Ethernet 10/100/1000 Mbps Connectivity. RJ45 Connectors have integrated magnetics and LEDs for indicating 1000BASE-T link as well as receive or transmit Activity.

I/O supply to the Ethernet PHY is set 3.3V IO level.

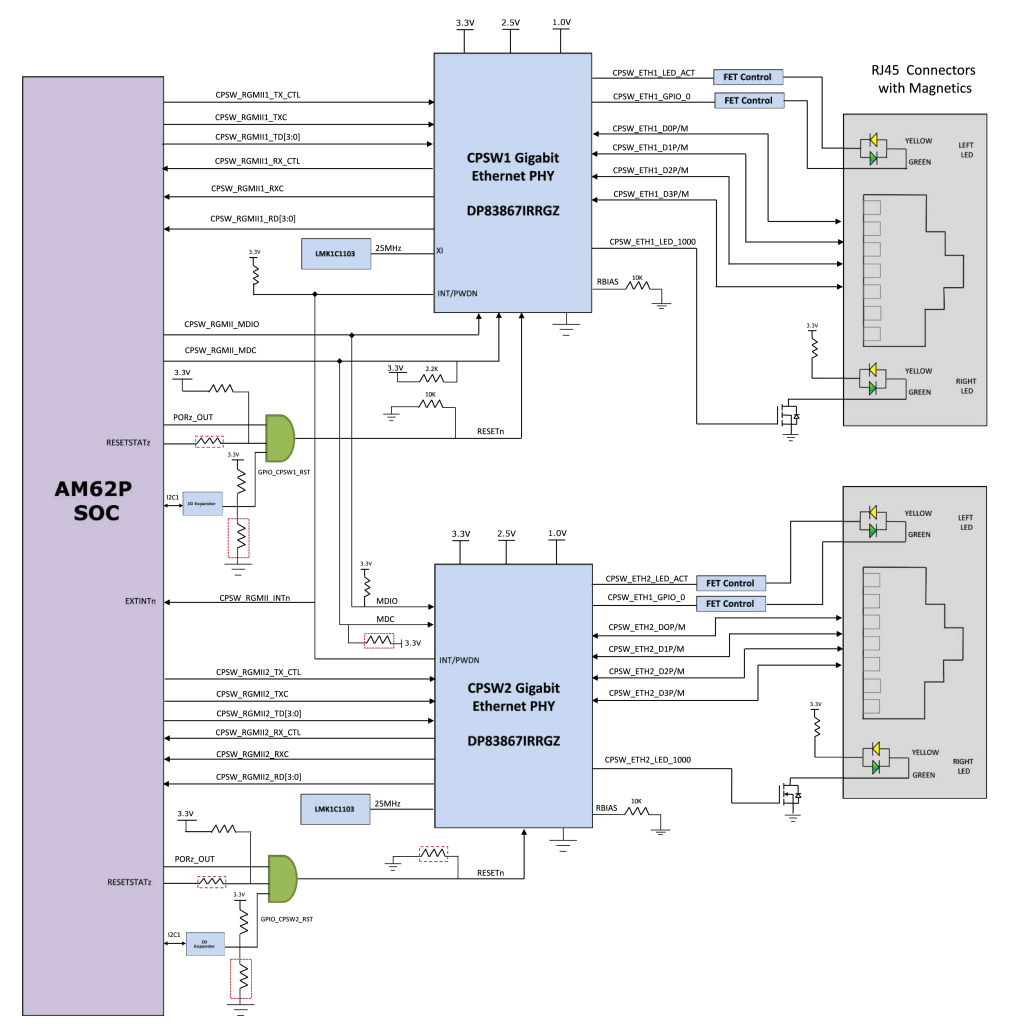

**Figure 2-23. Ethernet Interface**

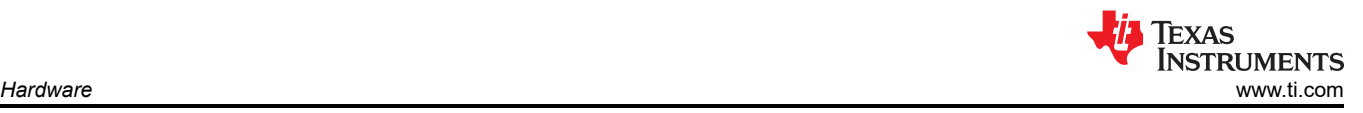

# **2.17.1 CPSW Ethernet PHY Strapping**

The default configuration of the DP83867 is determined using several resistor pull-up and pull-down values on specific pins of the PHY. Depending on the values installed, each of the configuration pins can be set to one of four modes. The AM62P SK EVM uses the 48-pin QFN package which supports the RGMII interface.

The DP83867 PHY uses four level configurations based on resistor strapping which generate four distinct voltage ranges. The resistors are connected to the RX data and control pins which are normally driven by the PHY and are inputs to the processor. The voltage range for each mode is shown below:

Mode1 - 0 V to 0.3V

Mode 2 – 0.462V to 0.6303V

Mode3 – 0.7425V to 0.9372V

Mode4 – 2.2902V to 2.9304V

Footprint for both pull-up and pull-down is provided on all the strapping pins except LED\_0. LED\_0 is for mirror enable, which is set to mode 1 by default, Mode 4 is not applicable, and Mode 2 and Mode 3 option is not desired.

#### **2.17.2 CPSW Ethernet PHY1 Default Configuration**

PHY ADDR: 00000 Auto\_neg: Enabled ANG\_SEL: 10/100/1000 RGMII TXCLK skew: 0 ns RGMII RXCLK skew: 2 ns **2.17.3 CPSW Ethernet PHY2 Default Configuration** PHY ADDR: 00001 Auto\_neg: Enabled ANG\_SEL: 10/100/1000

RGMII TXCLK skew: 0 ns

RGMII RXCLK skew: 2 ns

<span id="page-34-0"></span>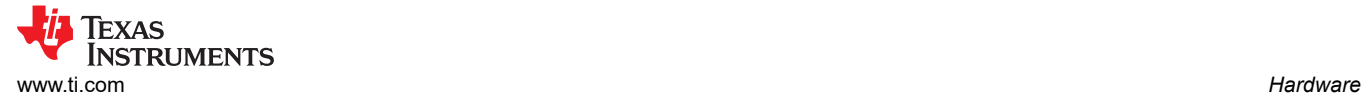

# **2.18 GPIO Port Expander**

The I/O Expanders used in the AM62P SK EVM are 24-Bit I2C based I/O Expander which is used for daughter cards plug-in detection and for generating resets and enable signals to various peripheral devices connected onboard. The SoC\_I2C1 bus of the AM62P SOC is used to interface with the I/O Expanders. The I2C device addresses of the I/O Expanders are 0x21 and 0x23. See below tables for the list of signals being controlled by the expanders.

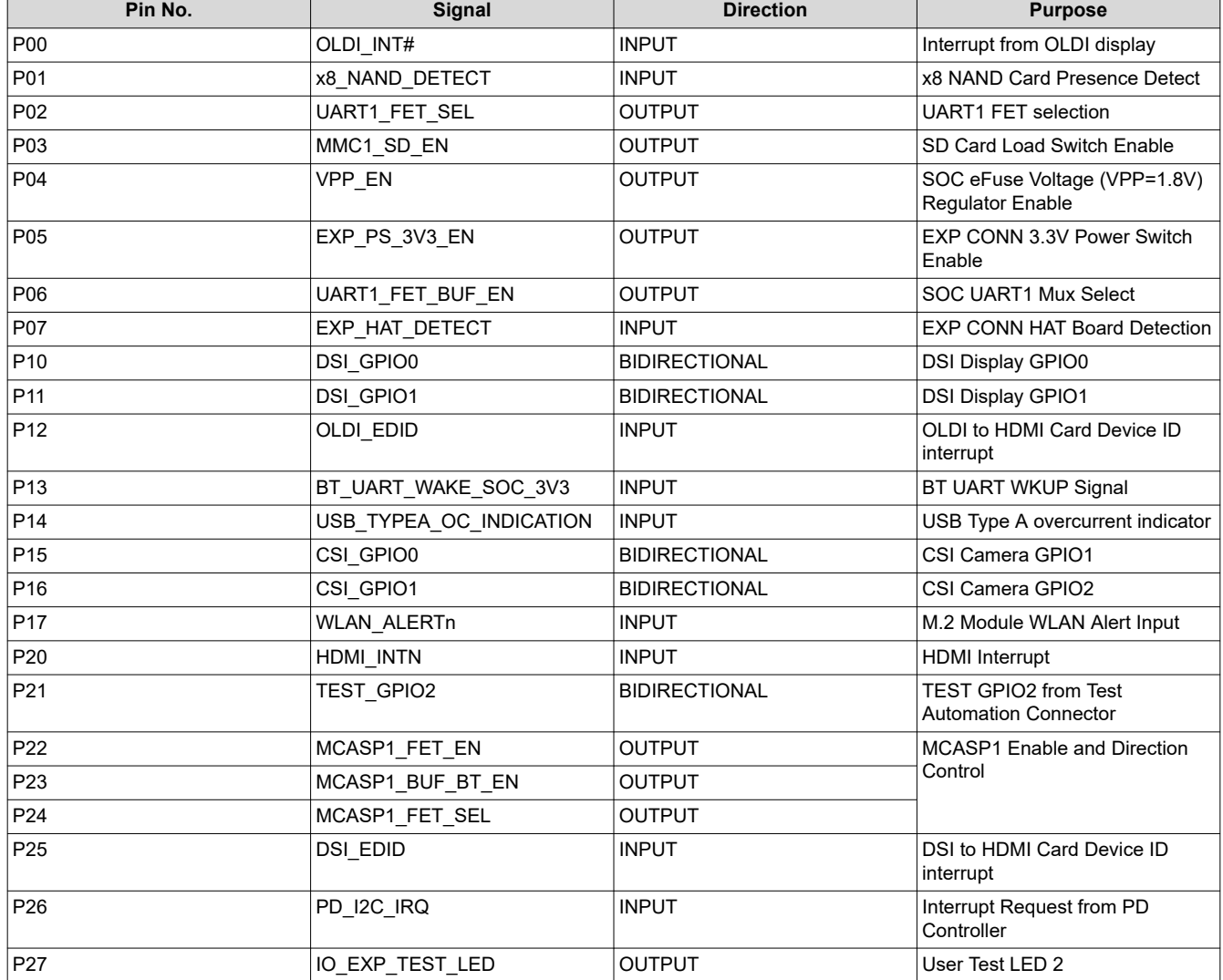

#### **Table 2-10. IO Expander 1 Signal Details**

<span id="page-35-0"></span>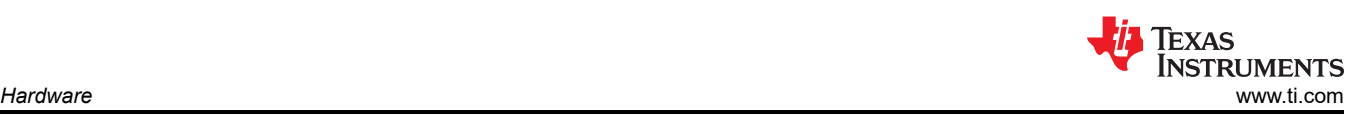

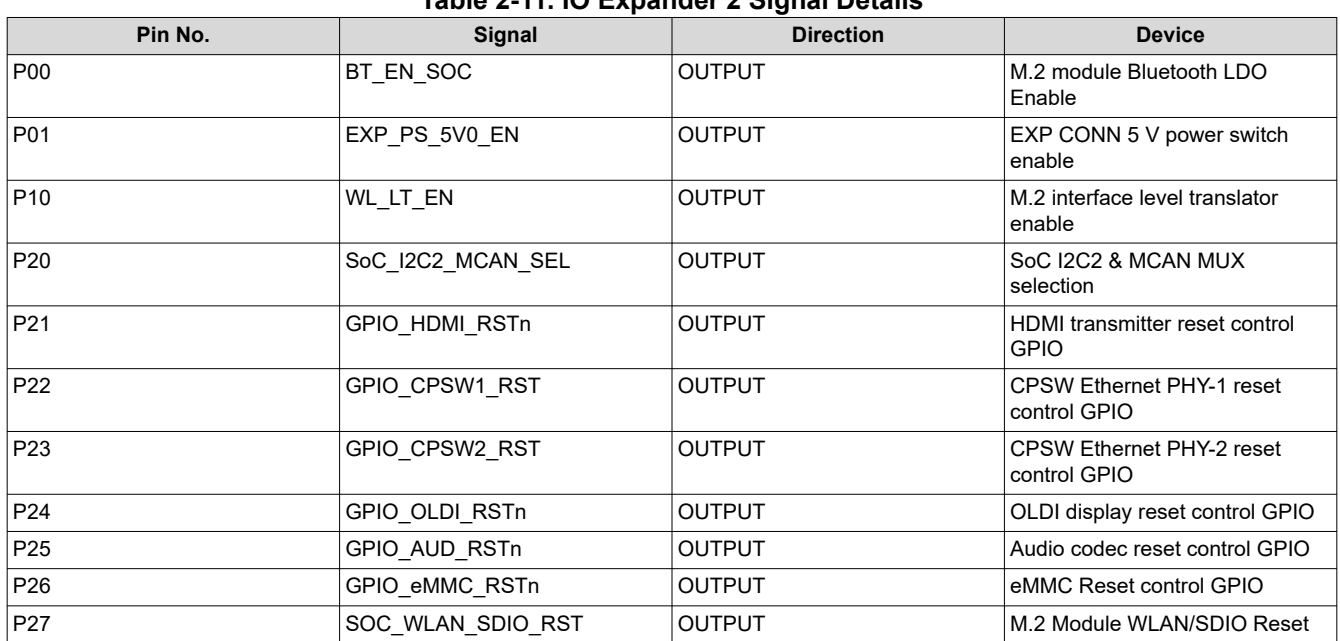

<span id="page-36-0"></span>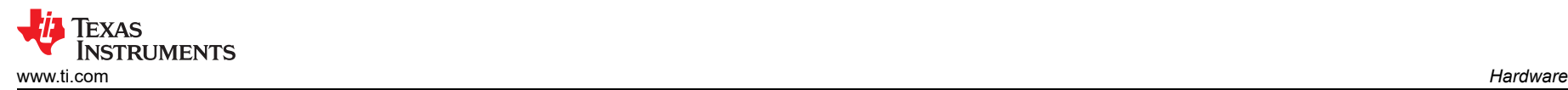

# **2.19 GPIO Mapping**

Table 2-12 describes the detailed GPIO mapping of AM62P SOC with AM62P SK EVM peripherals.

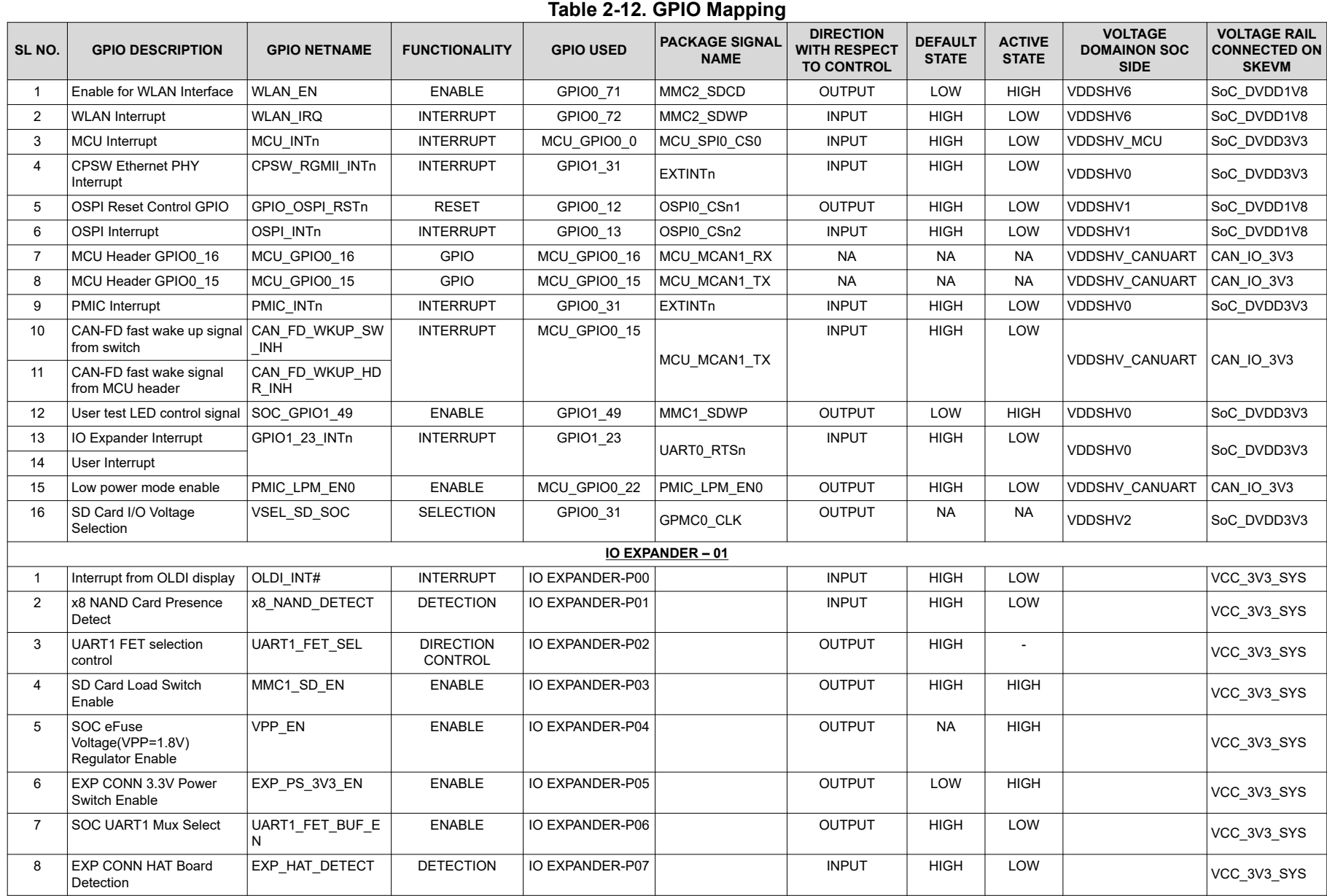

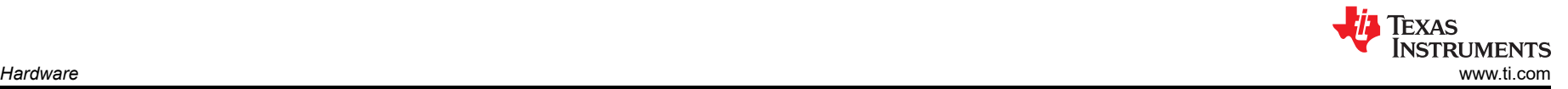

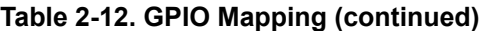

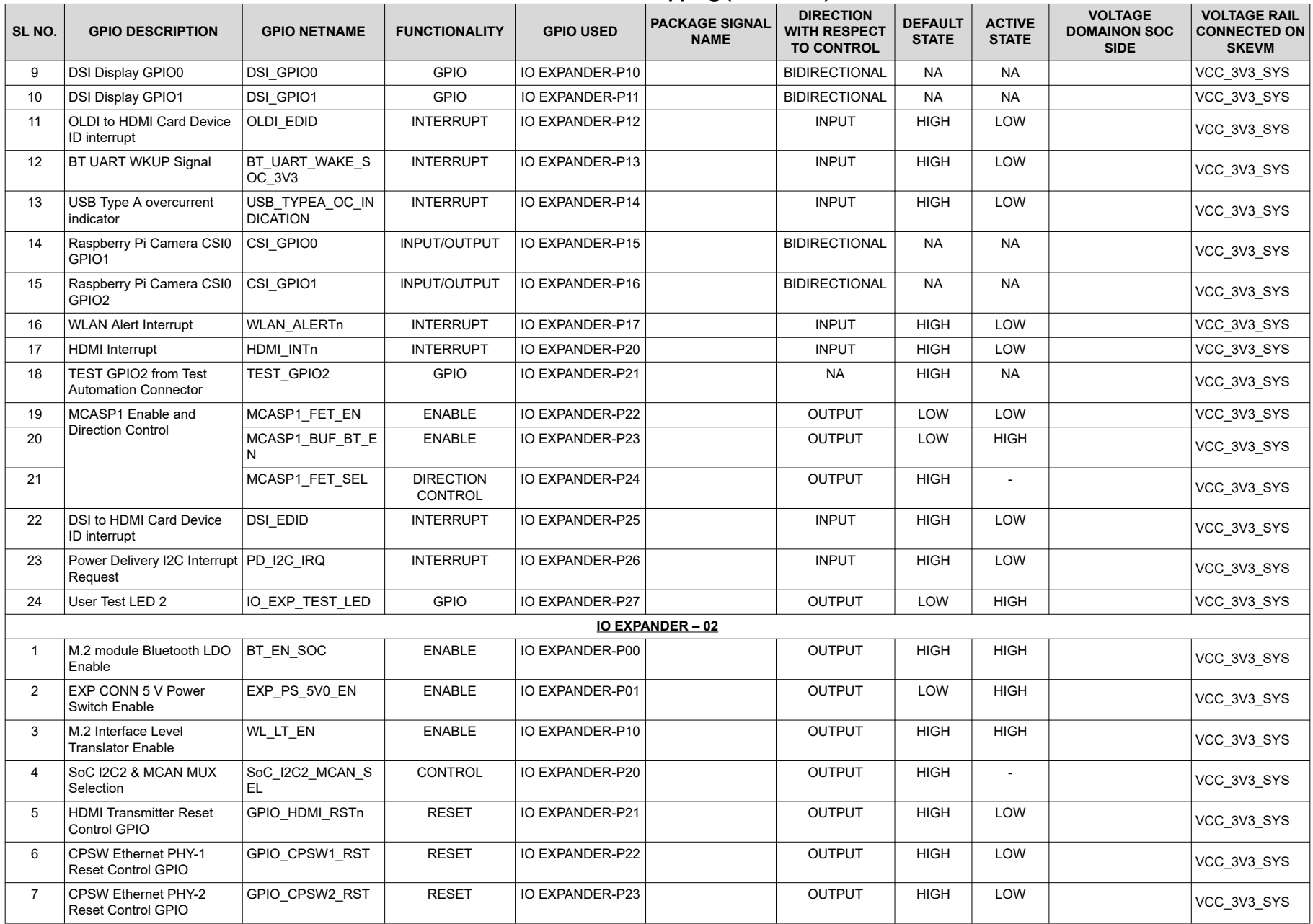

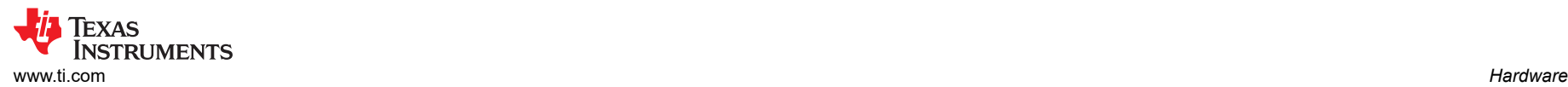

#### **Table 2-12. GPIO Mapping (continued)**

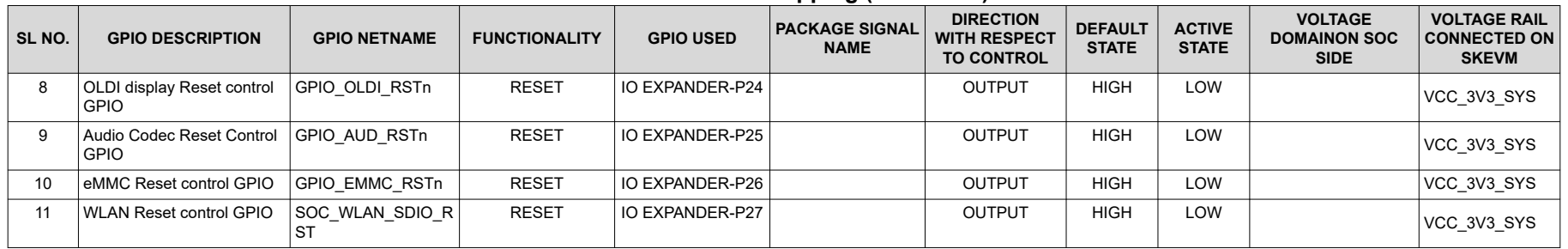

# <span id="page-39-0"></span>**2.20 Power**

#### **2.20.1 Power Requirement**

AM62P SK EVM can be powered through either of the two USB Type C Connectors,

- Connector1 (J17) Power role SINK, No Data role
- Connector2 (J19) Power role DRP, Data role USB 2.0 DFP or UFP

The AM62P SK EVM supports voltage input ranges of 5 V - 15 V and 3 A of current. A USB PD controller Mfr. Part# TPS65988DHRSHR is used for PD negotiation upon cable detection to get necessary power required for the board. Connector 1 is configured to be an UFP Port and has no Data role. Connector 2 is configured as a DRP port, and can act as DFP only when the board is being powered by Connector 1. When both the connectors are connected to external power supply, the port with highest PD power contract are selected to power the board.

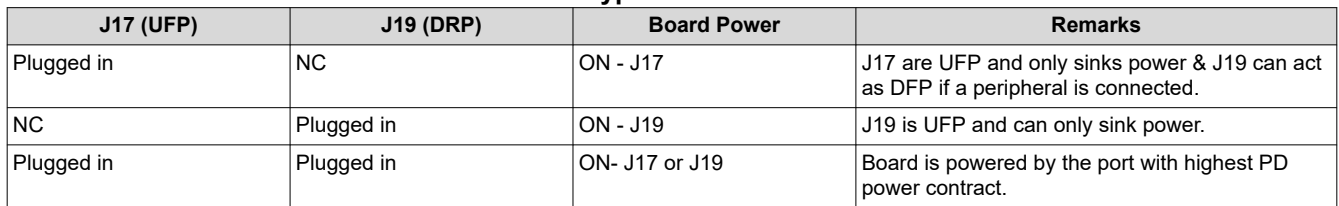

#### **Table 2-13. Type C Port Power Roles**

The PD IC uses a SPI EEPROM to load the necessary configuration on power up so SPI EEPROM can negotiate a power contract with a compatible power source.

The configuration file is loaded to the EEPROM using header J15. Once the EEPROM is programmed the PD obtains the configuration files via SPI communication. Upon loading the configuration file, the PD negotiates with the source to obtain the necessary power requirement.

# **Note** The EEPROM is pre-programmed with the configuration file for the operation of the PD controller.

Power indication LEDs are provided for both the Type-C connectors for the user to identify which connector is powering the SK EVM board. An external power supply (Type-C output) can be used to power the EVM but is not included as part of the SK EVM kit.

The external power supply requirements (Type-C) are:

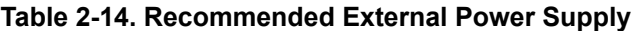

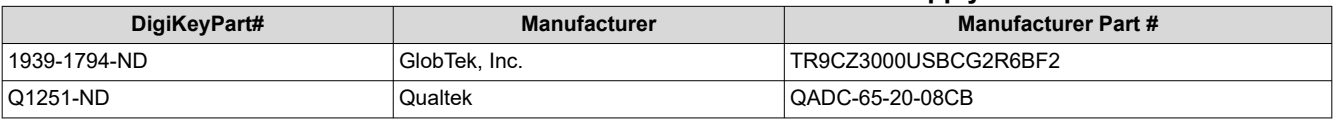

#### **Note**

Minimum voltage: 5 VDC, Recommended minimum current: 3000 mA, Maximum voltage: 15VDC, Maximum current: 5000 mA. Since SK-AM62P-LP implements USB PD for power, the device can negotiate to the highest voltage and current combination supported by both the device and power adapter. Therefore, if the power supply exceeds the maximum voltage and current requirements listed above, then the power supply is acceptable as long as the power adapter is compliant with the USB-C PD specification.

**RUMENTS** 

# <span id="page-40-0"></span>**2.20.2 Power Input**

Both Type-C Connectors (VBUS and CC lines) are connected to a Dual PD controller Mfr Part# TPS65988. The TPS65988 is a stand-alone USB Type-C and Power Delivery (PD) controller providing cable plug and orientation detection for two USB Type-C Connectors. Upon cable detection, the TPS65988 communicates on the CC wire using the USB PD protocol. When cable detection and USB PD negotiation are complete, the TPS65988 enables the appropriate power path. The two internal power paths of TPS65988 are configured as sink paths for the two Type-C ports and an external FET path is provided for Type-C CONN 2 to source 5 V when acting as DFP. The external FET path is controlled by GPIO17/PP\_EXT2 pin of the PD controller along with a resistor option to also enable using USB0 DRVVBUS from AM62P SOC.

TPS65988 PD controller can provide an output of 3 A (15 V max) through CC negotiation. The VBUS pins from both the Type C connectors are connected to the VBUS pins of the PD controller. The output of the PD is VMAIN which is supplied to on board Buck-Boost and Buck regulators to generate fixed 5 V and 3.3V supply for the SK EVM.

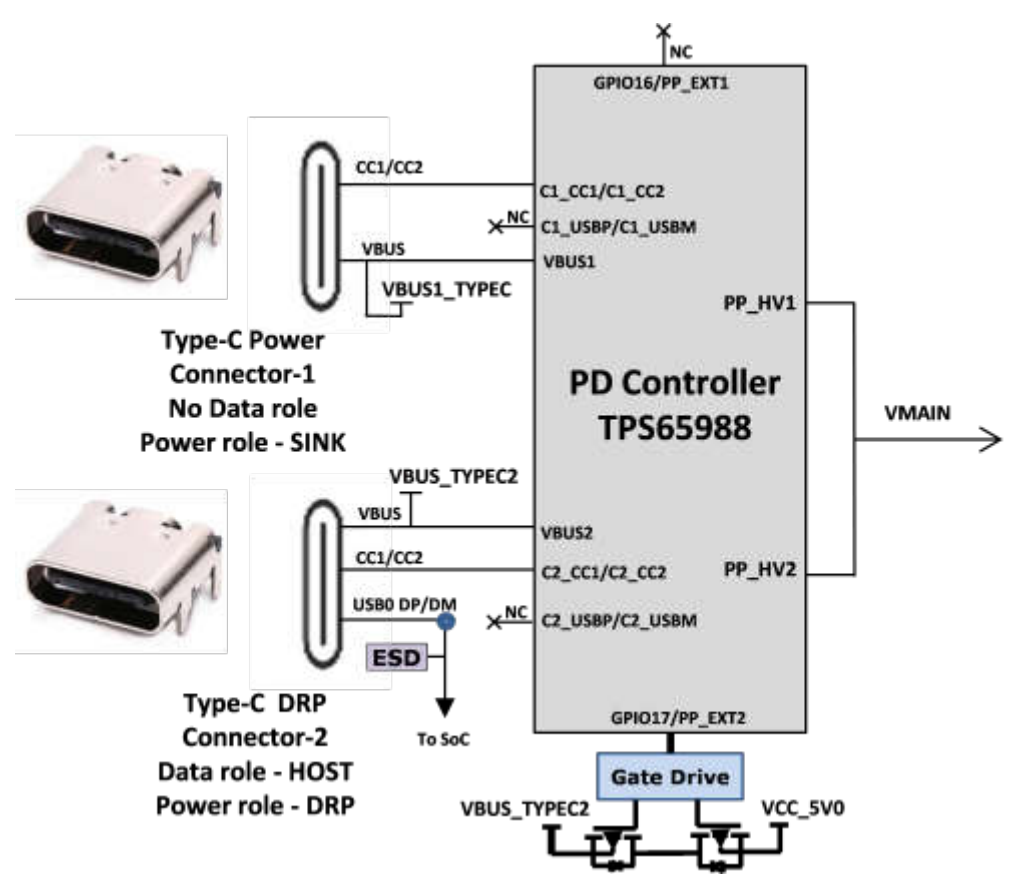

**Figure 2-24. Power Input**

# <span id="page-41-0"></span>**2.20.3 Power Supply**

AM62P SK EVM utilizes an array of DC-DC converters to supply the various memories, clocks, SOC and other components/peripherals on the board with the necessary voltage and the power required.

The figure below figure shows the various discrete regulators, PMIC and LDOs used to source power rails for each peripheral on AM62P SK EVM.

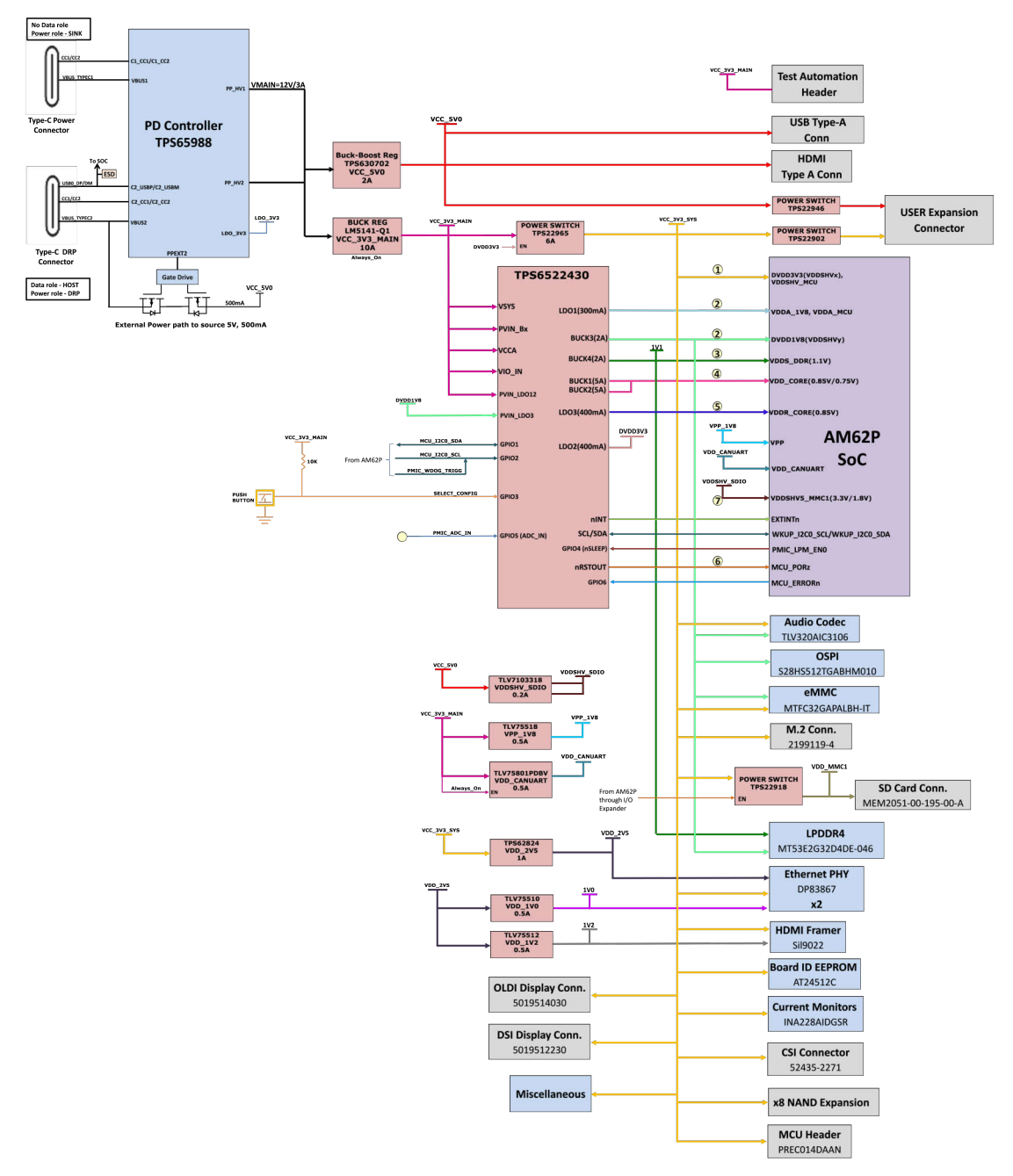

**Figure 2-25. Power Architecture**

The following sections describe the power distribution network topology that supplies the SK EVM board, supporting components and reference voltages.

The AM62P SK EVM includes a power design based on discrete power supply components. The initial stage of the power supply is VBUS voltage from either of the two USB Type C connectors J17 and J19. USB Type-C Dual PD controller of Mfr. Part# TPS65988DHRSHR is used for negotiation of the required power to the system.

<span id="page-42-0"></span>Buck-Boost controller TPS630702RNMR and Buck converter LM5141-Q1 are used for the generation of 5 V and 3.3V respectively and the input to the regulators is the PD output, VMAIN. These 3.3V and 5 V are the primary voltages for the AM62P SK EVM board power resources. The 3.3V supply generated from the Buck regulator LM5141-Q1 is the input supply to the PMIC, various SOC regulators and LDOs. The 5 V supply generated from the Buck Boost regulator TPS630702RNMR is used for powering the onboard peripherals.

Discrete regulators and LDOs used on board are:

- TPS62824DMQR– To generate VDD\_2V5 rail for Ethernet PHYs
- TLV75510PDQNR– To generate VDD\_1V0 for Ethernet PHYs
- TLV75512PDQNR– To generate VDD\_1V2 for HDMI Framer
- PTPS6522430RAHRQ1 (PMIC) To generate various SOC and Peripheral supplies
- TLV75801PDBVT LDO VDD\_CANUART power of SOC
- TPS79601LDO XDS110 On board emulator
- TPS73533LDO FT4232 UART to USB Bridge
- TLV7103318 LDO To generate VDDSHV5\_MMC1 (SD interface) supply for SOC
- TLV75518 LDO e-Fuse programming of SOC

Additionally,GPIO (TEST\_POWERDOWN) is connected to the ENABLE pin of PMIC to control ON/OFF of the SK EVM via XDS110/Test automation. GPIO also disables the VCC\_5V0 output of TPS630702RNMR from which several other power supplies are derived.

#### **2.20.4 Power Sequencing**

The figure below shows the Power Up sequence of the AM62P SOC power supplies.

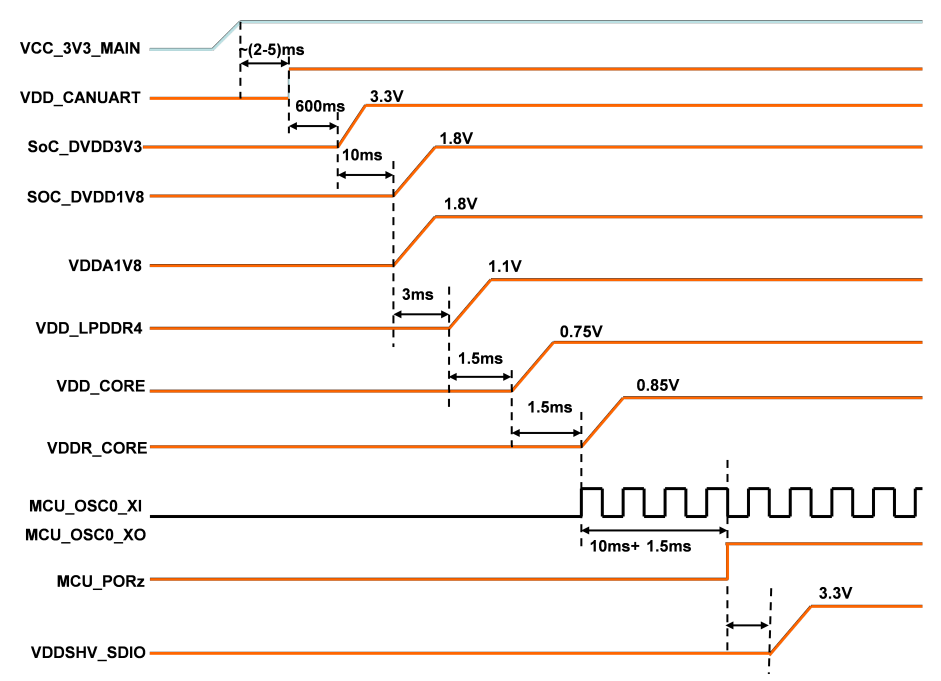

**Figure 2-26. Power Sequence**

#### **2.20.5 AM62P SoC Power**

The core voltage of the AM62P SOC can be 0.75 V or 0.85 V based on the PMIC Configuration and on the power optimization requirement. By default, the PMIC is configured to supply VDD\_CORE at 0.85V, however the PMIC can be changed to 0.75V by removing R157. Current monitors are provided on all the SOC Power rails.

The SOC has different I/O groups. Each I/O group is powered by specific power supplies as listed in [Table 2-15.](#page-43-0)

<span id="page-43-0"></span>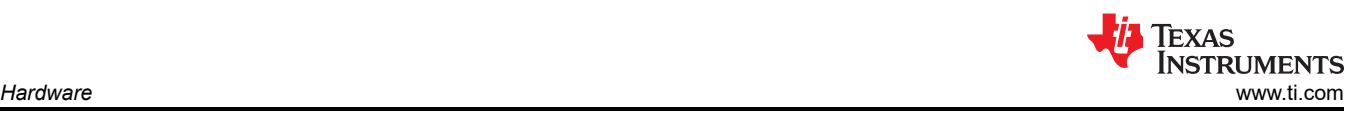

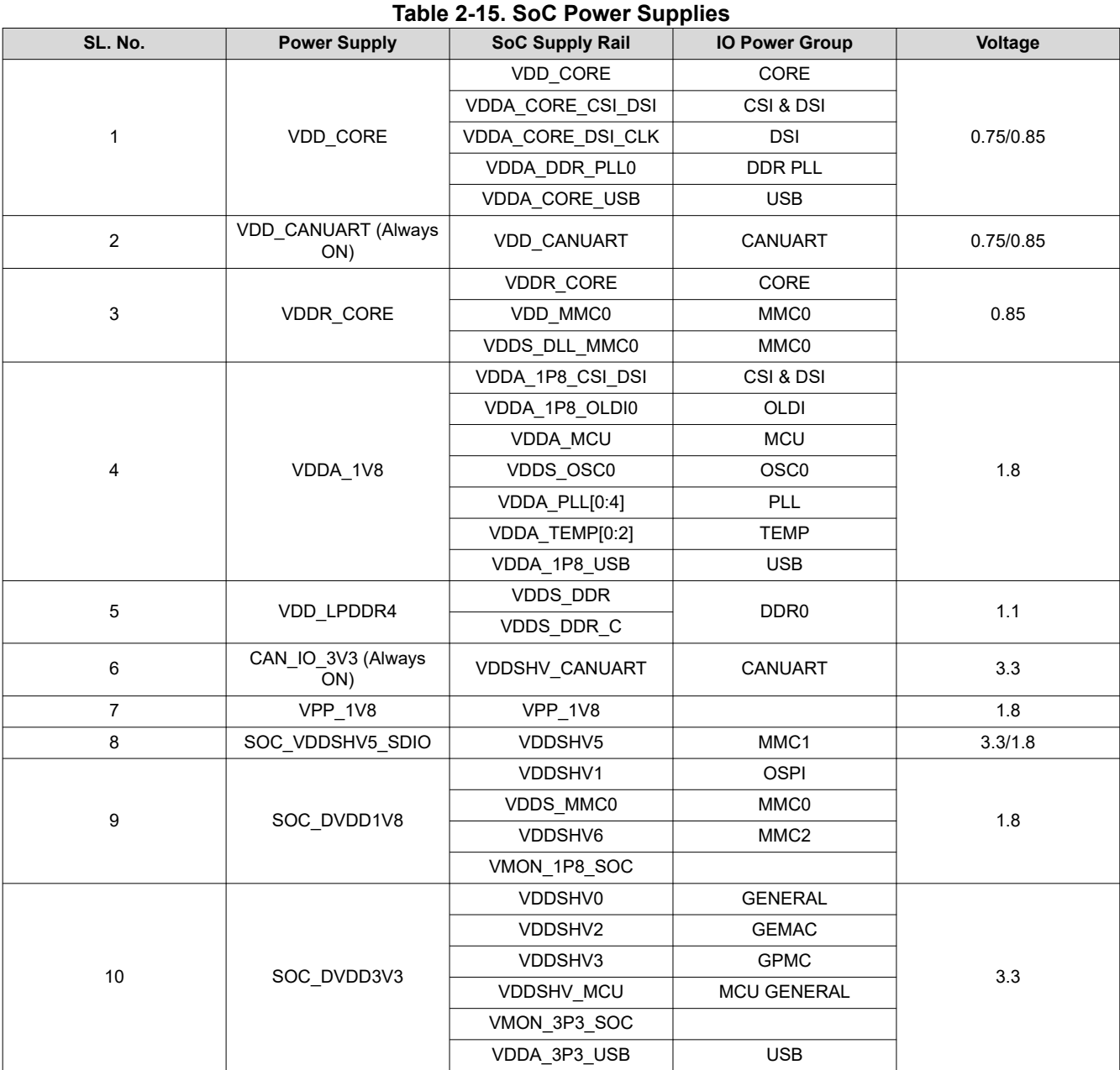

#### **2.20.6 Current Monitoring**

INA228 power monitor devices are used to monitor current and voltage of various power rails of AM62P SOC. The INA228 interfaces to the AM62P SOC through I2C interface (SoC\_I2C1). Four terminal, high precision shunt resistors are provided to measure load current.

**Note** The design supports current/voltage measurements using either INA228 or INA231. INA228 is only populated on the SK (Implemented via stacked PCB footprint).

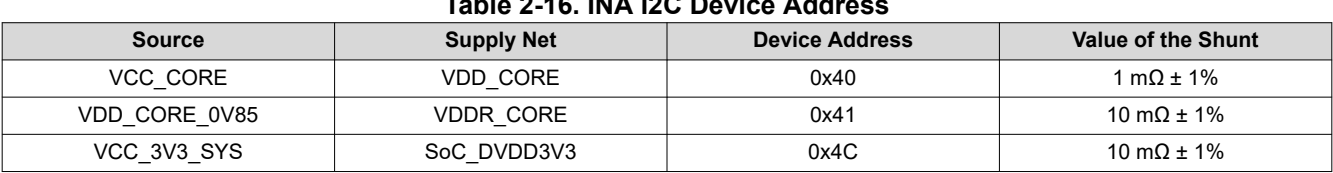

# **Table 2-16. INA I2C Device Address**

<span id="page-44-0"></span>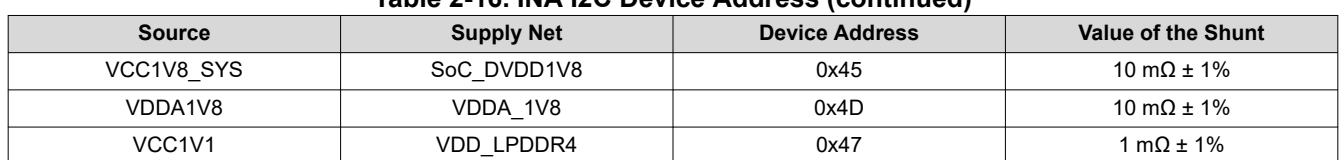

#### **Table 2-16. INA I2C Device Address (continued)**

### **2.21 EVM User Setup/Configuration**

#### **2.21.1 DIP Switches**

AM62P SK EVM has two 8 position DIP Switches to set the desired SOC Boot mode.

#### **2.21.2 Boot Modes**

The boot mode for the SK EVM is defined by two banks of switches SW4 and SW5 or by the I2C buffer connected to the Test automation (XDS110 & Header). This allows for AM62P SOC Boot mode control by either the user (DIP Switch Control) or by the Test Automation.

All the bits of switch (SW4 & SW5) have a weak pull down resistor and a strong pull up resistor. Note that OFF setting provides a low logic level ('0') and an ON setting provide a high logic level ('1').

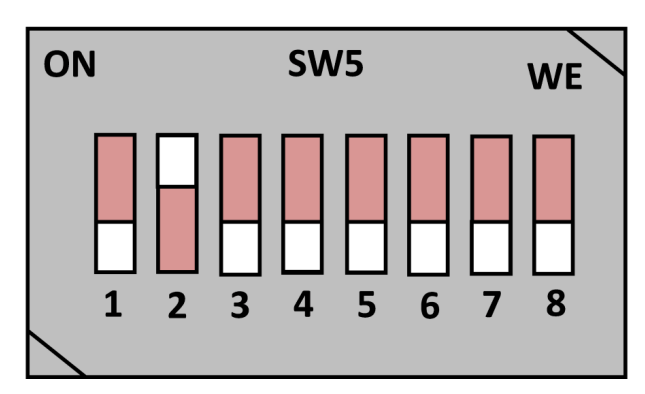

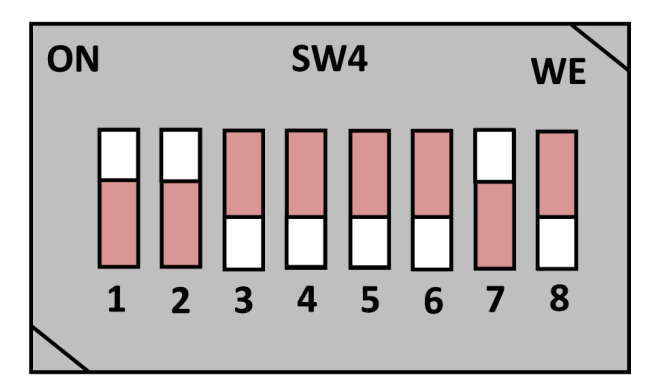

**Figure 2-27. Boot Mode Switch (MMCSD Boot)**

The boot mode pins of the SOC have associated alternate functions during normal operation. Hence isolation is provided using Buffer IC's to cater for alternate pin functionality. The output of the buffer is connected to the boot mode pins on the AM62P SOC and the output is enabled only when the boot mode is needed during a reset cycle.

The input to the buffer is connected to the DIP switch circuit and to the output of an I2C IO Expander set by the test automation circuit. If the test automation circuit controls the boot mode, then all the switches are manually set to the OFF position. The boot mode buffer is powered by an always ON power supply to make sure that the boot mode remains present even if the SOC is power cycled.

Switch SW4 and SW5 bits [15:0] are used to set the SOC Boot mode.

The switch map to the boot mode functions is provided in the tables below.

#### **Table 2-17. Boot Mode Pin Mapping**

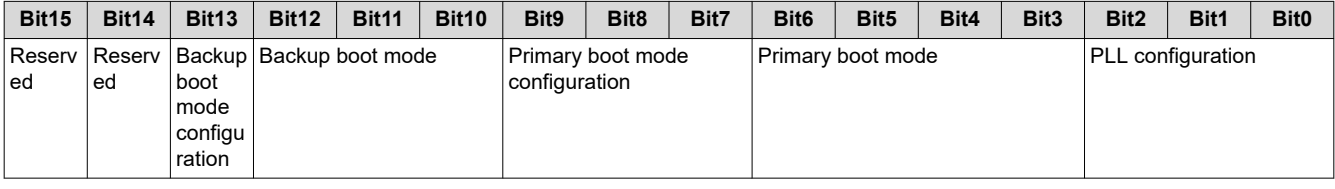

• BOOTMODE[2:0]– Denote system clock frequency for PLL configuration.

The below table gives the details of PLL reference clock selection.

<span id="page-45-0"></span>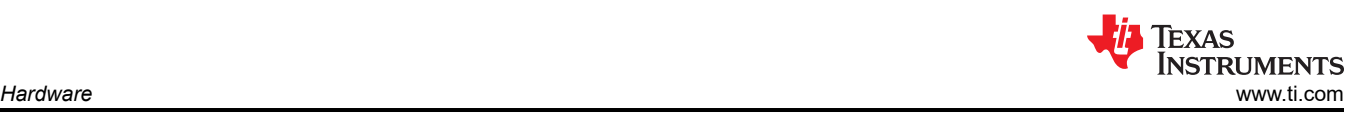

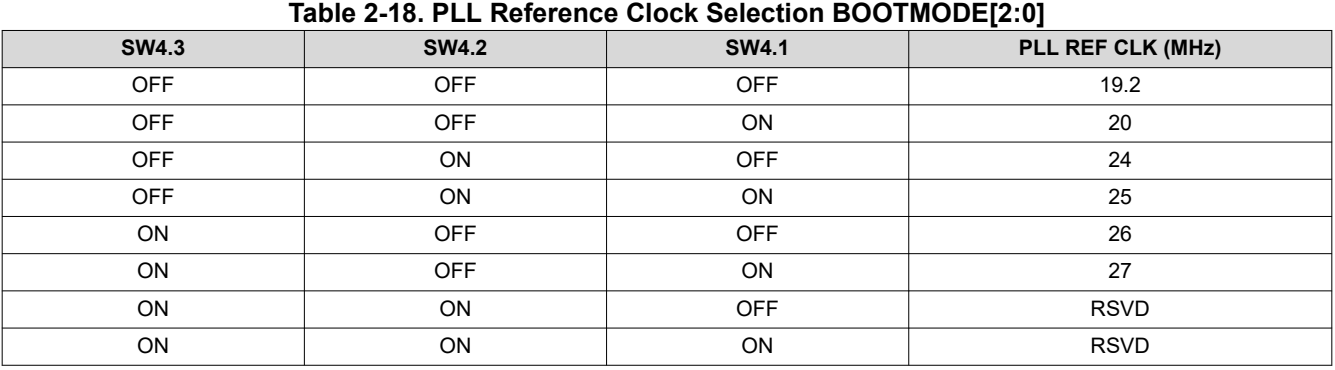

• BOOTMODE[6:3] – This provides primary boot mode configuration to select the requested boot mode after POR, that is, the peripheral/memory to boot from primary boot device selection details.

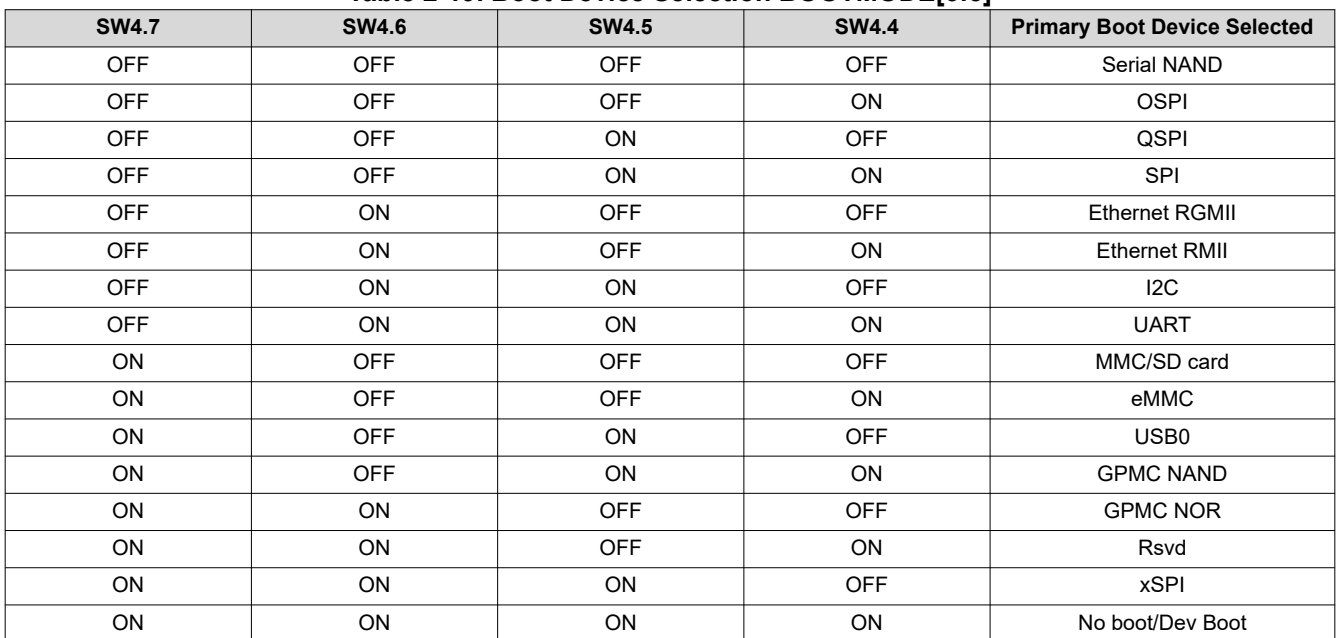

#### **Table 2-19. Boot Device Selection BOOTMODE[6:3]**

• BOOTMODE[12:10] – Select the backup boot mode, that is, the peripheral/memory to boot from, if primary boot device failed.

#### **Table 2-20. Backup Boot Mode Selection BOOTMODE[12:10]**

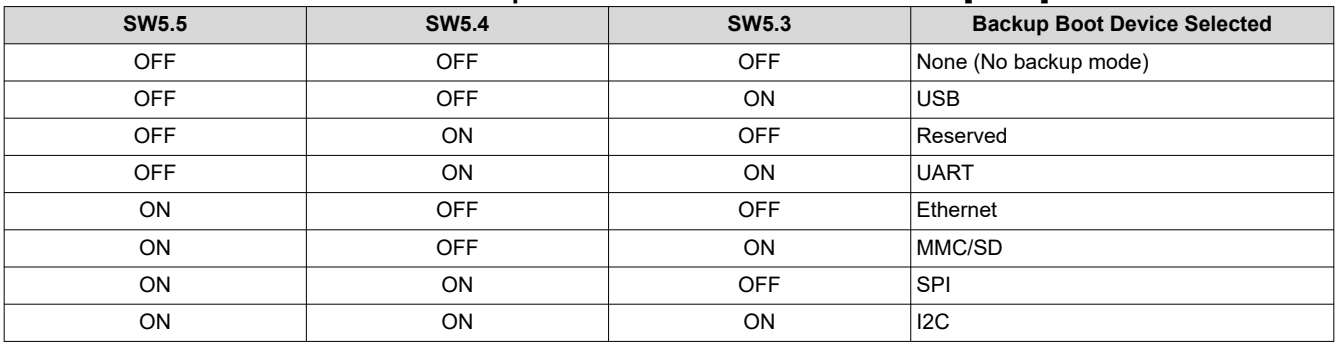

• BOOTMODE[9:7] – These pins provide optional settings and are used in conjunction with the primary boot device selected.

<span id="page-46-0"></span>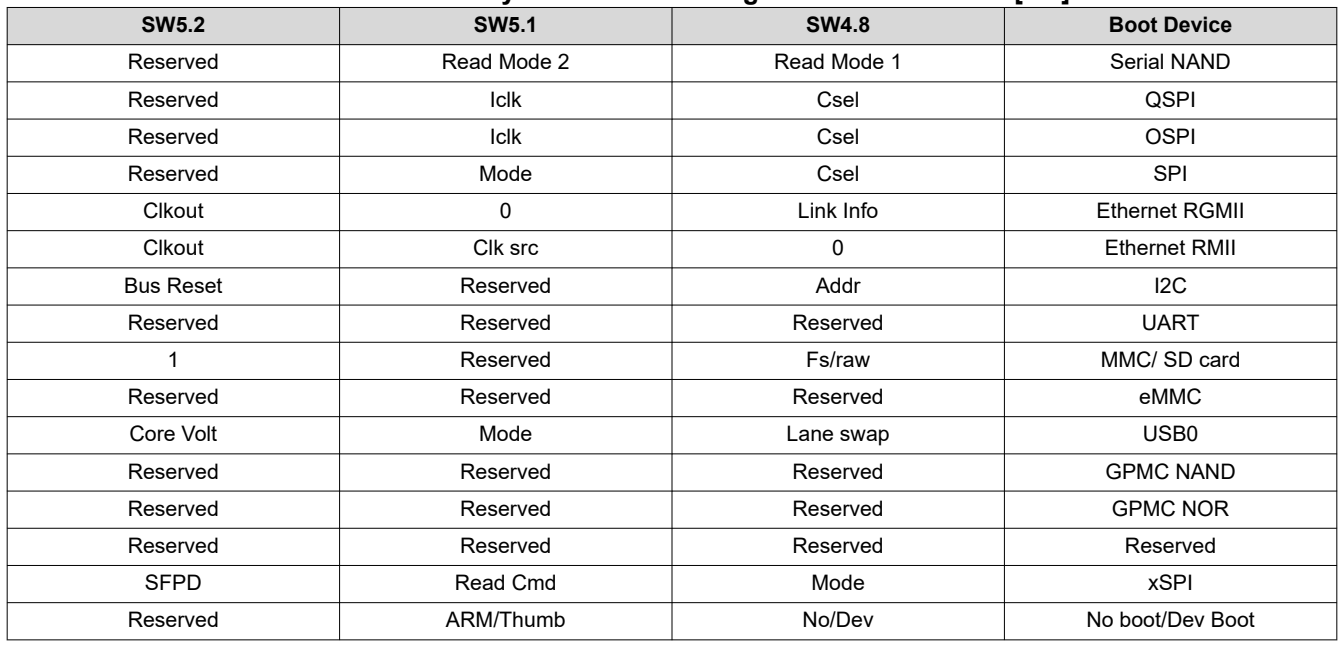

#### **Table 2-21. Primary Boot Media Configuration BOOTMODE[9:7]**

• BOOTMODE[13] – These pins provide optional settings and are used in conjunction with the backup boot device devices. Switch SW 3.6 when ON sets 1 and sets 0 if OFF, see the device specific TRM.

• BOOT-MODE[15:14] – Reserved. Provides backup boot media configuration options.

#### **2.21.3 User Test LEDs**

The AM62P SK EVM consists of two LEDs for user defined functions.

Table 2-22 indicates the User test LEDs and the associated GPIOs used to control.

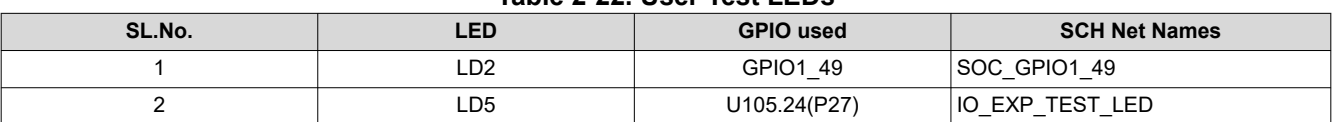

#### **Table 2-22. User Test LEDs**

#### **2.22 Expansion Headers**

AM62P SK EVM features three expansion Headers, a 40 pin User expansion connector, a 20 pin GPMC NAND (x8) connector and a 28 pin MCU Header.

#### **2.22.1 User Expansion Connector**

The AM62P SK EVM supports RPi expansion interface using a 40-pin User expansion connector Mfr. Part# PEC20DAAN. Three mounting holes are oriented with the connector to allow for connection of any generic HAT boards.

Following interfaces and IOs are included on to the 40 pin user expansion connector:

- 2x SPI: SPI0 with 2 CS and SPI2 with 3 CS
- 2x I2C: SoC\_I2C0 and SoC\_I2C2
- 1x UART: UART5
- 2x PWM: EHRPWM0\_A, EHRPWM1\_B
- 1x CLK: CLKOUT0
- 10x GPI0: GPIOs from main domain
- 5Vand 3.3V supply (current limited to 155 mA and 500 mA)

Each of the power supplies 5 V and 3.3V are current limited to 155 mA and 500 mA respectively. This is achieved by using two individual load switch TPS22902YFPR and TPS22946YZPR. Enable for the load switches are controllable by an I2C based GPIO port expander.

# <span id="page-47-0"></span>Signals routed from User Expansion connector are listed in Table 2-23.

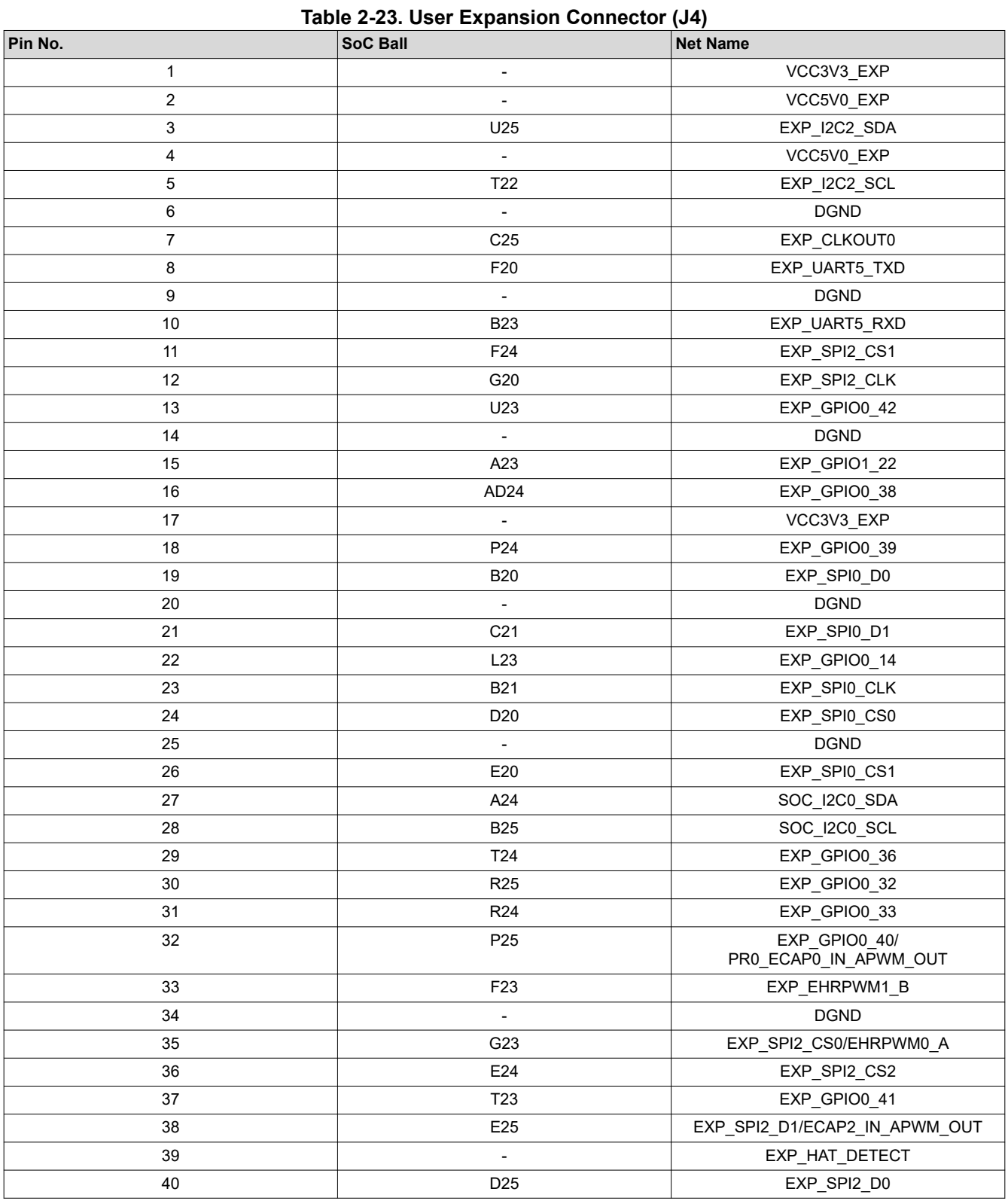

# **2.22.2 MCU Connector**

AM62P SK EVM has a 14 x 2 standard 0.1" spaced MCU connector which includes signals connected to the MCU Domain of the SOC. The connected signals include MCU\_I2C0, MCU\_UART0 (with flow

<span id="page-48-0"></span>control), MCU\_SPI0 and MCU\_MCAN0 signals. Additional control signals connected on the header includes CONN\_MCU\_RESETz, CONN\_MCU\_PORz, MCU\_RESETSTATz, MCU\_SAFETY\_ERRORn, 3.3V IO supply and GND. MCU\_UART0 signals from AM62P SOC are connected to both MCU Header and FT4232 Bridge through a MUX Mfr Part # SN74CB3Q3257PWR. The MCU Header does not include the Board ID memory interface. The allowed current limit is 100 mA on 3.3V rail.

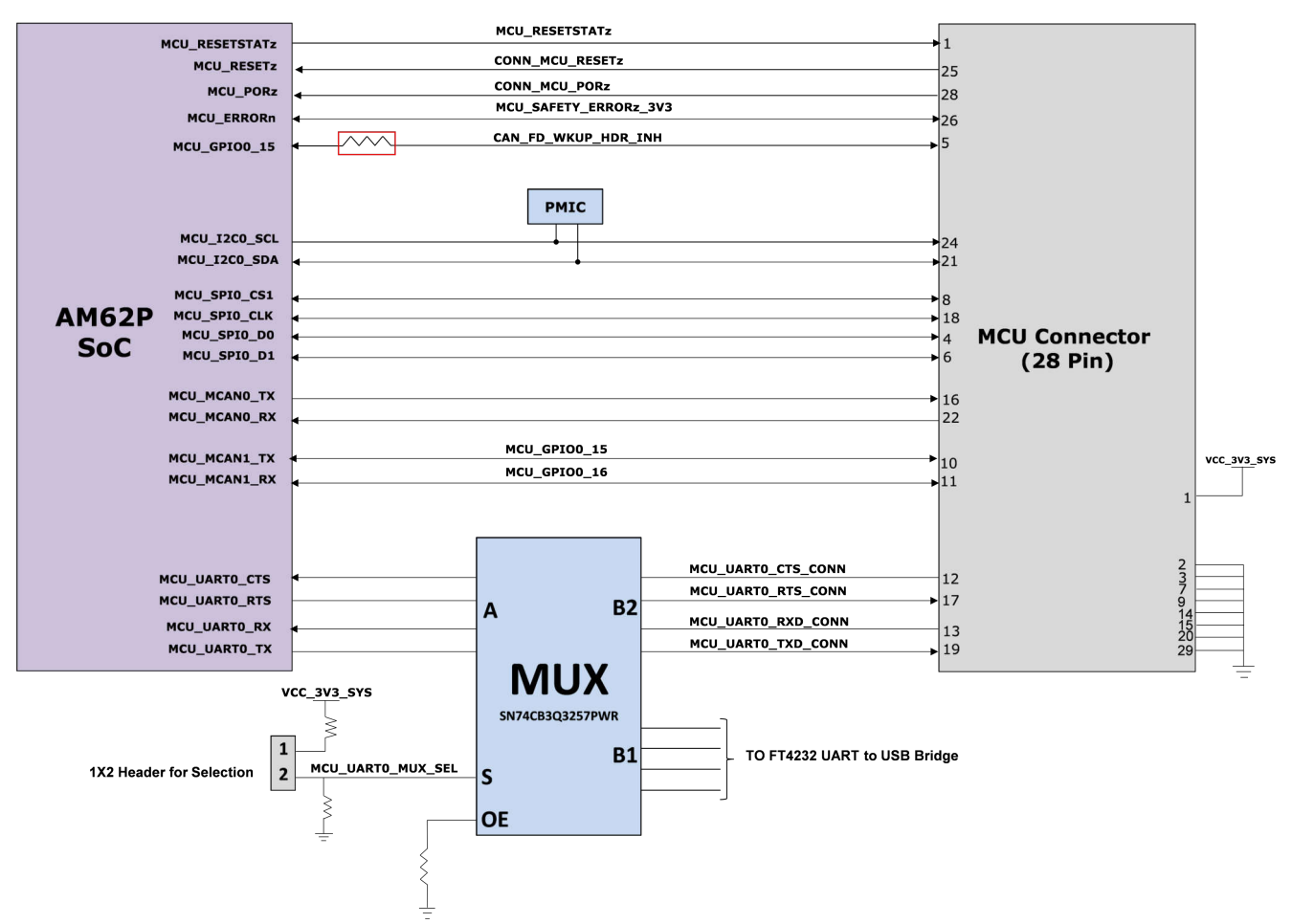

#### **Figure 2-28. MCU Connector Interface**

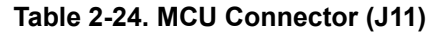

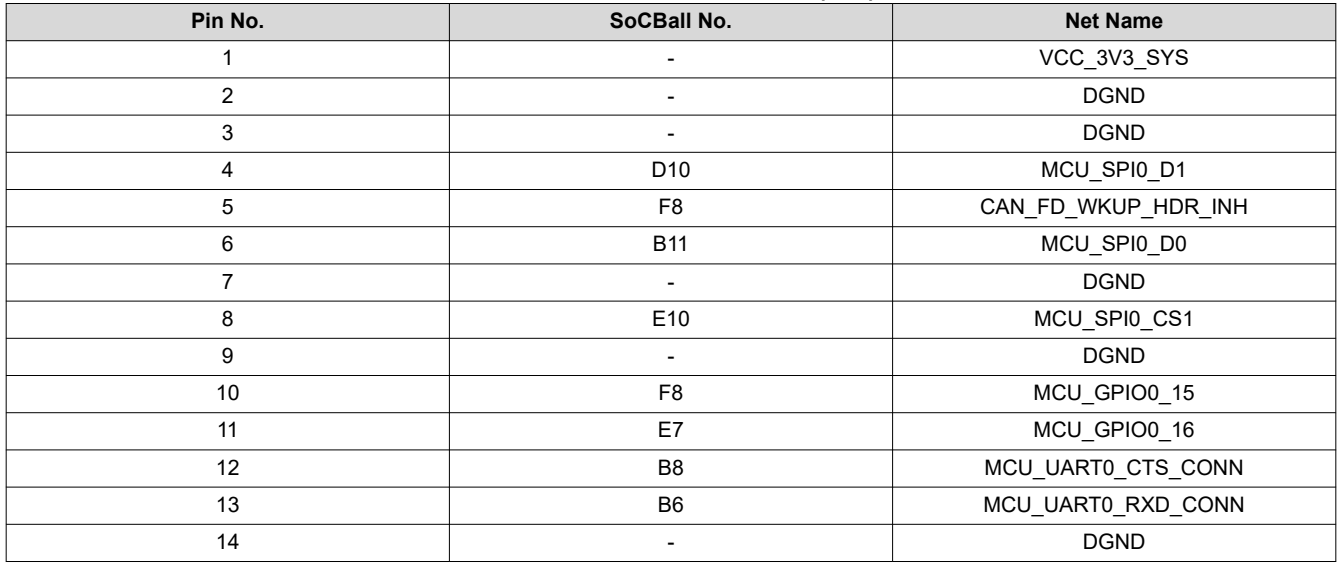

<span id="page-49-0"></span>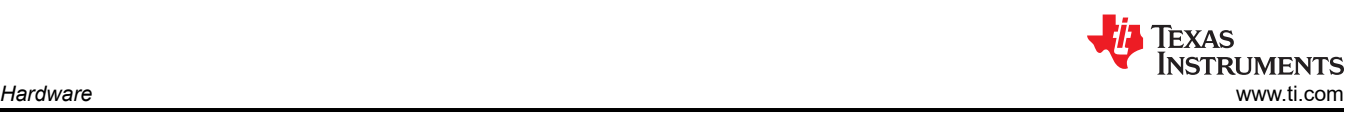

#### **Table 2-24. MCU Connector (J11) (continued)**

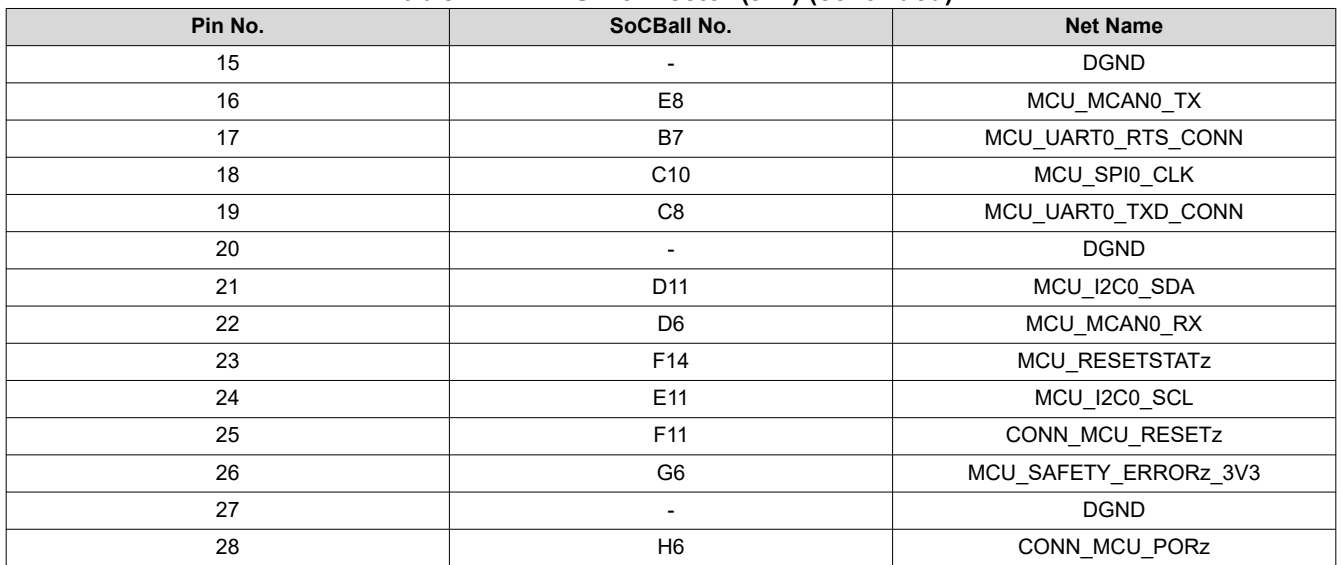

#### **2.22.3 GPMC NAND (x8) Connector**

The AM62P SK EVM supports GPMC NAND(x8) interface using a 20-pin standard 0.1" spaced connector Mfr. Part# PREC010DAAN-RC. This connector includes GPMC\_AD[0:7] signals which on power up executes prominent boot mode functions. The other control signals GPMC0\_WEn, GPMC0\_WAIT0 and GPMC0 BE0N CLE can be routed to this connector by mounting RA5 and removing RA1. This connector is provided with a 3.3V supply to power any x8 NAND expansion card.

#### **Note**

User expansion connector and MCU Header can be used in conjunction with the GPMC NAND (x8) connector to expand number of control signals (for example, GPIO's & I2C) that can be required for the operation of a NAND memory device.

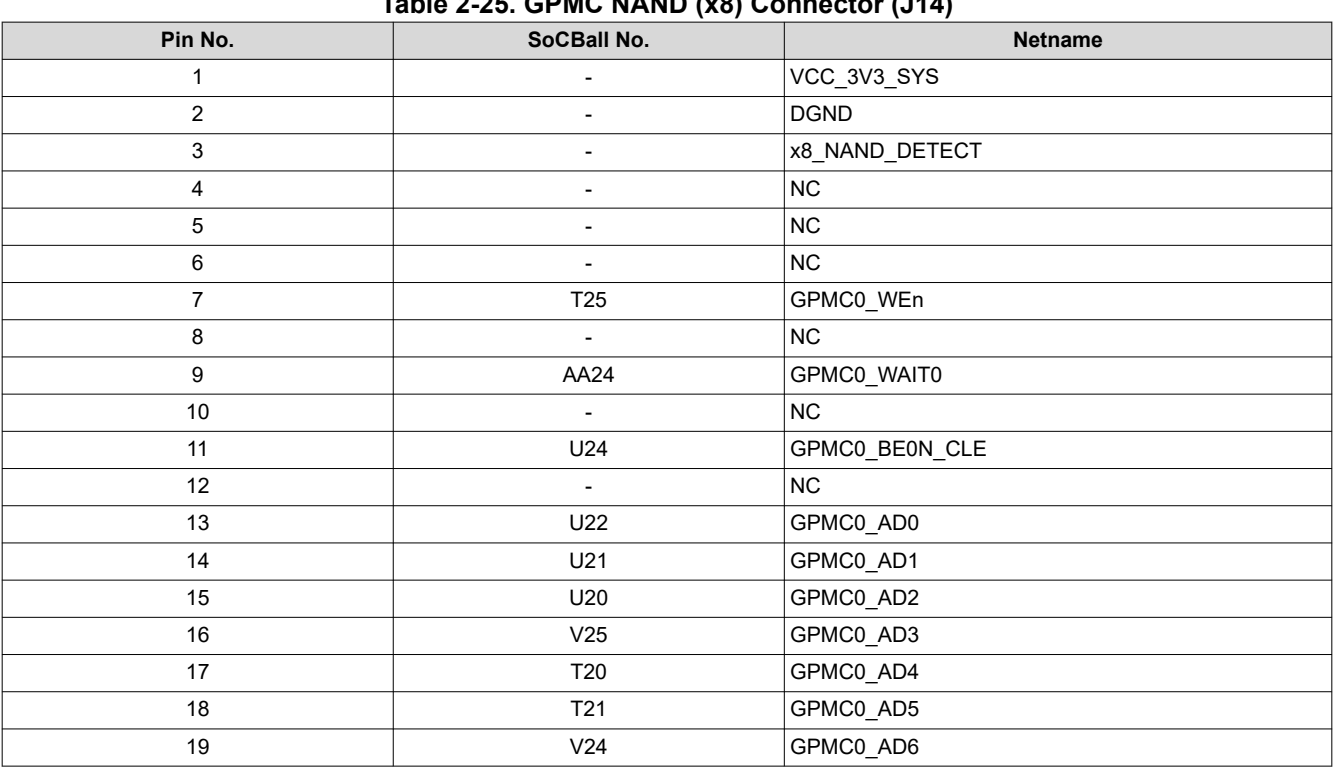

#### **Table 2-25. GPMC NAND (x8) Connector (J14)**

#### **Table 2-25. GPMC NAND (x8) Connector (J14) (continued)**

<span id="page-50-0"></span>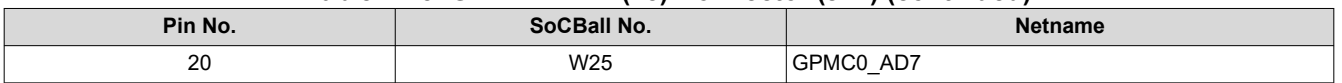

### **2.23 Interrupt**

AM62P SK EVM supports two push buttons for providing reset input and a user generated interrupt to the AM62P SOC. These push buttons are placed on the Top side of the Board and are listed in Table 2-26.

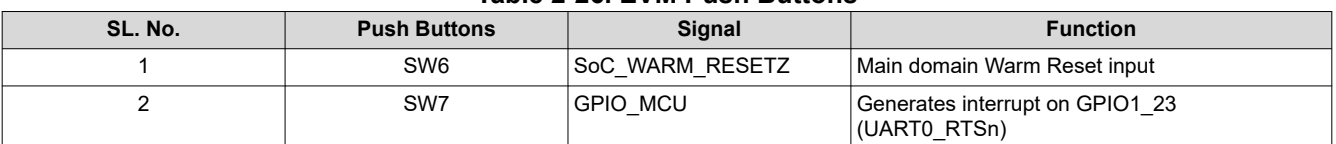

#### **Table 2-26. EVM Push Buttons**

### **2.24 I2C Address Mapping**

There are five AM62P I2C instances communicating with the various peripherals in the SKEVM.

- SoC I2C0 Interface: SoC I2C[0] is connected to Board ID EEPROM, User Expansion Connector, USB PD controller, OLDI display connector and DSI display connector.
- SOC\_I2C1 Interface: SoC I2C[1] is connected to Test Automation Header, Current Monitors (x6), Temperature Sensors (x2), Audio Codec, HDMI Transmitter & GPIO Port Expander (x2).
- SOC I2C2 Interface: SoC I2C[2] is connected to the User Expansion Connector and CSI Camera connector.
- MCU I2C0 Interface: MCU I2C[0] is connected to the MCU Header & PMIC.
- WKUP\_I2C0 Interface: WKUP I2C[0] is only connected to the PMIC.

The image below depicts the I2C tree, and the below table provides the complete I2C address mapping details present on the AM62P SK EVM.

<span id="page-51-0"></span>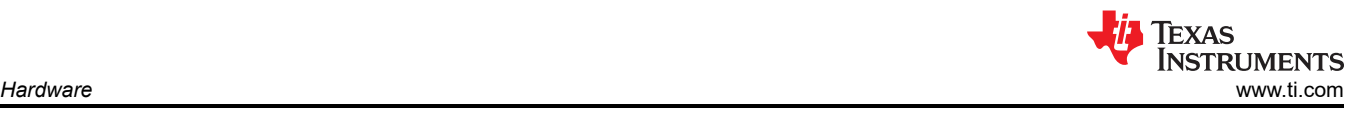

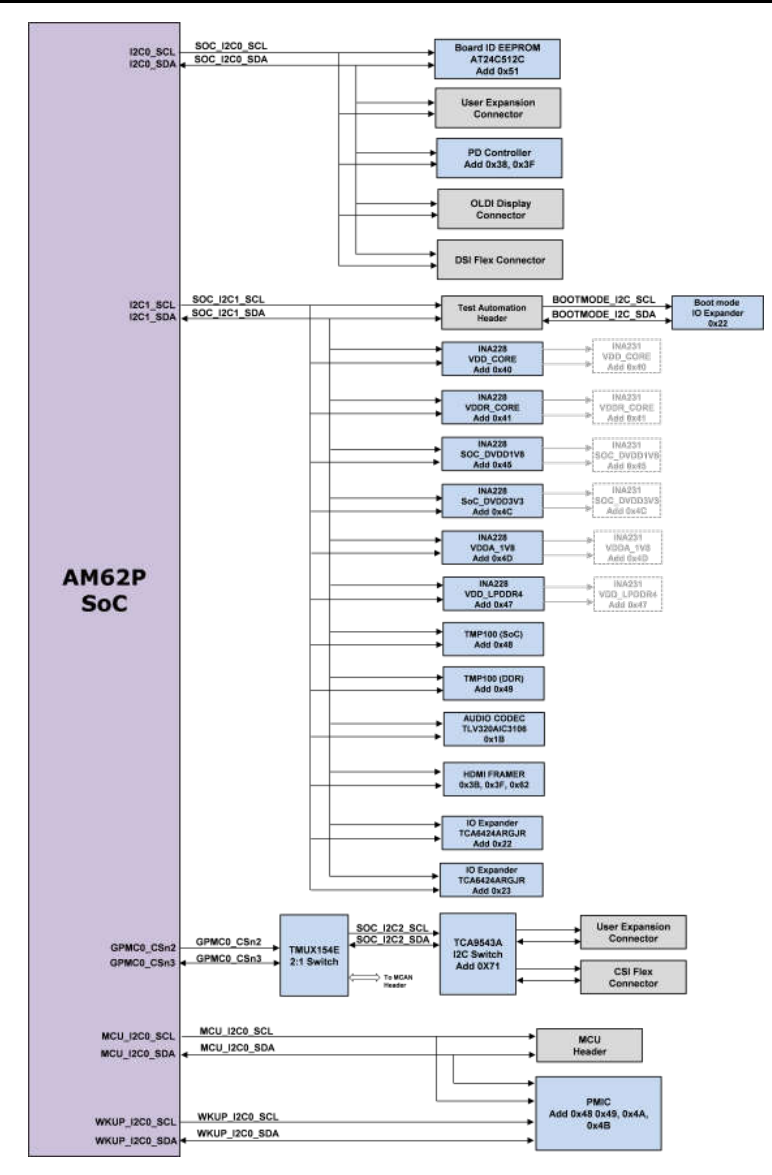

# **Figure 2-29. I2C Interface**

#### **Table 2-27. I2C Mapping Table**

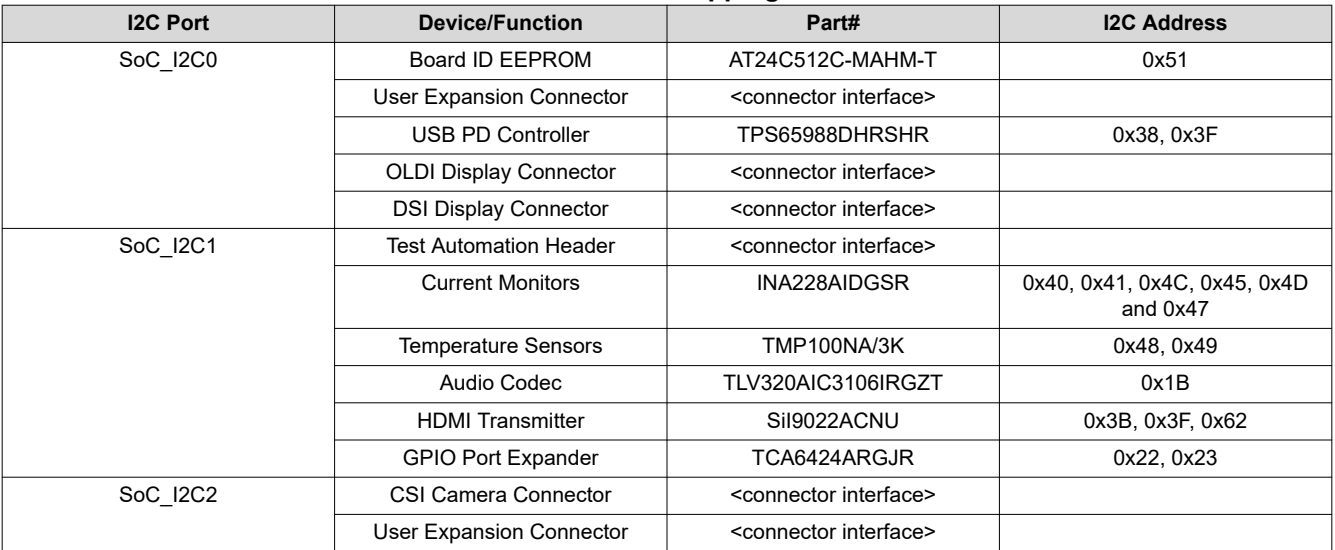

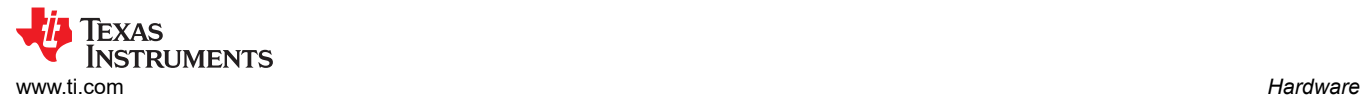

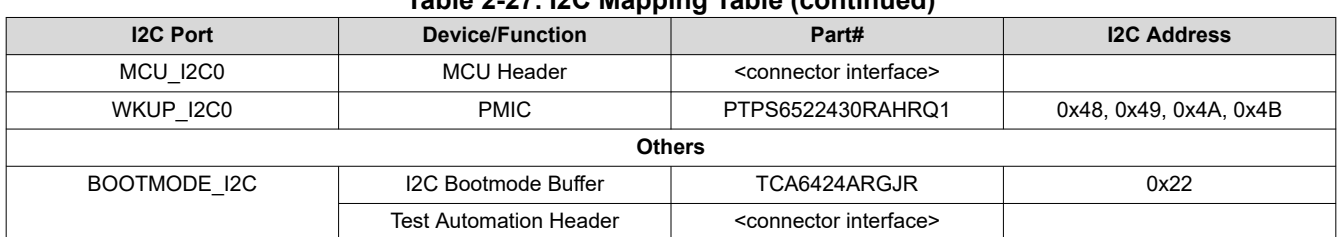

#### **Table 2-27. I2C Mapping Table (continued)**

<span id="page-53-0"></span>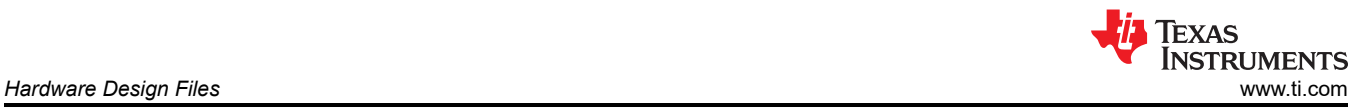

# **3 Hardware Design Files**

The hardware design files such as schematics, BOM, PCB Layout, Assembly Files and Gerber files are available in the link below.

#### [Design Files](https://www.ti.com/tool/download/SPRR487)

# **4 Compliance Information**

### **4.1 Compliance and Certifications**

#### **EMC, EMI and ESD Compliance**

Components installed on the product are sensitive to Electric Static Discharge (ESD). TI recommends this product be used in an ESD controlled environment. This can include a temperature or a humidity controlled environment to limit the buildup of ESD. TI also recommends to use ESD protection such as wrist straps and ESD mats when interfacing with the product.

The product is used in the basic electromagnetic environment as in laboratory conditions, and the applied standard is as per EN IEC 61326-1:2021.

# **5 Additional Information**

#### **5.1 Known Hardware or Software Issues**

This section describes the currently known issues on each EVM revision and applicable workarounds. Issues that have been patched have modification labels attached to the EVM assembly.

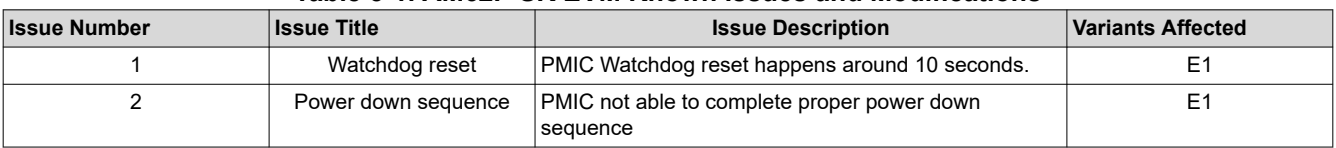

#### **Table 5-1. AM62P SK EVM Known Issues and Modifications**

#### **5.1.1 Issue 1 - Watchdog Reset**

#### **Applicable EVM Revisions:** E1

**Issue Description:** Due to incorrect pull-up voltage on the PMIC watchdog disable pin (R124), the EVM is getting reset after around 10 seconds.

**Fix:** The pull-up voltage for R124 needs to be changed from VCC\_3V3\_SYS to VCC\_3V3\_MAIN. Change R131 pull-up voltage from VCC\_1V8\_SYS to VCC\_3V3\_SYS.

#### **5.1.2 Issue 2 - Power Down Sequence**

#### **Applicable EVM Revisions:** E1

**Issue Description:** Due to incorrect voltage (excessive capacitance) connection to the PMIC VSENSE pin, PMIC cannot able to complete the power down sequence before VCCA goes below threshold level.

**Fix:** The VSENSE pin input voltage are changed from VMAIN to dual voltage VBUS TYPEC1 and VBUS\_TYPEC2 through ORing diodes.

### **5.2 Trademarks**

HDMI™ is a trademark of HDMI Licensing LLC.

Code Composer Studio™ is a trademark of Texas Instruments.

Arm® and Cortex® are registered trademarks of Arm Limited.

MIPI® is a registered trademark of reg.

WiFi® is a registered trademark of Wi-Fi Alliance.

Bluetooth® is a registered trademark of Bluetooth SIG.

USB Type-C® is a registered trademark of USB Implementers Forum.

All trademarks are the property of their respective owners.

# **IMPORTANT NOTICE AND DISCLAIMER**

TI PROVIDES TECHNICAL AND RELIABILITY DATA (INCLUDING DATA SHEETS), DESIGN RESOURCES (INCLUDING REFERENCE DESIGNS), APPLICATION OR OTHER DESIGN ADVICE, WEB TOOLS, SAFETY INFORMATION, AND OTHER RESOURCES "AS IS" AND WITH ALL FAULTS, AND DISCLAIMS ALL WARRANTIES, EXPRESS AND IMPLIED, INCLUDING WITHOUT LIMITATION ANY IMPLIED WARRANTIES OF MERCHANTABILITY, FITNESS FOR A PARTICULAR PURPOSE OR NON-INFRINGEMENT OF THIRD PARTY INTELLECTUAL PROPERTY RIGHTS.

These resources are intended for skilled developers designing with TI products. You are solely responsible for (1) selecting the appropriate TI products for your application, (2) designing, validating and testing your application, and (3) ensuring your application meets applicable standards, and any other safety, security, regulatory or other requirements.

These resources are subject to change without notice. TI grants you permission to use these resources only for development of an application that uses the TI products described in the resource. Other reproduction and display of these resources is prohibited. No license is granted to any other TI intellectual property right or to any third party intellectual property right. TI disclaims responsibility for, and you will fully indemnify TI and its representatives against, any claims, damages, costs, losses, and liabilities arising out of your use of these resources.

TI's products are provided subject to [TI's Terms of Sale](https://www.ti.com/legal/terms-conditions/terms-of-sale.html) or other applicable terms available either on [ti.com](https://www.ti.com) or provided in conjunction with such TI products. TI's provision of these resources does not expand or otherwise alter TI's applicable warranties or warranty disclaimers for TI products.

TI objects to and rejects any additional or different terms you may have proposed.

Mailing Address: Texas Instruments, Post Office Box 655303, Dallas, Texas 75265 Copyright © 2024, Texas Instruments Incorporated